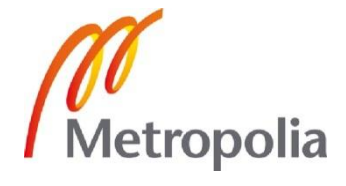

Milla Kaukonummi

Opiskelijakalenterin käytettävyystestaus

Metropolia Ammattikorkeakoulu Insinööri (AMK) Mediatekniikan koulutusohjelma Insinöörityö 18.5.2012

# Metropolia

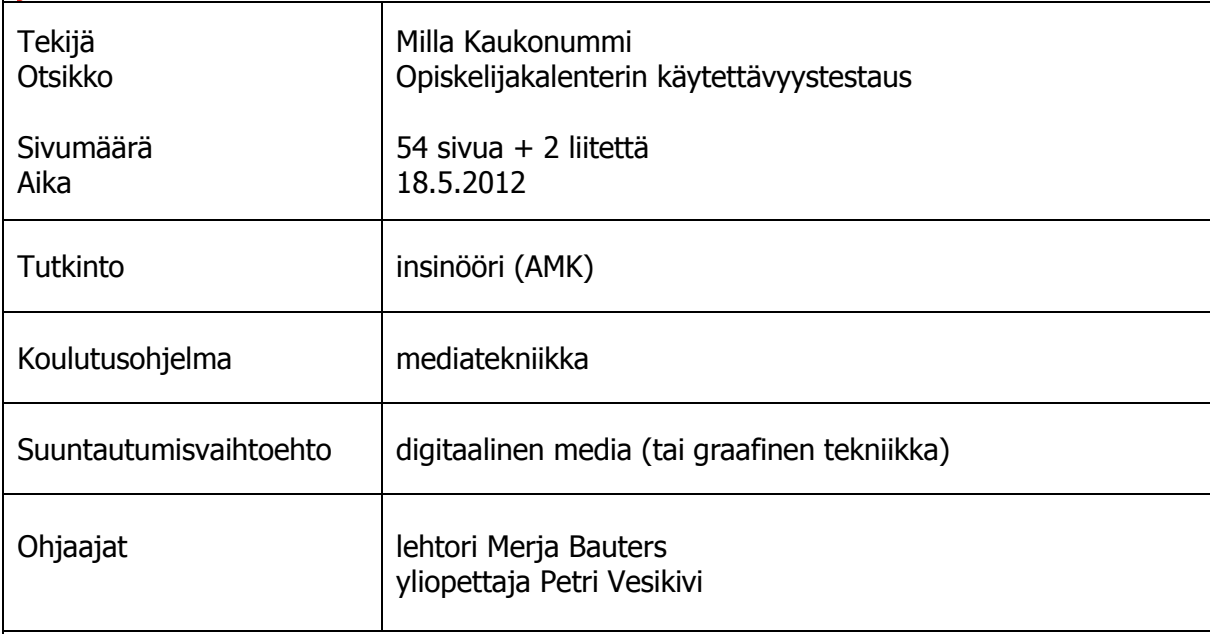

Insinöörityön tavoitteena oli tehdä käytettävyystesti ammattikorkeakoulun opiskelijoiden tekemälle kalenterisovellukselle, jota käytetään mobiilialustoilla. Sovellus on vielä kehitysvaiheessa. Tarkoituksena oli testata, miten sujuvasti opiskelijat pystyvät sovellusta käyttämään ja mitä käytettävyysongelmia sovelluksessa on.

Käytettävyystestaus on tärkeä osa jokaisen tuotteen kehitystä. Jo alkuvaiheessa tuote tulee testata, jotta saadaan tietää, mitä virheitä siinä on. Mitä aiemmin testit tehdään, sitä helpompi on virheet korjata. Yleisin tapa testata on yksilötestaus.

Ensin testin kulku ja tavoitteet kirjattiin ja etsittiin sopivia testihenkilöitä tekemään testi. Testin aikana suoritettavat tehtävät suunniteltiin yksityiskohtaisesti ja kirjattiin muistiin. Pilottitesti suoritettiin ennen varsinaisia testejä. Pilottitestistä saadut tulokset voitiin hyödyntää myös tuloksissa.

Varsinaiset testit tehtiin ammattikorkeakoulun tiloissa ja käyttäjien kotona. Testit tehtiin käyttäjätesteinä, ja niitä tehtiin yhteensä viisi. Testien aikana seurattiin, kuinka sujuvasti käyttäjät ymmärtävät ja löytävät tarvittavat asiat ja ovatko käyttöliittymä ja sen termistö ymmärrettävät. Testin kesto vaihteli neljännestunnista kahteen tuntiin.

Testeissä ilmenneet käytettävyysongelmat ja käyttäjien antamat korjausehdotukset kirjattiin. Tulosten analyysin jälkeen päätettiin, mitä sovelluksessa tulisi korjata ennen varsinaista julkaisua. Käyttäjät antoivat hyvin palautetta ja ehdotuksia.

Testeissä ilmeni, että sovellusta tulee kehittää ja korjata vielä huomattavasti ennen julkaisua. Sovelluksessa oli vakavia ongelmia, jotka eivät saa esiintyä enää, kun se julkaistaan. Muun muuassa seuraavia ongelmia löydettiin: sovellus kaatui käytettäessä reittihakua, sovelluksessa esiintyi kirjoitusvirheitä virheilmoituksissa ja esimerkiksi tapahtuman lisäävä plus-nappi oli epäselvä käyttäjille. Joidenkin nappien, kuten tilinluonnin, sijoittelu ja esimerkiksi päivämäärien asettaminen oli käyttäjistä hankalaa. Ennen julkaisua sovellus tulee saada toimimaan ilman kaatumisia ja korjata kielivirheet.

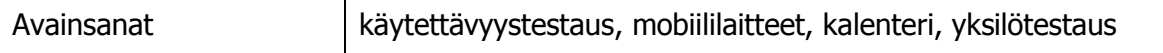

# Metropolia

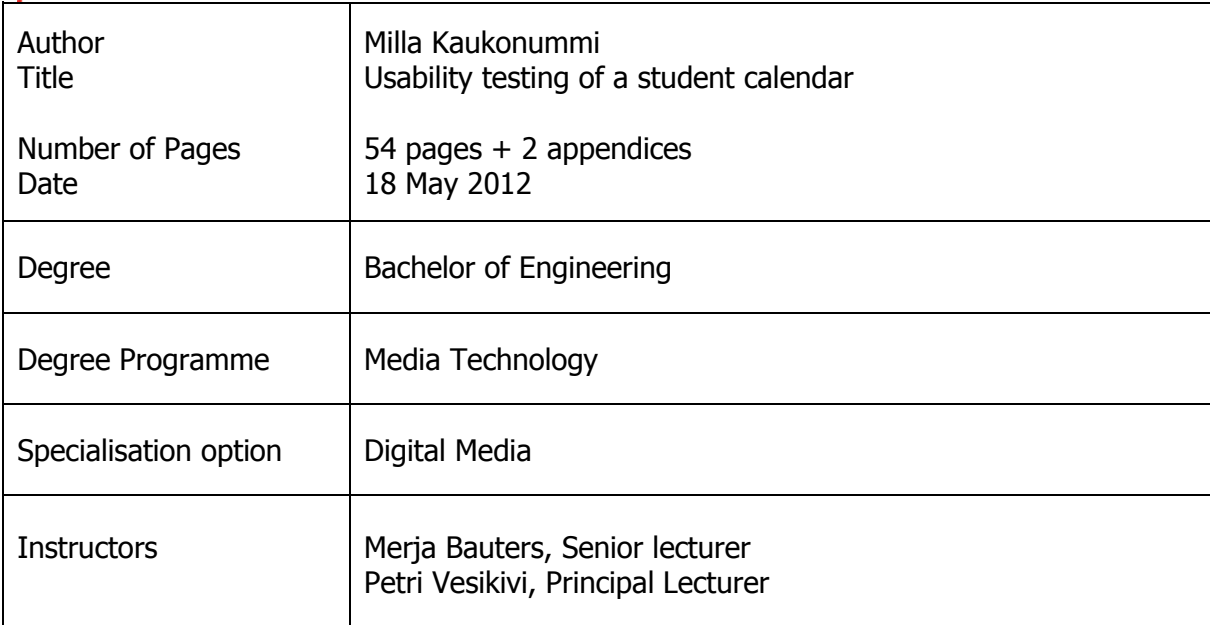

The purpose of this bachelor thesis was to make user experience tests to a student calendar made by Metropolia students. The application is used on mobile platforms and it is in developing process at the moment. The idea was to test how fluently the users could use the application and what usability problems could be found.

The usability testing is an important part of the developement of any product. Even at the beginning a test should be made so that you know if there's something to be fixed. Käytettävyystestaus on tärkeä osa jokaisen tuotteen kehitystä. The earlier the tests are being made the easier it is to fix problems. The most common way to make a test is user testing.

First the test plan was written down and the users for the test searched. Also the tasks made during the tests were planned properly. The pilot test was made before the actual tests. The results of the pilot test were used along with the results from the tests.

The tests were held at Metropolia's Leppävaara unit and at the home of the users. During the tests usability tests were used and five tests were executed altogether. During the tests the fluency of the users' actions were observed. The duration varied from quarter an hour to two hours.

The problems and suggestions that came up during the tests were written down. After that the corrections before releasing the application were decided. The users provided a lot of improvement ideas.

The tests proved that the application must be improved before it is suitable for release. There are severe problems that must be corrected. For example, the following issues came up: The application crashed when using the route planner, and some of the buttons like register were misplaced. Also some spelling mistakes in error messages were found. Some of the functions were unclear to users, for example the plus button that creates a new event. Before the release of the actual application, the application should not crash at all and the spelling should be fixed.

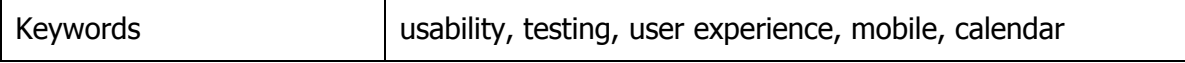

# **Sisällys**

Käsitteet ja määritelmät

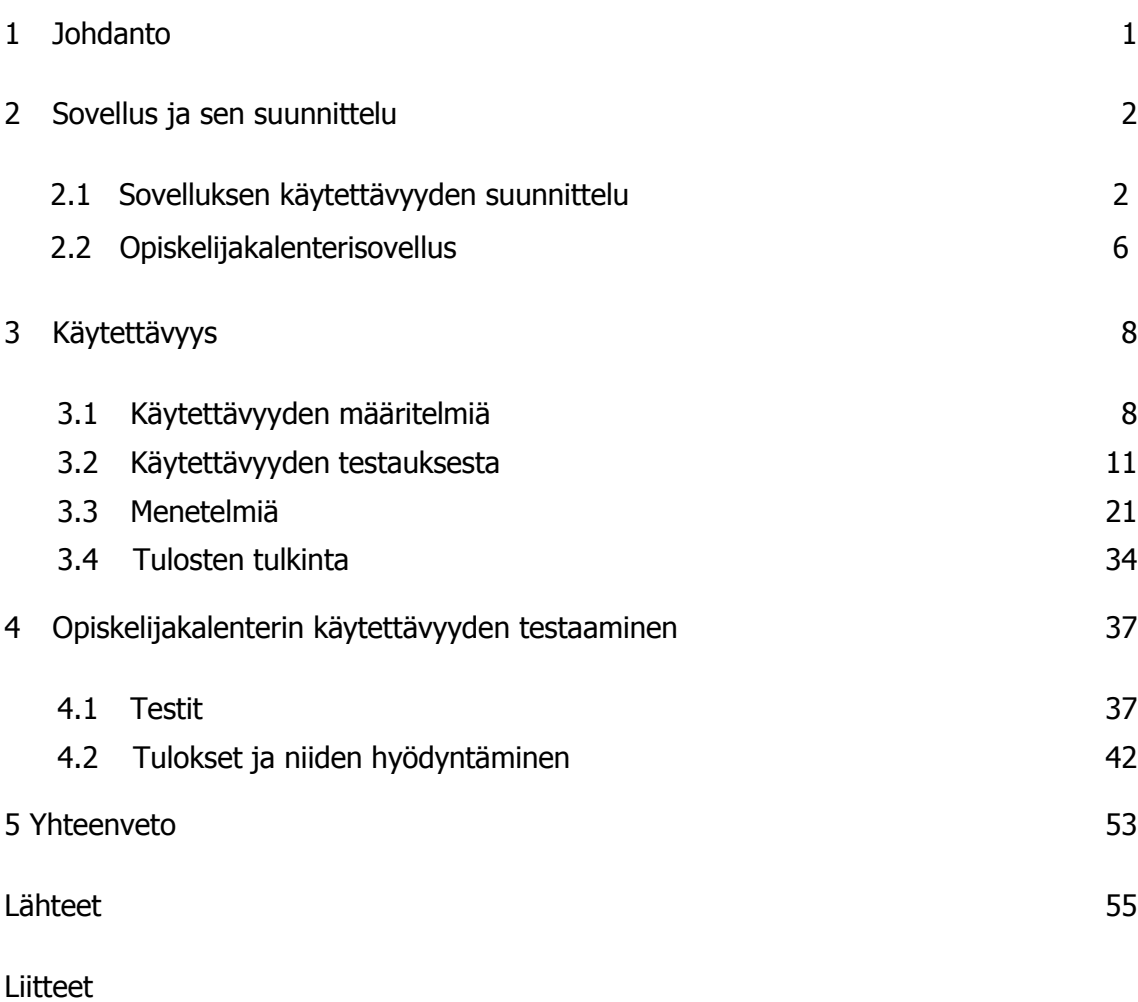

- Liite 1. Testisuunnitelma
- Liite 2. Testitulokset puhtaaksikirjoitettuina

# **Käsitteet ja määritelmät**

Asiantuntija-arvio: Käytettävyysasiantuntijan jotakin heuristiikkaa apuna käyttäen laatima arvio käyttöliittymän käytettävyydestä.

Emulaatio: Jonkin laitteen matkimista jollakin muulla koneella.

Emulaattori: Sovellusohjelma, joka emuloi tiettyä laitetta.

Evaluointi: Suurinpiirtein sama kuin arvioiminen.

Heuristiikka: Lista sääntöjä.

Heuristinen evaluointi: Tuotteen arvioiminen sääntölistan kanssa, eli kuinka hyvin tuote noudattaa sääntöjä.

Implementaatio: Toteutus.

Iterointi: Sovellusta testataan jatkuvasti, ja siihen tehdään tarpeelliset muutokset testien pohjalta.

Käsikirjoitus: Kronologisessa järjestyksessä etenevä tarina siitä, miten jokin asia tehdään tai etenee.

Käsitemalli: Ihmisen käsitys siitä, miten jokin toimii.

Käytettävyys: Kuvaa esimerkiksi jonkin työkalun käytön helppoutta tai tehokkuutta sen käyttöympäristössä ja tarkoituksessa.

Käytettävyyslaboratorio: Käytettävyystestiä varten varustettu tila.

Käyttäjän mallintaminen: Toiminta, jolla saadaan aikaan malli käyttäjän ominaisuuksista ja tarpeista.

Käyttöliittymä: Tuotteen osa(t), jonka kautta tuote on vuorovaikutuksessa käyttäjän kanssa.

Käyttötapaus: Yksittäinen tietyn tavoitteen täyttymiseen johtava tehtävä, jonka käyttäjä tuotteella tekee. Käyttötapaus keskittyy yksinomaan käyttäjän ja tämän tarpeiden ympärille.

Nielsenin lista: Yksi arviointiin käytettävistä heuristiikoista.

Pilottitesti: Ensimmäinen koeluontoinen käytettävyystesti.

Prototyyppi: Toimiva malli tai esimerkki tuotteesta, jota ollaan suunnittelemassa.

Sekvenssi: Sarja toimintoja.

Simulaattori: Laitteista ja ohjelmistoista koostuva järjestelmä, jolla voidaan jäljitellä jonkin muun laitteen käyttämistä.

Toimintatarina: Kuvaa jotakin määriteltyä toimintaa jossakin ympäristössä. Kuvaa toimintaa yleensä ilman, että keskittyisi tiettyyn tuotteeseen tai sen käyttämiseen.

# **1 Johdanto**

Insinöörityössä tehdään käytettävyystesti Metropolia Ammattikorkeakoulun opiskelijoiden luomalle, suunnitteluvaiheessa olevalle opiskelijakalenterille. Testeissä on tarkoituksena testata, miten hyvin sovellusta pystytään käyttämään jaa mitä siinä tulisi parantaa ennen julkaisua.

Käytettävyystestaus on tärkeä osa jokaisen sovelluksen ja tuotteen kehityskaarta. Ennen varsinaista julkaisua on hyvä tehdä testaus, jotta saadaan tietää, onko sovellus valmis markkinoille. Heti tuotteen suunnittelun alkuvaiheessa tulee ottaa selville, millaisia toimintoja ja ominaisuuksia tuotteessa tarvitsee vielä kehittää. Tällöin muutosten tekeminen on helpompaa ja halvempaa kuin valmiissa tuotteessa.

Testit voidaan tehdä hyvin yksinkertaisesti, eikä niihin tarvita suurta osallistujajoukkoa. Muutaman henkilön avulla löydetään suurimmat ja tärkeimmät käytettävyysongelmat. Testiin ei useinkaan tarvita paljoa tilaa ja laitteistoa. Pelkästään testaaja, käyttäjä, testattava laite ja mahdollinen tarkkailija riittävät.

Yleisin tapa tehdä testi on käyttävyystesti, joka ei vaadi testaajalta laajaa kokemusta testaamisesta eikä myöskään erityisjärjestelyitä. Tässä työssä käytetään yksilötestiä, jolla testataan uutta, opiskelijoille valmistuvaa kalenterisovellusta, jolla voidaan jakaa omaa kalenteria yhteisöpalveluissa ja suunnitella matkoja tapahtumapaikalle. Työssä käydään läpi erilaisia testaustekniikoita ja termejä ja koko kalenterin testausprosessi tuloksineen. Lopuksi päätetään, mitä asioita sovelluksessa kannattaisi ensin uudistaa ja kehittää, ennen kuin sen voi julkaista opiskelijoille.

# **2 Sovellus ja sen suunnittelu**

# 2.1 Sovelluksen käytettävyyden suunnittelu

Käyttäjätutkimus on käyttäjäkeskeisen tuotekehityksen perusta. Siinä vaiheessa hankitaan tietoa käyttäjistä rakentamisen pohjalle. Tuotteen menestys riippuu pitkälti käyttäjien tuntemisesta. Tutkimuksen koko on verrannollinen palvelun kokoon. Käyttäjän tavoite ei yleensä ole järjestelmän käyttäminen vaan sen parissa viihtyminen. (Sinkkonen ym. 2009: 65.)

Oikeanlaisten käyttäjäryhmien etsimiseen on suunniteltu paljon erilaisia tekniikoita. Yksinkertaisimmissa tekniikoissa on listattu vain tietoja käyttäjästä, kun taas kehittyneimmissä tekniikoissa usean eri vaiheen kautta saadaan aikaiseksi kehitettävän järjestelmän määrittely. (Kuutti 2003: 117.)

Tuotetta suunniteltaessa tulee miettiä, keitä käyttäjät ovat ja mitä heidän tavoitteensa ovat. Pienilläkin muutoksilla voidaan muuttaa sovellusta huomattavasti. (Schmidt 2010b.)

Ihmisen käyttäytymistä voidaan kuvata lukuisilla eri malleilla. Yksi tunnetuimmista on Normanin malli. Se on jaettu kolmeen tasoon, ja tasot on jaettu seitsemään pienempään osaseen. Ensimmäinen taso on tavoitteen määrittely, johon kuuluu tavoitteen muodostaminen ja aikomus toimia. Toinen taso on toiminnon suorittaminen, ja siihen kuuluu toiminnon suunnittelu ja suorittaminen. Viimeinen taso on toiminnan arviointi, johon kuuluu palautteen tutkiminen ja tulkitseminen sekä palautteen ja tavoitteen vertailemista. (Sinkkonen ym. 2006: 44.)

Ihmisen käyttäytyminen voidaan myös jakaa kolmeen eri tapaan, jotka ovat tietoisuustiedottomuus, kontrolloitu-automaattinen ja heijastava-kokeellinen. Ensimmäinen viittaa siihen, osaako henkilö suorittaa tehtävän joutumatta ajattelemaan. Toinen viittaa rutiinitoimintaan ja sellaiseen toimintaan, joka vaatii kaiken huomion. Jälkimmäinen viittaa siihen, alkaako toiminta kontrolloituna vai onko se sidoksissa ulkoiseen toimintaan. (Sinkkonen ym. 2006: 45.)

Ihmisten käytöstä voidaan arvioida kahdella eri tavalla: toimintaskenaarioilla ja käyttöskenaarioilla. Ihmiset toimivat suunnitelman tai tilanteen mukaan. Ihmisten suunnitelmat vaihtelevat eri tilanteiden mukaan. Toimintaskenaarioilla kerätään, mallinnetaan ja tarkastellaan käyttötilanteita. Kuvion 3 pyramidissa skenaariomallit ovat ylimpänä. Ne toimivat säilönä tilanteelle, tehtäville, mahdollisuuksille, rajoituksille ja päämäärille. (Sinkkonen ym. 2006: 21.)

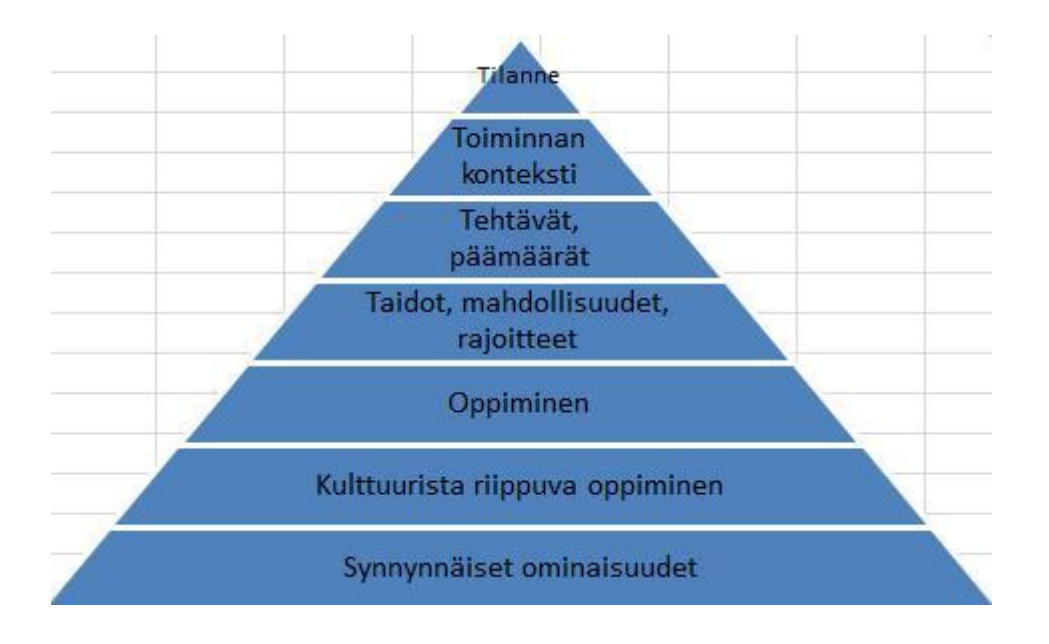

Kuvio 3: Ihmisen toiminnot ja käyttökontekstit (Sinkkonen ym. 2006: 17).

Käyttöskenaarioissa analysoidaan ihmisen, käyttäjän, tavoitteita. Kun ne on analysoitu oikein, voidaan löytää kunnon terminologioita ja toimintoja käyttäliittymätasolla. Tällöin voidaan valita, mitä toimintoja voidaan päästä käyttämään jokaisessa tuotteen vaiheessa. (Sinkkonen ym. 2006: 21.)

Käyttöskenaariot kuvaavat konkreettisia käyttötapahtumia. Käyttötapahtumat ovat tapahtumaskenaarioita, kun tehtäviä suoritetaan testattaessa uutta tuotetta. Sen jälkeen näistä tapahtumista muotoutuvat kuviossa 4 olevat tapahtumat. Käyttöskenaariot keskustelevat pyramidin (kuvio 3) ylimpien osien kanssa keskustelevien tuotteen attribuuttien kanssa. (Sinkkonen ym. 2006: 22.)

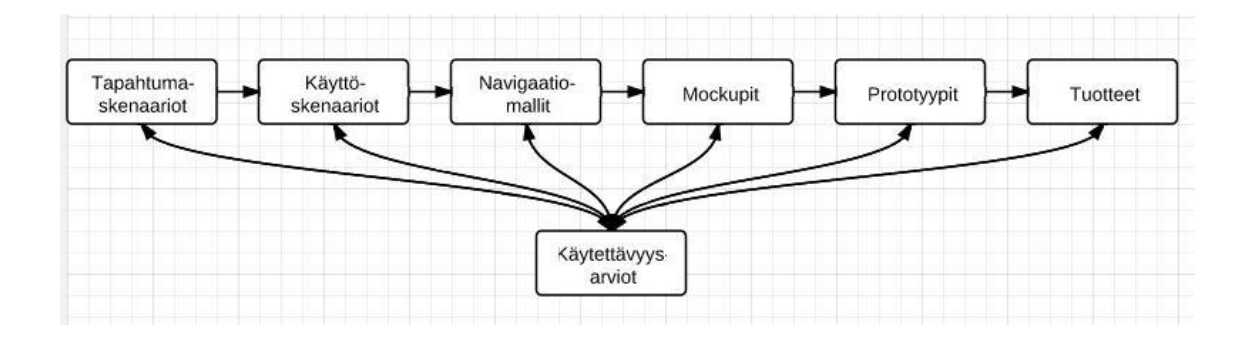

Kuvio 4: Tuotteen elinkaari kehityksen aikana (Sinkkonen ym. 2006: 22).

Kun sovellusta rakennetaan, siihen saatetaan luoda oman alan sanastoa, jota ymmärtävät vain esimerkiksi kehittäjät ja koodaajat. Skenaariot tulisikin luoda käyttämällä tavallista kieltä, jolloin kaikki mukana olevat tahot ymmärtävät sitä. Jos jotakin aluetta käyttävät vain alan asiantuntijat, kielellä ei ole niin suurta merkitystä. Lopullisen sovelluksen terminologia kehittyy, kun käytetään yleiskieltä. (Sinkkonen ym. 2006: 22.)

Lopuksi tapahtumat kootaan kerättyjen tietojen perusteella lyhyiksi tarinoiksi eli toimintaskenaarioiksi. Skenaariossa kuvataan tarkkaan tapahtuman kulku. Osa tiedosta voidaan myös kerätä tilastoista. Skenaarioiden perusteella voidaan alkaa koota sovellusta. Toiminnan eri vaiheet kerätään omiksi käyttöskenaarioikseen. Kun näitä skenaarioita kootaan, on tärkeää harkita tiettyjen tavoitteiden kiireellisyyttä ja palautteen antamista käyttäjälle, jotta tämä tietäisi, mitä tavoitteita on saavutettu. Skenaarioiden pohjalta voidaan arvioida päätehtävät ja toiminnot. Kun näitä toimintoja suunnitellaan, määritetään ensimmäinen ja viimeinen palaute (feedback). Ensipalauteessa määritellään, missä tilassa tuote on ja mitä sille tulisi tehdä, että saavutetaan tavoitteet. Tämä tunnetaan myös nimellä odotettu palaute. Loppupalautteessa määritellään, toimiko tuote toivotulla tavalla ja saavutettiinko tavoite. (Sinkkonen ym. 2006: 25, 26, 39.)

Palaute voi olla myös sisäistä, eli käyttäjä antaa palautetta tekemistään toiminnoista. Palaute voi olla myös ulkoista, jolloin sen antaa jokin ulkopuolinen taho. Parasta palaute on, kun toiminto etenee, kuten on suunniteltu ja käyttäjä lähestyy tavoitettaan. Jos käyttäjä ei saa palautetta toimistaan, hän saattaa yrittää uudestaan, jos hän epäilee tehneensä virheen. Jos palaute on negatiivista, käyttäjä lopettaa toiminnon tekemisen kokonaan. (Sinkkonen ym. 2006: 39.)

Palautteen tuottaminen voi olla vaikeaa, jos luonnollinen palaute myöhästyy tai ei ole selvää, miten laajalla alueella muutokset sovellukseen tehdään. Palautetta voidaan saada joissakin tapauksissa heti, kuten auton rattia käännettäessä myös auto kääntyy samanaikaisesti. Tuotteen käytön tehokkuus paranee, jos virheviestit ovat selkeät. Käyttäjän tulisi nähdä virheilmoitukset hyödyllisinä, ja niiden lähteen tulisi olla käyttäjälle selkeä. (Sinkkonen ym. 2006: 42–43.)

#### Käyttäjä

Palvelun käyttäjiksi määritellään henkilöt, jotka käyttävät palvelua suoraan. Näihin henkilöihin kuuluvat myös tuotteen sisällön ylläpitäjät, tukihenkilöt ja henkilöt, jotka seuraavat käyttöä ja tilastoja tuotteeseen liittyen. Käyttäjäryhmä on joukko käyttäjiä, joilla on samankaltaiset tavoitteet ja tarpeet. He tarvitsevat myös samanlaisen käyttöliittymän. Osaaminen ja toimintatapa ovat myös samanlaisia ryhmän sisällä. (Sinkkonen ym. 2009: 66.)

Kun on käytettävissä mahdollisimman tarkka kuvaus käyttäjästä ja hänen tavoitteistaan, voidaan tiedoista johtaa juuri hänelle sopiva käyttöliittymä. Aivan tarkkaa kuvaa käyttäjästä on mahdotonta saada, ja sen saaminen voisi tulla hyvin kalliiksi. (Kuutti 2003: 117.)

Aluksi tulisi rajata käyttäjäryhmä. Tulisi miettiä muun muuassa kohderyhmän ikää tai ammattia. Kysymyksiin voi saada helposti vastauksen, jonka kautta voidaan luoda hyvin konkreettinen kuva kohderyhmästä. Tätä voidaan myös tarkentaa, ja voidaan tutkia lisää käyttäjien ominaisuuksia. (Kuutti 2003: 118.)

Cooper (1999) tuomitsee suunnittelun, jossa suunnitellaan vain epämääräiselle ryhmälle. Hänen mielestään silloin saadaan aikaiseksi vain keskinkertainen tuote kaikille käyttäjille. Hänen suunnittelufilosofiassaan luodaan kuvitteellisia käyttäjäpersoonia. Persoonalle annetaan nimi, ominaisuuksia, perhe, kuva, harrastuksia ja muita vastaavia tietoja. Persoonasta pyritään tekemään mahdollisimman tarkka. (Kuutti 2003: 122.)

Käyttäjäpersoonaksi valitaan kohderyhmään kaikista parhaiten sopiva persoona. Persoonien käyttäminen helpottaa huomattavasti suunnittelijan työtä. Käyttäjän tarpeita pystytään ymmärtämään paremmin, ja niitä voidaan hyödyntää suunnittelussa. Suunnittelija voi esimerkiksi miettiä, voiko juuri tietty käyttäjä selviytyä jostain sovelluksen tehtävästä sen sijaan, että miettisi kokonaisen ammattiryhmän tulosta. Persoonat ovat mielikuvituksen tuotetta juuri siksi, että yksittäisillä henkilöillä on hyvinkin erilaisia ominaisuuksia, jotka voivat sekoittaa suunnittelua. (Kuutti 2003: 122.)

Kun suunnitellaan tuotetta, tulee ottaa huomioon eri alustat, joita käyttäjät käyttävät. Näytöt voivat olla monenkokoisia, pienistä matkapuhelimen näytöistä tietokoneen näyttöihin. Verkkosivusto helposti jää liian isoksi pienelle matkapuhelinnäytölle, ja käyttäjä joutuu selaamaan sivua edestakaisin. Sovelluksen tai sivuston tulisikin olla sopiva minkäkokoiselle alustalle tahansa, jos tuotetta käytetään useilla alustoilla. Suunniteltaessa kokoa pitäisi myös huomioida sovelluksen ja laitteen nopeudet. Sovelluksen pitäisi olla nopeasti avattavissa ja käytettävissä. (Koskinen ym. 2003: 27,46.)

# 2.2 Opiskelijakalenterisovellus

Insinöörityössä käyttäjätestauksen kohteena oli Metropolia Ammattikorkeakoulun opiskelijoiden perustaman SWENGI Groupin suunnittelema kalenterisovellus, jota käytetään mobiililaitteilla. Tyypillisimmät käyttäjät ovat koulun omia opiskelijoita, jotka tarvitsevat usein helposti mukana kannettavaa kalenterisovellusta ja omistavat jonkin mobiililaitteen. Käyttäjät käyttävät sovellusta erityisesti koulussa ja kotona, kun heille tulee tarve kirjata tapahtumia ja tarkistaa tulevia tapahtumia. Sovellus soveltuu kaikenikäisille ja eri koulutusohjelmien opiskelijoille.

Kalenteriin voidaan lisätä tapahtumia ja niiden tietoja sekä asettaa tapahtumiin hälytyksiä, kun tapahtuma lähestyy. Kalenteri näyttää kerrallaan kuukauden ja sen tapahtumat. Kalenteriin voidaan lisätä tapahtumia usealla eri tavalla. Kun tapahtuma on luotu, voidaan sovelluksessa suunnitella reitti paikasta toiseen. Kartta antaa kuvan, miten paikasta toiseen pääsee teitä pitkin. Sovellus käyttää Google Maps -sovellusta. Karttaa hyödynnetään myös, kun sovelluksella voidaan etsiä tapahtuman sijainti.

Sovellukseen on suunnitteilla yhteisötoiminnot, joita varten on tässä vaiheessa sovelluksessa olemassa rekisteröitymis- ja sisäänkirjautumistoiminnot. Nämä toiminnot vaativat verkkoyhteyden puhelimeen toimiakseen. Rekisteröityminen ei vaadi verkkoyhteyttä.

Kun sovelluksen avaa, ruudulle ilmestyy kuukauden kalenteri, jonka alla on seuraavat tapahtuman. Tämän alla ovat vaihtoehdot tilin luomiseen tai sisäänkirjautumiseen, kalenterin valitsemiseen ja kaikkien tapahtumien selaamiseen. Kuukausia voi selata kalenterin yläpuolella olevista nuolista. Ylimpänä lukee kalenterin nimi ja vieressä on nappi tapahtuman luontiin. (Kuvio 1.)

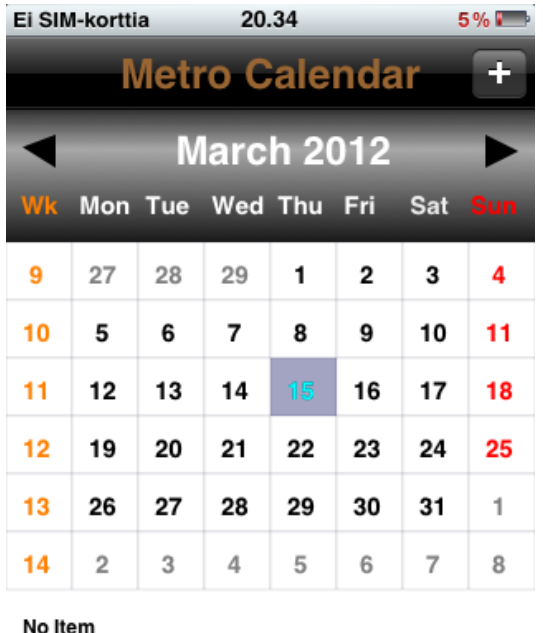

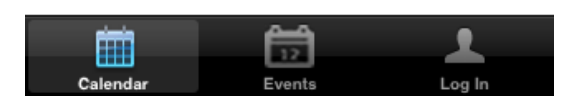

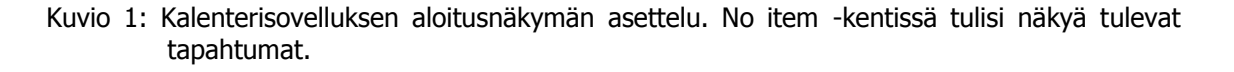

Events-kohdassa sovellus näyttää kaikki tapahtumat ja niiden ajankohdat listana. Yläosaan tulevat myös valinnat, joilla voi lisätä uuden tapahtuman ja päivittää listan. Log in -kohdasta voidaan luoda uusi tili tai kirjautua aiemmin luoduilla tunnuksilla sisään sovellukseen.

Kun tapahtuma on valittu, päästään näkemään kaikki tapahtuman tiedot. Samalla on mahdollisuus luoda tapahtumalle hälytys, tarkastella sen sijaintia ja suunnitella reitti määränpäähän. Hälytyksen asetuksissa annetaan sovellukselle hälytysaika, joka voi olla vain samana päivänä kuin tapahtuma. Google Mapsia hyödyntävä sijainnin tarkastelu antaa mahdollisuuden suunnitella reitti (kuvio 2) alusta päämäärään, ja kalenteri ehdottaa reitin. Reitin voi nähdä sekä tavallisena karttana että satelliittikuvana ja hybridinä, jolloin esimerkiksi katujen nimet on upotettu satelliittikarttaan.

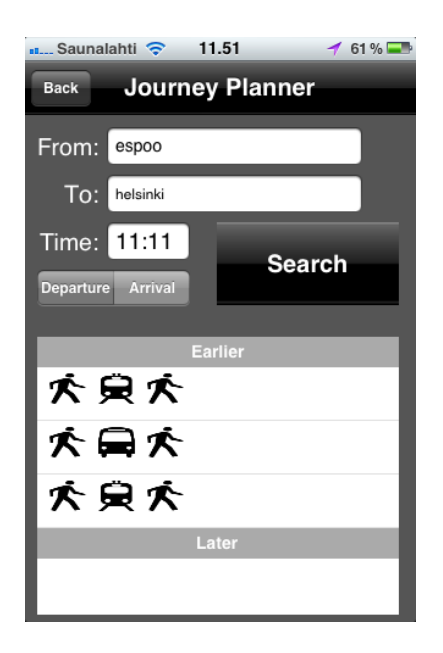

Kuvio 2. Kalenterisovelluksen reitinsunnittelija. Earlier- ja later-kentät näyttävät sopivia reittivaihtoehtoja annetun ajan mukaan.

Reittisuunnittelussa hyödynnetään myös Google Mapsia, ja siinä voidaan määritellä reitin aloitusajankohta. Halutun reittivaihtoehdon voi valita listasta, ja Google Maps ehdottaa ja näyttää reitin. Tämä osa sovellusta ei ole vielä valmis. Back-napilla päästään aina sovelluksessa edelliseen näkymään.

# **3 Käytettävyys**

# 3.1 Käytettävyyden määritelmiä

Käytettävyys kuvaa, kuinka sujuvasti käyttäjä pääsee päämääräänsä käyttäessään tuotetta. Käytettävyys on ihmisen ja koneen vuorovaikutusta. Käytettävyys voi myös olla muiden kuin tietoteknisten laitteiden käytettävyyttä. Jopa pienillä muutoksilla käyttöliittymässä voidaan muuttaa käytettävyyskokemusta huomattavasti. (Kuutti 2003: 13.)

Tieteenalana käytettävyystutkimus käsittelee ja tutkii ominaisuuksia, jotka määrittelevät tuotteen hyvyyden. Käytettävyys tutkii myös menelmiä, joiden avulla voidaan suunnitella käytettävyydeltään hyviä tuotteita ja menetelmiä, joilla voidaan arvioida

käytettävyyttä. Yksi tärkeä osa alaa ovat suunnittelumenetelmiä tukevat menetelmät, joiden avulla voidaan suunnitella käytettävyydeltään entistä parempia käyttöliittymiä. (Kuutti 2003: 14.)

Käytettävyyttä voidaan myös kuvata tuotteen laatuna. Käytettävyys pohjautuu kognitiivisen psykologian tutkimuksiin ja myös ihmisen ja tietokoneen vuorovaikutukseen. Käytettävyys on osa tuotteen hyödyllisyyttä. Käytettävyys voi myös riippua käyttötilanteesta. Hyvä käytettävyys koostuu käyttötilanteen opittavuudesta, virheettömyydestä, muistettavuudesta, tehokkuudesta ja mukavuudesta sekä tuottavuudesta. (Sinkkonen ym. 2006: 11.)

Käytettävyys koostuu eri osa-alueista, jotka ovat opittavuus, muistettavuus, tehokkuus, pieni virhealttius ja miellyttävyys. Intuitiivisuus on usein käytetty termi käytettävyyden ja käyttöliittymien yhteydessä. Intuitiivisuus tarkoittaa jonkin asian tunnettavuutta entisten kokemusten pohjalta. Jokin uusi laite voi muistuttaa jotakin aiemmin käytettyä laitetta, jolloin käyttäjä automaattisesti saattaa osata käyttää sitä. Siksi käsite onkin hyvin yksilöllinen. (Kuutti 2003: 13; ks. myös Krug 2006: 11, 14.)

Yksi osa-alue on myös laitteen toimintojen vastaavuus siihen, mitä käyttäjät pyrkivät tekemään. Tämä tarkoittaa joko liiallista toimintojen määrää tai jonkin tärkeän toiminnon puuttumista. Oikea määrä on riippuvainen käyttäjien tarpeista ja mieltymyksistä. Yksi käytettävyystekijöistä on toimintojen ja kenttien ryhmittely. Ryhmittely on yksi tärkeimmistä käytettävyyteen vaikuttavista seikoista. Toisiinsa sekaantuvat, mutta erilaiset asiat tulisi pitää erillään. Käytettävyyteen suuresti vaikuttavia tekijöitä on myös sovelluksen sisällä liikkuminen paikasta toiseen. Käyttäjän tulisi tietää sijaintinsa jatkuvasti ja tietää, miten päästä seuraavaan haluamaansa paikkaan ja, miten hän pääsee takaisin alkutilanteeseen. (Hyysalo 2006: 159–160.)

Myös vastaavuus käyttäjien tottumuksiin vaikuttaa käytettävyyteen. Aiemmat kokemukset antavat orientaatiota käyttäjille, ja palvelun oletetaan toimivan kuten vastaavanlainen sovellus tai tuote. Käyttäjien kokemukset tulisi ottaa huomioon eikä lähteä suunnittelemaan tunnepohjalta. Graafisella suunnittelulla on myös tärkeä osa käytettävyydessä. Pelkästään väreillä ja muotoilulla voidaan vaikuttaa kohteen näkyvyyteen ja käytettävyyteen. (Hyysalo 2006: 160.)

Nimeäminen ja symbolit jäävät usein vähälle huomiolle ja suunnittelijat luottavat siihen, että nimien antaminen ja niihin opaskirjan luominen riittävät. Näillä voidaan jopa paikata käytettävyyspiirteiden puutteita. Kun termit ovat oikein, ne vastaavat käyttäjän käsitystä kustakin toiminnosta. (Hyysalo 2006: 161.)

Pelkkä käyttöliittymä ei takaa onnistunutta tuotetta. Myös tuotteen rakenne ja sen ominaisuuksien valinta vaikuttavat lopputulokseen. Käyttäjän tarvitsemien ominaisuuksien tulisi olla hyvin selkeästi esillä. (Kuutti 2003: 15.)

Itsestään selväkin asia voi olla hyvä sovelluksessa. Silloin ei tule virheitä, asiakas tunnistaa tutut asiat helposti ja käytettävyys paranee. Itsestään selvä asia voi saada sovelluksen näyttämäänkin paremmalta. Käyttäjällä ei aina ole aikaa selata kokonaista sivustoa tai sovellusta läpi, vaan hän haluaa löytää juuri etsimänsä ilman vaikeuksia ja nopealla vilkaisulla. (Krug 2006: 18–19, 21; Dowling 2003.)

Sovellus on käytettävyydeltään oikeanlainen, jos käyttäjä ymmärtää, mikä sovellus on ja mihin sitä käytetään. Samalla käyttäjän tulee osata käyttää sovellusta tavalla, johon se on tarkoitettu. Ihmisen eri ominaisuudet vaikuttavat hyvin paljon käytettävyyteen. Ihminen havainnoi aisteillaan ympäröivää maailmaa. Kun ihmiselle suunnitellaan jotakin tuotetta käytettäväksi, tulee tietää ihmisen kyvyt ja rajoitteet. Ihmisen ominaisuudet ovat joka tapauksessa hyvin erilaiset kuin tietokoneella, ja ne vaihtelevat yksilöittäin. (Kuutti 2003: 22.)

Erityisesti markkinoitaessa tuotteen käytettävyys voi olla hyvää mainosta. Tuotteen käytettävyys on tärkeää, ja siltä vaaditaan paljon. Käytettävyydellä on myös suuri kansantaloudellinen merkitys. Yksi virhe sovelluksessa voi hidastaa ohjelman käytettävyyttä ja vaikuttaa tuloslaskelmiin. (Kuutti 2003: 15–16.)

Käytettävyys ja käyttäjän mielipide sekoitetaan usein toisiinsa. Kyseessä on kaksi aivan eri asiaa. Käyttäjän mielipiteet vaihtelevat hyvin paljon, kun taas käytettävyystestauksissa löydetään paljon samoja ongelmia eri käyttäjillä. (Sinkkonen ym. 2006: 235.)

# 3.2 Käytettävyyden testauksesta

Testaamisen perusajatuksena on aina ollut löytää käytettävyysongelmia ja niihin ratkaisuja. Kaikki perustuu pääasiallisesti käyttäjän ja testaajan henkilökohtaiseen kokemukseen. (Keinonen 2000: 82.) Käytettävyytesteillä pyritään ottamaan selville, kuinka tehokkaasti sovellus toimii käytännössä. Testi voi käsittää koko tuotteen, sen prototyypin tai osan siitä, keskeisiä toimintoja tai valikon rakenteita, joiden ajatellaan olevan kaikista vaikeimpia ymmärtää. (Sinkkonen ym. 2006: 236.)

Käytettävyystestin tarkoituksena on kehittää sovelluksen käytettävyyttä tutkimalla käyttäjän toimintoja, kun hän testaa sovellusta. On olemassa kahta erilaista käytettävyystestitapaa. (Sinkkonen ym. 2006: 236.) Testin tarkoitus riippuu siitä, missä vaiheessa kehitystä testi tehdään. Kehitystestissä on tarkoituksena saada aikaan sopiva käyttöliittymä parhaalla mahdollisella käytettävyydellä. Testi voidaan tehdä sekä prototyypille että valmiille tuotteelle. Aivan kehityksen alkuvaiheessa ei prototyyppiä ole mielekästä testata. Testit on hyvä tehdä kuitenkin aikaisessa vaiheessa, jolloin on helpompi korjata virheitä ja kehittää käyttöliittymää eteenpäin. Myös uutta versiota tehtäessä on hyvä tehdä testejä, jolloin vertailun pohjana on mukana vanha versio. (Kuutti 2003: 68.) Lopullisen hyväksynnän antava testi kertoo, täyttääkö tuote kaikki tarpeelliset käytettävyysvaatimukset. Samalla nähdään, onko vielä virheitä, joita tarvitsee korjata. Tätä voidaan myös käyttää etsittäessä sopivia myyntivaltteja. (Sinkkonen ym. 2006: 236.)

Käytettävyystestin tekeminen ei vaadi paljoa aikaa, kun tekee yksinkertaisen testin. Sen ei tarvitse olla monimutkainen. Testin tai laitteiden ei tarvitse olla kalliita. Minimalistinenkin testi kelpaa. Käytettävyystestit ovat helppoja tehdä, eikä testaajan tarvitse olla asiantuntija tehdäkseen testin. Jokainen osaa myös tulkita testejä, kun selkeä virhe tulee esille. Testit helposti sivuutetaan, kun niitä kuvitellaan hankaliksi toteuttaa. (Krug 2006: 136.)

Käyttäjätestissä on etukäteen määritelty tehtäviä, joita kohderyhmää edustavan henkilön tulee sovelluksella tai sen prototyypillä tehdä. Tämän pohjalta voidaan päätellä sovelluksen ongelmia ja puutteita. Käyttäjätestejä voidaan myös käyttää osana muita menetelmiä. (Kuutti 2003: 68.)

Testissä saadaan selville muun muuassa seuraavia asioita:

- Mikä käytössä toimi hyvin tai odotetusti?
- Tekivätkö käyttäjät odotettuja asioita?
- Saivatko käyttäjät kaikki tehtävät tehdyiksi? Mitä ongelmia esiintyi ja missä niitä oli eniten?
- Ymmärsikö käyttäjä asian samalla tavalla kuin suunnittelija?
- Mitä käyttäjä piti mielenkiintoisena sovelluksessa? Vastasiko tuote käyttäjän odotuksia?
- Milloin käyttäjä oli turhautunut tai hämmentynyt? Mitä hän silloin teki? (Hyysalo 2006: 156.)

Yksi ongelmakohta testaamisessa on se, että usein testattaessa on vaikea luoda luonnollista testitilannetta käyttäjälle. Laboratorio-olosuhteet eivät useimmiten vastaa tavallista tilannetta, jolloin käyttäjä käyttää sovellusta. Käyttäjä tietää, että häntä tarkkaillaan, ja tämä voi vaikuttaa alitajuisesti lopputulokseen. Salaa tarkkaileminen ei myöskään ole laillista. (Kuutti 2003: 69.)

Toisena ongelmana voidaan nähdä koehenkilöiden valinta. Varma tieto todellisista loppukäyttäjistä voi olla olematonta. Valinnan taustalla voi olla esimerkiksi intuitio tai tutkimus. Koehenkilöiden tulisi edustaa hyvin laajalti loppukäyttäjien joukkoa. (Kuutti 2003: 69.)

Usein ongelmana testauksessa on myös testin tekeminen liian myöhään tai liian vähäinen testaus ja vääristä syistä. Ongelma, jota ratkaistaan, olisi ollut hyvä testata aiemmin, tai sitten se ei ole pääasiallinen ongelma, mutta ei huomata suurempaa ongelmaa sovelluksessa. (Krug 2006: 131–132.)

Tuotteen käytön arvioinnista on kaksi hyötyä. Voidaan päätellä, onko toimintoa mahdollista käyttää ja kannattaako sitä käyttää. Tästä voi myös päätellä, saavutettiinko haluttu päämäärä. Lopullisen palautteen tulee olla selkeää, ja sen tulee olla juuri se tulos, mihin käyttäjä ensimmäisenä pääsee. (Sinkkonen ym. 2006: 39.)

Käytettävyystestit ovat objektiivinen tapa mitata tuotteen käytettävyyttä. Testien hinnoista ei tarvitse murehtia, koska testaaminen maksaa itsensä takaisin, kunhan testi on tehty oikein ja ongelmat on ratkottu. Korjaaminen tulee sitä halvemmaksi, mitä aikaisemmin testit ja korjaukset tehdään. (Sinkkonen ym. 2006: 238.)

Testeistä hyötyvät myös suunnittelijat, koska niiden myötä heidän asiantuntemuksensa kasvaa. Testit vaikuttavat heihin sen kautta, miten he näkevät käytettävyystestit ja käyttäjät. He käsittelevät sitä, mitä käyttäjät tarvitsevat, ja toteuttavat nämä asiat. (Sinkkonen ym. 2006: 239.)

Testin tekeminen juuri oikeille loppukäyttäjille ei aina ole mahdollista, joten on mahdollista testata myös henkilöillä, jotka muistuttavat loppukäyttäjiä. Tässä tapauksessa on erityisen tärkeää tehdä testejä aikaisessa vaiheessa ja usein. (Krug 2006: 134.)

Ennen testiä tulisi erityisesti miettiä seuraavia asioita:

- Mitä testissä halutaan saada selville?
- Ketkä tekevät testin? Tarvitaanko tarkkailija mukaan testiin?
- Kuinka suuri budjetti tarvitaan?
- Kuinka monta käyttäjää otetaan mukaan ja kuinka monta testiä tehdään?
- Millainen aikataulu testillä on?
- Mitä tarvikkeita ja tiloja testiä varten tarvitaan?
- Millaisia testitehtäviä käyttäjät suorittavat?
- Miten harjoitustestit suoritetaan?
- Mitä tuloksilla tehdään? (Becker 2011.)

Ennen testin tekoa tulee sunnitella esimerkiksi seuraavia asioita:

- Mitkä ovat testin tavoitteet, tekopaikka ja -aika sekä testin kesto?
- Mitä laitteita tarvitaan?
- Mitä sovelluksia tarvitaan?
- Millainen on testin alkutilanne, eli esimerkiksi aloitetaanko sisään kirjautumisella?
- Kuinka monta ja millaisia testikäyttäjiä haetaan?
- Mitä tehtäviä annetaan?
- Mitä tietoa kerätään ja miten se analysoidaan? (Huotari ym. 2003: 75.)

Testaus voidaan aloittaa tutkimalla vanhan sovelluksen käytettävyysongelmia. Sovellukset tulisi testata viimeistään silloin, kun ensimmäinen prototyyppi on tehty. Ongelmien määrä yleensä vähenee, kun yksi iteraatio on tehty. Näin myös tuote kehittyy samalla. Lopullinen tuote testataan vielä ennen julkaisua. On myös mahdollista antaa sovellus oikeiden asiantuntijoiden arvioitavaksi testin sijaan. (Sinkkonen ym. 2006: 237.)

Kun testejä tehdään pitkin tuotteen kehittämistä, koko prosessista tulee ennalta arvattavampi. Aluksi suunnittelijoilla on useita käyttöskenaarioita, ja sovellus luodaan vastaamaan näitä skenaarioita. Niistä tulee tehtäväkuvauksia, kuvauksia erilaisista päämääristä ja ympäristöistä, konseptimalleja ja käyttövaatimuksia. Näistä taas seuraa rakennemalleja, ja niiden käytettävyys testataan joko niin, että käyttäjä testaa rakennetta tai suunnittelijat rakentavat useita käyttöskenaarioita käyttämällä rakennemallia. (Sinkkonen ym. 2006: 237.)

Rakennemalli sisältää kuvauksia jokaisesta tuotteen vaiheesta, mitä käyttäjä näkee näytöllä ja mitä vaihtoehtoja hänellä kullakin sivulla on. Tässä vaiheessa käytetään konseptilistoja terminologian testaamiseen. Kun struktuuri on valmis, voidaan keskittyä yksittäisiin ominaisuuksiin ja grafiikkaan. (Sinkkonen ym. 2006: 237.) Koko prosessi on kuvattu kuviossa 5.

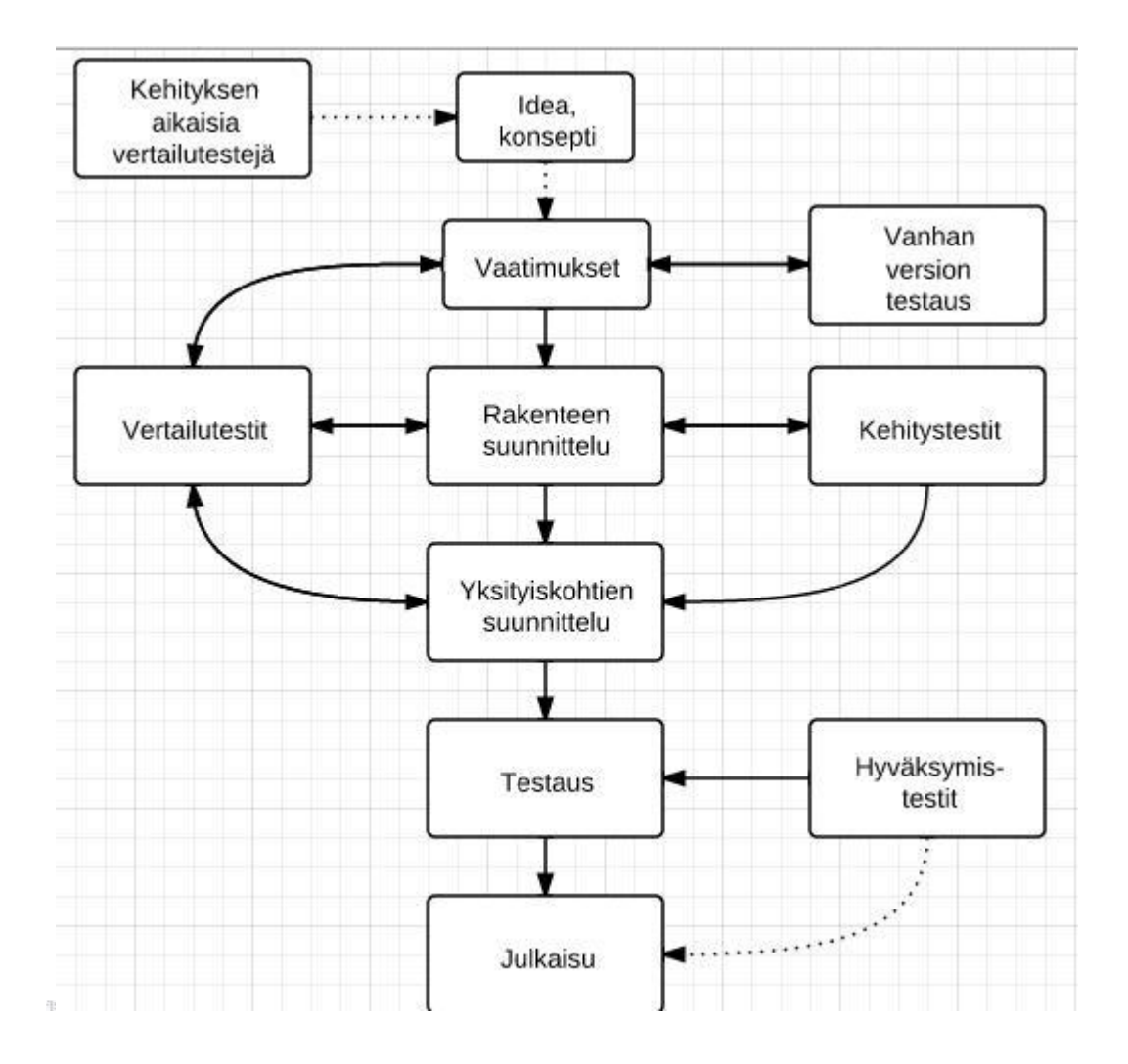

Kuvio 5: Tuotteen kehityprosessi (Sinkkonen ym. 2006: 238).

Hornbækin (2006) mukaan useimmat käytettävyystutkimukset tutkivat ainakin kolmea ihmisen ja tietokoneen välisen kommunikaation aspektia: vaikutusta, tehokkuutta ja/tai tyytyväisyyttä. Tavallisimmin testeissä mitataan tehtäviin kulutettua aikaa, käyttäjän vastauksen tarkkuutta, yleistä menestystä ja käyttäjän tyytyväisyyttä.

Dokumentointi on hyvin tärkeää. Se säästää aikaa ja vaivaa. Epäonistuneet ratkaisut on hyvä dokumentoida tarkasti, jolloin virheistä voidaan oppia helpommin. Samalla tuloksia voidaan hyödyntää myös tulevissa projekteissa. (Kuutti 2003: 19.)

Oikein tehty testaus antaa suoraa tietoa tuotteen suunnitteluratkaisuista ja kehitysideoista sekä, miten käyttäjä havainnoi tuotetta. Testin tulisi antaa tuloksia suunnitteluvirheistä ja hahmottamisesta. Testaus on vahvimmillaan käyttöliittymän rakenteen, ryhmittelyn ja navigoinnin kehittämisessä. (Hyysalo 2006: 170.)

Visuaalisen suunnittelun toimivuus ja käyttökokemus voidaan myös testata. Testi tehdään, kun sovelluksen pohja ja visuaalinen suunnittelu on yhdistetty. Käyttökokemus tuotteesta ja tuotteen opasteet on myös mahdollisia testata samalla. Sisältötekstit voidaan testata erikseen. Samalla nähdään, ovatko sisältö ja sen termit ymmärrettäviä. (Sinkkonen ym. 2009: 301.) Kun virheet on korjattu, olisi sovellus hyvä testata uudelleen (Krug 2006: 135).

#### Testin valmistelu

Testaus voidaan aloittaa tutkimalla vanhan sovelluksen käytettävyysongelmia. Sovellukset tulisi testata viimeistään silloin, kun ensimmäinen prototyyppi on tehty. Ongelmien määrä yleensä vähenee, kun yksi iteraatio on tehty. Näin myös tuote kehittyy samalla. Lopullinen tuote testataan vielä ennen julkaisua. On myös mahdollista antaa sovellus oikeiden asiantuntijoiden arvioitavaksi testin sijaan. (Sinkkonen ym. 2006: 237.)

Testitapahtuman tulisi olla huolellisesti suunniteltu. Suunnittelijan tulee käydä menetelmä ja sitä varten varatut tarvikkeet läpi muiden suunnittelijoiden kanssa, jotta suuria virheitä ei esiintyisi. Varsinkin tulisi miettiä, onko fokus asetettu oikein ja tukeeko menetelmän rakenne asetettuja tavoitteita. Esitutkimus vie myös aikaa. (Huotari ym. 2003: 79.)

Valmistelu koostuu useista osista ja on vaativaa. Valmistelun tarkoituksena on määritellä testin koehenkilöt ja testin painopisteet. Samalla myös määritellään koehenkilöiden suorittamat tehtävät. Sen jälkeen valmistellaan testipaikka ja sen laitteet. Voidaan myös suorittaa niin sanottu pilottitesti jollakin käyttäjällä. On hyvä tehdä kirjallinen suunnitelma, josta selviävät testin tarkemmat tiedot, kuten testauksen kohde, testipaikka ja testaaja. Jotta saadaan kerättyä mahdollisimman laaja koehenkilöryhmä, tulee tuntea hyvin sovelluksen loppukäyttäjäkunta. Kun tiedetään hyvin peruskäyttäjän tiedot, kuten ikä, sukupuoli, koulutus ja laitteen käyttökokemus, voidaan helpommin valita koehenkilöt. Jos resurssit ovat rajalliset, tulisi profiilin pääryhmien olla ainakin edustettuina. (Kuutti 2003: 70–71.)

Käyttäjien määrä riippuu testin tavoitteista, testityypistä ja koehenkilöiden persoonista. Se riippuu myös siitä, onko testi kokonaan irrallinen vai osa jotain suurempaa. Tyypilli-

sessä kehitystestauksessa on aiheita kolmesta kuuteen. Vertailevassa testissä tarvitaan useampia käyttäjiä. Määrä riippuu tässä tapauksessa siitä, kuinka monta ratkaisua ja tuotetta testataan. Määrä riippuu myös siitä, testaako yksi käyttää yhtä vai useampaa järjestelmää. (Sinkkonen ym. 2006: 242.) Yleisimmät ongelmat voidaan löytää jopa muutaman käyttäjän avulla, mutta tarvittaessa voidaan tehdä lisää testejä, jos tulos jää epäselväksi ja sitä halutaan tarkentaa. Testin avulla saadaan myös tietoa toimivista asioista. (Huotari ym. 2003: 75.)

Mitä enemmän käyttäjiä on, sitä enemmän kuluu tutkimiseen aikaa ja rahaa. Haasteena on löytää sopiva ja laadullinen määrä testaajia, jotka löytävät mahdollisimman monta ongelmaa tietyssä määrässä tehtäviä, jotka vastaavat mahdollisimman hyvin todellisuutta. Samalla tehtävien määrän tulee olla sopivan pieni, jotta se ei veisi liikaa aikaa ja rahaa. (Sinkkonen ym. 2006: 242.) Krugin (2006: 138) mielestä ihanteellinen koekäyttäjämäärä testissä on vain muutama. Kun muutama käyttäjä on havainnut virheet, on tärkeämpää tehdä lisää testejä kuin panostaa vain yhteen testiin. Uudessa testissä löydetään paremmin uusia virheitä, kun ei enää juututa vanhoihin virheisiin. Kun testi on pienempi, voidaan jatkotoimenpiteisiin ryhtyä aiemmin ja virheet korjata ajoissa. Erityinen paino tulee laittaa vakavampiin ongelmiin.

Koehenkilöiden laadulla ei Krugin mielestä ole niin paljoa merkitystä. Pääasiallisesti tarvitaan henkilöitä, joilla on kokemusta laitteesta tai internetistä. Tässä tapauksessa arviointiperustetta voidaan muutta koehenkilön mukaan. (Krug 2006: 138–139.)

Testissä koekäyttäjää opastetaan suorittamaan jokin tietty toiminto tai useampi testattavalla sovelluksella. Paras valinta testattavaksi tehtäväksi on jokin yleisimmin käytetyistä toiminnoista. Tällöin tehtävistä parannuksista on suurempi hyöty. (Kuutti 2003: 72.)

Ennen testin suorittamista tulisi myös miettiä, mitkä ovat testin tavoitteet, mitkä ovat käytettävyysvaatimukset, mikä on koekäyttäjien määrä, mitä testaustapaa käytetään ja tarvitaanko harjoittelua ennen testiä. Testaajan tulisi myös ensin tutustua sovellukseen ja kirjoittaa testiskenaario ja tehtävät. Tulisi myös miettiä, onko manuaalin käyttö testissä sallittua. Myös pilottitesti tulisi suunnitella. Tavoitteiden määrittelyssä tulisi suunnitella, mitä testillä oikeastaan halutaan tietää. Esimerkiksi ongelmia tai mittauksia voidaan selvittää testin aikana. Käytettävyystavoitteita voivat olla esimerkiksi yleinen käytettävyys, soveltuvuus erilaisille käyttäjille, tuen tarpeen minimoiminen, opittavuus ja virheensietokyky. (Sinkkonen ym. 2006: 240–241.)

Etukäteen tulisi suunnitella tarkasti, mitä testattavan tulisi suorittaa ja mitä tietoa siitä kerätään. Esimerkiksi voidaan testata, kuinka kauan testattavalla menee tietyn toiminnon suorittamiseen ja pystyykö koehenkilö ylipäätään tehtävää suorittamaan. Näiden tietojen avulla voidaan asettaa sovellukselle konkreettisia käytettävyystavoitteita ja vaatimuksia. (Kuutti 2003: 72–73.)

Aluksi tulisi kirjoittaa muistiin, mitä tehtäviä koekäyttäjien tulisi suorittaa. Mukaan kannattaa ottaa yksinkertaisia, tärkeitä ja hankaliakin tehtäviä. Tehtävistä muodostetaan testiskenaario, joka on lyhyt tarina tuotteen käyttämisestä. Ne voivat perustua käyttöskenaarioihin. Voidaan esimerkiksi kertoa tarina, jonka pohjalta tämä testi suoritetaan, jolloin koehenkilö tietää, missä tilanteessa esimerkiksi voi tätä sovellusta tarvita. Mitä lähempänä käyttäjän omaa elämää skenaariot ovat, sitä helpompi käyttäjän on mukautua niihin. Hyvä skenaario on lyhyt ja koskee käyttäjän jokapäiväistä elämää. (Sinkkonen ym. 2006: 243.) Ensimmäisen tehtävän tulisi olla helppo, jotta käyttäjä ei tuskastu heti ja mielenkiinto katoa. Kun käyttäjä onnistuu, myös jatkotehtävät voivat sujua paremmin ja tunnelma on rennompi. (Huotari ym. 2003: 76.)

Tehtävien valmistelussa voidaan käyttää tehtävälomaketta, johon täytetään tehtävän nimi, vaatimukset prototyypille, taustaoletukset ja käyttäjille annettava tieto sekä tehtävän oletettu kulku ja lopputulos. (Hyysalo 2006: 165.)

Ennen sovelluksen tekemisen aloittamista olisi hyvä testata vastaavanlaisia sovelluksia. Olisi hyvä seurata, miten käyttäjä käyttää sivustoa ja samalla tarkkailla, mikä toimii ja mikä ei. Tämä testi jätetään helposti väliin, kun ajatellaan, että kyseessä on tavallaan valmis prototyyppi. (Krug 2006: 144.)

Kun mietitään, kuinka paljon aikaa testiin tulisi varata, voidaan miettiä esimerkiksi, miten tuttuja vastaavat tuotteet tai laitteet ovat käyttäjille, miten valmis ja monimutkainen sovellus on ja millaisia tuloksia testistä halutaan. Tulisi ottaa myös huomioon, minkä suuruinen osa sovellusta testataan ja kuinka kauan yhdessä testissä menee. Mietittävänä on myös se, tarvitseeko käyttäjiä opastaa ennen testiä. (Sinkkonen ym. 2006: 250.)

Testin budjetti riippuu käyttäjien määrästä, sovelluksen koosta ja siitä, kuinka suuri osa siitä testataan. Budjetti riippuu myös testin muodollisuudesta ja kuinka monta erilaista käyttäjätyyppiä käytetään. (Usability testing.)

Kun testiä suoritetaan, tilan tulee olla valmiina. Sovellusten tulee olla asennettuna laitteeseen ja tarvittavien laitteiden paikalla. Pilottitesti voidaan tehdä ihan aluksi. Siinä tehdään suunnitelman mukainen testi koehenkilöllä, joka voi olla myös joku testin tekijöistä. Näin voidaan varmistaa kaiken toimivuus. (Kuutti 2003: 73.)

# Testin suorittaminen

Testaamisen voi aloittaa pikatesteillä. Niissä käytetään suunnitellun käyttöliittymän tai sovelluksen kuvia. Toiminnallisuuden testaaminen on vaikeaa tällä tavalla, mutta jos osaa muotoilla testikysymykset oikein, voidaan testistä saada paljonkin hyödyllistä tietoa. Pikatestissä tutkitaan, ovatko käyttöliittymän perusajatukset ymmärrettäviä, ja jos ne eivät ole, tulos on selkeä pelkästään muutaman koekäyttäjän jälkeen. (Wilo 2004: 218.)

Pikatestissä voidaan piirtää kuvia esimerkiksi taululle, tai ne voidaan tehdä tietokoneella ja esimerkiksi heijastaa kuva seinälle. Koekäyttäjälle annetaan samanlaiset ohjeet ja opastus kuin tavallisessakin testissä. Käyttäjälle kerrotaan testin tarkoitus ja alkutilanne. Tämän jälkeen annetaan tehtävät. Tehtävät eivät saa sisältää liikaa ohjeita, miten tehdä jokin asia. Käyttäjän tulee pystyä päättelemään itse, miten suoriutua tehtävästä. Käyttäjälle annetaan aikaa tutustua sovellukseen kaikessa rauhassa, ja häneltä kysytään, miten hän lähtisi suorittamaan tehtävää. (Wilo 2004: 219.)

Käyttäjälle on hyvä mainita, ettei ole oikeita tai vääriä ratkaisuja, jos käyttäjä kysyy, tekikö hän jonkin asian oikein. Jos käyttäjä on jumissa jossain tehtävässä, voidaan esimerkiksi muotoilla tehtävänanto uudelleen tai näyttää, millä tavalla tehtävä olisi voitu suorittaa. (Becker 2011.)

Ihan tarkkoihin kysymyksiin, kuten mitä käyttäjä pitää jostain valitusta väristä, ei kannata keskittyä. Nämä viittaavat ennemminkin ihmisten mielipiteisiin kuin yleiseen käytettävyyteen. (Schmidt 2010a.)

Jos käyttäjälle kerrotaan, että testattavana ovat myös ajat, jotka hän käyttää kunkin tehtävän tekemiseen, saattaa käyttäjälle tulla paineita. Asetetut aikarajat tulisi kuitenkin pitää realistisina ja joustavampina. Myös käyttäjien kokemus laitteesta on hyvä ottaa huomioon aikoja laskettaessa. (McMillen & Pehrsson 2009.)

Testin kulku on yksinkertainen. Testihenkilölle esitellään sovellus ja tilat. Tämän jälkeen annetaan henkilölle tehtävät. Testihenkilölle voi tulla ylitsepääsemättömiä ongelmia jonkin tehtävän suorittamisen kanssa. Tällöin testaaja voi opastaa koehenkilöä kohtuudella. Neuvomisessa tulisi olla yhtenäinen ohje, jota käytetään kaikissa ongelmatilanteissa, jolloin testejä voidaan vertailla paremmin. Samalla saadaan selville, mitä käyttäjä tavallisesti ongelmatilanteessa tekisi. (Kuutti 2003: 74–75.)

Testin jälkeen on hyvä mahdollisuus kuulla koehenkilön mielipiteitä sovelluksesta. Koehenkilö on hyvä palkita vaivannäöstä. Sopiva palkinto voi olla vaikea suunnitella, mutta se voi liittyä esimerkiksi siihen, mitä kautta koehenkilöt on hankittu. Palkkiossa voi myös huomioida sen, tekeekö henkilö testin vapaa-ajallaan vai työajallaan. (Kuutti 2003: 76.)

Jos jokin testissä ei onnistu, se on hyvä dokumentoida tarkasti. Tällöin voidaan arvioida, voidaanko testitapaus laskea mukaan tuloksiin. Koehenkilölle pitääkin muistuttaa, että testataan sovellusta eikä henkilöä itseään. Tämä helpottaa asiaa ongelmatilanteissa. Virhetilanteet ovat sovelluksen eivätkä koekäyttäjän syy. (Kuutti 2003: 76.)

Koehenkilölle on hyvä tehdä kysely taustatiedoista. Tällä varmistetaan, että käyttäjä todella kuuluu käyttäjäryhmään. Samalla kysytään kirjallinen suostumus testiin osallistumiseen ja mahdolliseen videokuvaamiseen. Salassapitosopimus voi olla myös tarpeen, jos tuotetta ei ole vielä julkistettu ja siitä ei saa puhua testin ulkopuolella. (Kuutti 2003:77.)

Käyttäjän toimintoja laitteen näytöllä voidaan nauhoittaa videonkaappausohjelmalla, joka nauhoittaa näytön tapahtumat tiedostoon. Ohjelmat yleisesti nauhoittavat myös ääniä ja web-kameran tapahtumia. (McMillen & Pehrsson 2009.)

#### 3.3 Menetelmiä

#### Määrällinen ja laadullinen testaustapa

Määrällisessä testaustavassa käyttöliittymän laatua verrataan määriteltyihin käyttötavoitteisiin tai kiintopistetuotteeseen (Sinkkonen ym. 2006: 239).

Laadullisen testaustavan päämäärä on löytää mahdollisimman paljon käytettävyysongelmia. Tällöin niitä voidaan korjata tai hyödyntää esimerkiksi koulutuksessa. (Sinkkonen ym. 2006: 239.) Tehtäville annetaan päämäärä, esimerkiksi tietty aika, jossa jokin tehtävä tulisi suorittaa. Kun on saatu käyttäjän tulos, sitä verrataan päämäärään. Voidaan myös verrata ennen- ja jälkeen-tuloksia, kun halutaan tehdä muutoksia valmiiseen tuotteeseen. Laadullisesti testejä on kahdenlaisia: low-fidelity (matala tarkkuus/luotettavuus) ja high-fidelity (korkea tarkkuus/luotettavuus). Ensimmäinen suoritetaan usein heti tuotteen kehityksen alkuvaiheessa ja jälkimmäinen tehdään valmiille tuotteelle. (Hiltunen ym. 2002: 98–99.)

Low-fidelity-testauksessa tuote on ihan kehityksen alkuvaiheessa, ja siinä on hyvin paljon virheitä. Käyttäjät joutuvat kuvittelemaan jotkin asiat, jos tuote ei vielä konkreettisesti toimi. Testissä haetaan yleisiä ongelmia eikä keskitytä pieniin ongelmakohtiin. Useimmiten testissä käytetään paperiprototyyppejä. Käyttäjän tulisi pystyä ajattelemaan ja sopeutumaan tilanteeseen, kun lopullista versiota ei ole saatavilla. Highfidelity-testauksen tarkoituksena on taata käyttöliittymän laatu, kun on tehty suurempi implementaatio tuotteelle. Testin tekee yleisesti käytettävyyden asiantuntija tai projektiryhmän ulkopuolinen, koulutettu henkilö. (Hiltunen ym. 2002: 104, 113.)

Testi suoritetaan usein samanaikaisesti toimivuustestien (performance testing) ohella. Pahimmassa tapauksessa tämä saattaa olla ensimmäinen kerta, kun tuotetta testataan. Tässä vaiheessa harvoin on aikaa tehdä suuria muutoksia, ja testi ei ole yhtä pakollinen kuin aikaisemmat testit. Testissä voidaan testitilanne saada entistä realistisemmaksi, kun käytössä on lähes lopullinen tuote. (Hiltunen ym. 2002: 118–119.)

Testissä voidaan testata eri alustojen toimivuutta sovelluksen kanssa. Käyttäjä voi ragoida eri tavoin eri alustoilla. Testissä tulisi testata eri alustoja eri käyttäjillä, ja samalla käyttäjällä ei saa testata eri alustoja, jolloin käyttäjä saattaisi ehdottaa muutoksia liittyen toiseen alustaan. Käyttäjillä tulisi olla entuudestaan kokemusta alustasta. (Hiltunen ym. 2002: 119–120.)

Laadullinen tapa ja määrällinen tapa voidaan yhdistää, mutta ensin pitää selvittää, millaista tietoa halutaan kerätä, koska määrällinen tapa ei anna samoja tuloksia kuin laadullinen tapa (Sinkkonen ym. 2006: 239).

Vertailevasta testistä tulisi saada materiaalia, jota voi verrata, joten mittaukset tulisi tehdä testin aikana ja heti sen jälkeen. Suositellaan, että tehtäisiin useita mittauksia. Tulisi saada kirjatuksi aika, joka tehtävän tekemiseen on kulunut, suoritettujen tehtävien määrä, virheiden määrä ja niin edelleen. (Sinkkonen ym. 2006: 240.)

# Asiantuntija-arviot

Käytettävyyden arvioinnissa käytetään asiantuntija-arvioita, joista yleisimpiä on *heuris*tinen arviointi, joka perustuu heuristiikkoihin. Ne ovat listoja säännöistä tai ohjeista, joita käytettävyydeltään hyvän käyttöliittymän tulisi noudattaa. Heuristiikat voivat olla yleispäteviä lähes kaikkien sovellusten kanssa, tai ne voivat olla tehty erikoiskäyttöön eli tietylle osa-alueelle räätälöityjä heuristiikoita. Laajat ja pitkät listat ovat arvioinnissa hyvin epäkäytännöllisiä. On rakennettu lyhyempiä yleispäteviä listoja, jotka kiteytyvät muutamaan helposti opittavaan ja sovellettavaan sääntöön. Tunnetuin lista on seuraavanlainen:

- Vuorovaikutuksen käyttäjän kanssa tulee olla yksinkertaista ja luonnollista.
- Vuorovaikutuksessa tulee käyttää käyttäjän kieltä.
- Käyttäjän muistin kuormitus tulee minimoida.
- Käyttöliittymän tulee olla yhdemukainen.
- Järjestelmän tulee antaa käyttäjälle kunnollista palautetta reaaliajassa.
- Ohjelmassa ja sen osissa tulee olla selkeät poistumistiet.
- Oikopolkuja ja tehokasta työskentelyä tulisi tukea
- Virheilmoitusten tulee olla selkeitä ja ymmärrettäviä.
- Virhetilanteisiin joutumista tulisi välttää.
- Käyttöliittymässä tulee olla kunnolliset avustustoiminnot ja dokumentaatio. (Kuutti 2003: 47, 49.)

Heuristisen arvioinnin lopputuloksena on lista, jossa on mainittu puutteet käytettävyydessä ja ongelmista, jotka löydettiin arvioinnin aikana. Kunkin ongelman yhteydessä on maininta siitä heuristiikan säännöstä, jota ongelma rikkoo. (Kuutti 2003: 49.)

Heuristiikkoja voidaan soveltaa sekä valmiiseen sovellukseen että prototyyppeihin. Prototyyppien testauksen etuna on erityisesti ongelmien aikainen havaitseminen. Heuristisessa arvioinnissa ei tarvitse tehdä todellisia tehtäviä kuten käyttäjätesteissä. Arviointeja voidaan tehdä prototyypeille niin kauan, kunnes ongelmakohtia ei enää selkeästi löydy sovelluksesta. Arvioinnissa voidaan myös käyttää useampaa arvioijaa. Jokainen arvioi ensin yksin, ja sen jälkeen arvioidaan yhdessä ja kootaan yhteen ajatuksia. Tällöin taataan, että jokainen löytää hyvin erilaisia virheitä. (Kuutti 2003: 48.) Heuristiset säännöt eivät kuitenkaan korvaa testausta. Heuristiikat saattavat jäädä joko liian yleisiksi tai niitä tulee liika. Tällöin niitä ei pysty soveltamaan kunnolla. Arvioinnilla ei pystytä päättelemään, mitkä ongelmista ovat kaikista suurimpia. Käytettävyyden riittävyys riippuu myös paljolti kohderyhmästä ja käyttötilanteesta. (Hyysalo 2006: 162.)

Arviointi voi tarjota parhaimmillaan nopeaa palautetta suunnittelijoille. Palautetta saadaan jo hyvin aikaisessa vaiheessa suunnitteluprosessia. Oikeiden heuristiikkojen valinta voi auttaa tarjoamaan parhaat korjausehdotukset suunnittelijoille. Heuristiikkojen tekeminen taas vaatii kokemusta ja taitoa. Asiantuntijoiden löytäminen voi olla vaikeaa ja palkkaaminen kallista. Arvioijia tarvitaan useampia, ja usein saadaan selville lähinnä pieniä ongelmia. (Heuristic evaluations.)

Heuristiikkoja verrataan heuristisessa arvioinnissa käyttöliittymään. Arvioinnin suorittaa yleensä muutama arvioija. Jokainen arvioi käyttöliittymän erikseen ja vertaa sitä heuristiikkoihin. Arvioinnin tuloksena on lista käytettävyysogelmia. (Heuristic evaluations.)

Yksiulotteinen käytettävyys on vuorovaikutteisen arvioinnin heuristiikka. Se yksinkertaistaa arviointia, koska se sivuuttaa kaikki seikat, jotka liittyvät sisäiseen rakenteeseen ja loogisuuteen. Sen mukaan tuotteissa on joko vähän toimintoja ja ne ovat helppoja käyttää tai niissä on runsaasti toimintoja, jotka ovat vaikeakäyttöisiä. (Keinonen 2000: 100–101.)

Heuristinen arviointi ja käyttäjätesti ovat hyvin erilaisia, ja niistä saadaan erilaisia käytettävyysongelmia selville. Tästä syystä käytetään erilaisia menetelmiä rinnakkain. (Kuutti 2003: 69.)

Testien yhteydessä voidaan myös hyödyntää projektin ulkopuolista käyttöliittymäviestinnän asiantuntijaa. Hän voi tutkia yksityiskohtia laajemmasta näkökulmasta. Hänen tulee myös tutkia testien analyysivaiheesta saatua tietoa käyttäjän toiminnasta. Asiantuntija voi osoittaa myös sellaisia käytettävyysongelmia, jotka eivät tulleet selkeästi esille testausvaiheessa. Hän voi myös ehdottaa parannuksia asioihin, joihin ei varsinaisia ongelmia liity. (Wilo 2004: 229.)

Kognitiivinen läpikäynti

Kognitiivinen läpikäynti on yksi käytettävyyden tarkastelumentelmä, joka on asiantuntija-arvio. Sitä voidaan käyttää vasta, kun tuote on kokonaisuudessaan tai melkein kokonaan hahmoteltu, mutta se voidaan suorittaa missä vaiheessa suunnittelua tahansa ja se paljastaa perusratkaisujen käytettävyysongelmia. Sillä arvioidaan tuotteen opittavuutta, sitä, mikä vaikuttaa opittavuuteen, sekä käyttäjän todennäköistä toimintamallia. Tässä menetelmässä keskitytään tehtävän tavoitteisiin ja käyttäjälle tarjottuun tietoon. Menetelmässä kuljetaan läpi järjestelmän käyttämällä valmiita kysymyskokonaisuuksia tai lomakkeita. (Huotari ym. 2003: 71.)

Tämä soveltuu erityisesti tuotteille, joista ei ole käyttökokemusta ja joihin ei ole käyttöohjeita tai alkuopastusta. Tällaiseen käyttötilanteeseen voidaan joutua myös esimerkiksi hätätilanteessa. Monet käyttäjät eivät myöskään aina lue ohjeita. (Huotari ym. 2003: 71.)

Pääasiallisesti menetelmä on tarkoitettu suunnittelijan tai kognitiiviseen psykologiaan perehtyneen henkilön käytettäväksi. Kysymykset ja lomakepohjat antavat muillekin mahdollisuuden testata tuotetta. Menetelmä sopii raskautensa takia lähinnä jonkin tietyn osakokonaisuuden testaamiseen. Testauksessa keskitytään lähinnä opittavuuteen, jolloin muut osat, kuten virheherkkyys, tehokkuus ja miellyttävyys jäävät taka-alalle. Läpikäynnin rinnalla suositellaankin käytettävän muita menetelmiä. Läpikäynti tuo esille suunnittelijan ja käyttäjän käsitemallien eroja ja puutteita tai käyttäjän kannalta huonoja ratkaisuja. (Huotari ym. 2003: 71–72.)

Menetelmä on kaksiosainen. Ensimmäinen vaihe on valmisteluvaihe, jolloin valitaan käyttäjälle analysoitavaksi tietty tehtäväkokonaisuus. Samoin määritellään tietämys, kokemus ja taidot, joilla käyttäjä selviytyy tehtävästä. Toinen vaihe on läpikäynti, jota ennen pyritään tunnistamaan tuotteen tyypilliset käyttäjät, heidän käyttökokemuksensa vastaavanlaisista tuotteista ja tekninen osaaminen. Tällöin tarvitaan myös yksityiskohtaiset kuvaukset tuotteen toiminnasta ja sisällöstä. (Huotari ym. 2003: 72.)

Kun tuotteen mahdolliset ongelmakohdat tiedetään, tehtäviä rajataan kohderyhmään kuuluvan ensikäyttäjän näkökulmasta. Kullekin tehtävälle tulee määritellä oikeanlainen toimintatapa ja tuotteelta odotettu palaute kullekin toiminnolle. Samoin määritellään, missä tilassa järjestelmä on, kun käyttäjä aloittaa sen käytön, sekä kuvaus suunnitellusta toimintatavasta. Tulisi myös selvittää, mitä käyttäjä ajattelee käyttäessään tuotetta. (Huotari ym. 2003: 72.)

Tehtävän taustalle suunnitellaan skenaario ja mietitään, mikä olisi sen luontevin suoritustapa. Tuotteen suunnittelija on paras määrittelemään tehtäviä, koska hänellä on kokonaisnäkemys tuotteen toiminnasta. (Huotari ym. 2003: 72–73.)

Kukin tehtävä jaetaan osiin sillä tavalla, että kuhunkin vaiheeseen kuuluu tavoitteen asettaminen käyttäjän näkökulmasta, käyttäjän tekemät tilannearvioinnit ja valinnat, kunkin toiminnon löytäminen ja sen toteuttaminen. Läpikäynti-istuntoon kootaan ryhmä ja sovitaan käyttäjärooleista, joita käyttäjät edustavat. Ryhmä yleensä koostuu käytettävyysasiantuntijoista tai suunnittelijoista. Tarkoituksena on, että jokainen samaistuu käyttäjän rooliin. (Huotari ym. 2003: 73.)

Tehtäviä suoritetaan huomioiden käyttäjän taustatiedot. Läpikäynti tehdään valmiiden kysymysten ja konseptin avulla. Läpikäynnin aikana mietitään, onko käyttäjällä oikea tavoite alussa, löytääkö käyttäjä oikean toimintatavan, osaako käyttäjä yhdistää oikean toimintatavan tavoitteisiinsa ja tuleeko oikeasta toiminnasta riittävää palautetta. Havainnot ja ongelmakohdat merkitään muistiin ja kirjataan niiden perusteella, miten käyttäjä toimii erilaisissa tilanteissa. Käytettävyysongelmat tulevat esille tällä tavalla. (Huotari ym. 2003: 73.)

Havainnot ja ongelmat tulisi kirjata vaiheittain. Samalla oletetaan, että käyttäjä etenee suunnitelman mukaisesti. Samalla tulisi miettiä käyttäjän ennakkotietoa ja sitä, mitä hänen tulisi oppia testin aikana. Löydettyjen ongelmien perusteella tehdään korjausehdotuksia. (Huotari ym. 2003: 74.) Palautuvassa testauksessa (retrospective testing) käyttäjä myös suorittaa tehtävät itsenäisesti. Käyttäjä ja testaaja katsovat yhdessä videonauhan testitilanteesta, ja käyttäjä kommentoi tapahtumia. Tämä metodi on sopiva määrälliseen testaukseen, kun ongelmien löytäminen on osa suunnitelmaa. (Sinkkonen ym. 2006: 244.)

#### Muita testausmenetelmiä

"Pluralist walk-through" -testissä käyttäjät, testaaja ja suunnittelija käyvät tehtävät läpi yhdessä käyttäen kuvia käyttöliittymästä, kyniä ja paperia. Tämä metodi sopii erityisesti prototyyppitestaukselle, joka tehdään, ennen kuin mitään toiminnallisuuksia on sovellukseen tehty. Tämän hyvä puoli on se, että käyttäjä ja suunnittelijat tapaavat ja käyvät liittymän yhdessä läpi, jolloin käyttäjät antavat palautetta paremmin kuvista kuin varsinaisesta tuotteesta. Videointi on hyvä keino tässä metodissa. (Sinkkonen ym. 2006: 245.)

"Free form walk-through" -testissä käyttäjä testaa sovellusta omassa rauhassa eikä testaaja puutu tilanteeseen millään tavalla, ellei käyttäjä pyydä apua. Tämä sopii tilanteeseen, jossa tuote on valmis tai melkein valmis. Tässä on se hyvä puoli, että käyttäjä löytää sovelluksesta juuri tärkeimmät piirteet. Käyttäjällä tulee olla kokemusta käyttöjärjestelmästä ennen testin tekoa ja testaajan tulee tuntea sovellus todella hyvin. (Sinkkonen ym. 2006: 245.)

Testi voidaan myös suorittaa interaktiivisena tilanteena, esimerkiksi niin, että joku näyttelee asiakasta ja soittaa koehenkilölle. Testi tulee järjestää mahdollisimman oikeaa tilannetta vastaavaksi, kuten juuri asiakaspalvelutilanne. Häiriöitä, kuten puhelimen soiminen ja muut ihmiset ympärillä, voi myös tulla taustalta, jolloin interaktiivinen tilanne voi olla hyvin kätevä tapa. (Sinkkonen ym. 2009: 305.)

GOMS tulee lyhenteenä sanoista Goals, Operators, Methods ja Selection, ja se on asiantuntija-arvio. Tavoitteet tarkoittavat käyttäjän tavoitteita. Operaattorit ovat yksittäisiä askeleita, joita pitkin tavoitteeseen kuljetaan. Metodit eli menetelmät kuvaavat erilaisten toimintojen suorittamiseen käytettyjä vaihtoehtoja. Valinta pyrkii ennustamaan menetelmän, jonka käyttäjä valitsee toiminnon suorittamiseen. (Kuutti 2003: 130.)

Yksilöhaastattelussa, joka on yksi käyttäjillä suoritettavista käytettävyystesteistä, kutakin henkilöä haastatellaan yksi kerrallaan, yleensä puolesta tunnista tuntiin. Haastattelu voidaan tehdä kasvotusten, puhelimitse tai pikaviestimillä. Testeissä ei ole tarve nähdä, mitä käyttäjä tekee. Yksilöhaastattelut antavat tarkemman kuvan testaajille siitä, millainen henkilö käyttää sovellusta. Käyttäjästä voidaan saada selville hänen asenteitaan, uskomuksia, haaveita ja kokemuksia. Käyttäjiltä voidaan myös kysellä ehdotuksia sovelluksen suhteen. Yksi tapa suorittaa haastattelu on teettää kysely verkossa. Ensin voidaan myös tehdä haastatteluja, jotta voidaan määritellä kysymykset verkkokyselyyn. Haastattelut voidaan myös tehdä jälkikäteen, jolloin voidaan syventää käyttäjien vastauksia kysymyksiin. (Individual interviews.)

Ensin valitaan henkilöt, joita halutaan haastatella lisää, ja mietitään, mitä heiltä halutaan oppia. Aluksi kirjoitetaan haastatteluprotokolla, jota seurataan haastattelussa. Apuna voidaan käyttää taitavaa haastattelijaa, joka osaa haastatella neutraalilla tavalla, kuunnella hyvin ja kohdistaa lisäkysymykset oikein. Yksilöhaastattelut muistuttavat fokusryhmiä, koska molemmissa keskustellaan käyttäjien kanssa. Yksi eroista on, että fokusryhmässä ollaan tekemisissä ryhmän kanssa. Yksilöhaastattelussa on enemmän aikaa käyttää yhteen haastateltavaan. Ei tarvitse myöskään pitää huolta ryhmädynamiikasta. Haastateltavalle voidaan antaa kaikki huomio ja haastattelutyyli voidaan mukauttaa käyttäjän mukaan. (Individual interviews.)

Kohderyhmätestiä ei tule sekoittaa käytettävyystestiin. Kohderyhmätestissä ryhmä ihmisiä istuu alas ja kertoo ajatuksiaan heille esitetyistä ideoista ja suunnitelmista. Tämä on tehokas tapa saada tietää käyttäjien suhtautumisesta tiettyihin seikkoihin. Testillä voidaan hyvin saada selville, mitä käyttäjät todella tarvitsevat ja haluavat. Samalla selviää, onko ideoilla kannatusta ja ovatko ne houkuttelevia. Kohderyhmätestillä saadaan tietää asioita, jotka pitäisi tietää ennen suunnittelmien aloittamista. (Krug 2006: 133.)

Yksi hyvä tapa testattaessa on se, että koehenkilö ajattelee ääneen, mitä hän tekee ja aikoo tehdä. Henkilön ajatuksia voidaan hyödyntää myöhemmässä vaiheessa ja suunnittelussa. Henkilö saattaa unohtaa ajatella ääneen, kun testi alkaa mennä luonnollisemmaksi. (Kuutti 2003: 77.) Koekäyttäjä helposti stressaantuu ja puhuminen vaikeutuu. Testattavien tulisi olla hyvin puheliaita ja testaajan olla rento. Testi videoidaan, ja lopuksi käyttäjää haastatellaan. (Sinkkonen ym. 2006: 244.)

Ääneen ajattelun lisäksi voidaan sovellusta testata myös esimerkiksi rakentavalla interaktiolla. Siinä kaksi koekäyttäjää testaa sovellusta samanaikaisesti ja keskustelee samalla sovelluksesta. Tämä ei kuitenkaan sovi kaikille sovelluksille. Parien valinnassa tulee pitää huolta, ettei toinen hallitse koko tilannetta ja toinen jää taka-alalle. Myös tämä testi videoidaan ja käyttäjiä haastatellaan. (Sinkkonen ym. 2006: 244.)

Valmennusmetodissa koekäyttäjä ja testaaja käyvät läpi testin ja keskustelevat tuotteesta. Testaaja kyselee käyttäjältä, miksi hän tekee jonkin asian tietyllä tavalla. Jos sovelluksella on paljon erilaisa toiminnallisia riippuvuuksia, tulee käyttäjän olla aktiivisesti mukana. Testaajalta tämä vaatii osaamista. Helposti testaaja saattaa johdatella käyttäjää liikaa ja testituloksesta tulee virheellinen (Sinkkonen ym. 2006: 244.)

Raportti-metodissa käyttäjä suorittaa tehtävät itsenäisesti. Testin jälkeen käyttäjät täyttävät kyselyn tai heitä haastatellaan. Testaajan ei tarvitse itse olla paikalla, kunhan koehenkilö pitää kirjaa tapahtumista ja täyttää lomakkeen. Tarkka suunnitelma on tärkeä tässä metodissa. Jotta saataisiin virheet kirjattua, tulisi tapahtuma videoida. (Sinkkonen ym. 2006: 244.)

#### Prototyyppi

Prototyyppi on tärkeä osa yleisimpiä käyttäjäkeskeisiä suunnitelmia. Prototyyppejä voi olla eritasoisia. Prototyyppi voidaan laatia kokonaisesta tuotteesta tai sillä voidaan testata vain jotain tiettyä osaa sovelluksesta. (Kuutti 2003: 104.)

Vesiputousmallia on joskus pidetty huonona mallina käyttöliittymän kokeiluun ja prototyyppeihin. Tässä mallissa edetään tavallisesti määrittely- ja suunnitteluvaiheiden kautta toteutukseen ja testaukseen. Yleisesti mallin ongelmana pidetään välituotteiden heikkoa testattavuutta. Tällöin käytettävyyden testaus voidaan tehdä liian myöhään, jolloin suurten muutosten tekeminen voi olla hyvin hankalaa ja työlästä. Mallia voidaan pitää toimivana, jos käyttöliittymän suunnittelu tehdään omana projektinaan heti määrittelyvaiheessa, koska prototyypin laatiminen kuuluu tähän projektiosaan. (Kuutti 2003: 104–105.)

Uusista konsepteista tulisi tehdä prototyypit hyvin aikaisessa vaiheessa. Prototyypit voivat olla hyvin nopeasti tehtyjä ja yksinkertaisia. Yhtä symboliakin voidaan testata erikseen tarpeen vaatiessa. Prototyypin testaus voi olla hyvin tärkeä apuväline kommunikoinnissa tuotekehitysprojektiryhmän sisällä. Prototyypin avulla voidaan varmistaa, että kaikki ryhmän jäsenet ovat ymmärtäneet asian halutulla tavalla. Prototyyppejä voi olla useaita erilaisia. Niitä ovat toiminnallinen prototyyppi, paperiprototyyppi, niin sanottu Ozin velho, emulaatio, simulaatio ja käsikirjoitukset. (Kuutti 2003: 105.)

Toiminnallinen prototyyppi on pisimälle viedyin muoto, eli toimiva sovellus. Prototyypin tarkoitus on päästä kokeilemaan käyttöliittymää nopeasti ja kohtuullisilla kustannuksilla. Kustannuksissa voidaan säästää kolmella eri tavalla. Voidaan karsia ominaisuuksia, eli testissä on vain osa lopullisen tuotteen ominaisuuksista. Myös toiminnallisuutta voidaan karsia, jolloin säilytetään lopullisen version ominaisuudet, mutta niiden toiminnalisuus on rajattua. (Kuutti 2003: 105–106.)

Ohjelmistotyössä voidaan myös säästää, jolloin voidaan esimerkiksi vähentää aikaa levytilan ja muistinkäytön optimointiin. Prototyypin ei tarvitse olla niin tehokas ja optimointia voidaan jättää pois. Tehokkuudesta voi tinkiä, kun prototyyppiä testataan tehokkaammalla laitteella. Koodi voi myös olla heikompitasoista ja vähemmän luotettavaa prototyypissä. (Kuutti 2003: 106–107.)

Paperiprototyypillä voidaan myös testata käyttöliittymää ja sen ominaisuuksia. Prototyypissä käytetään paperista kuvaa käyttöliittymästä. Testin järjestäjä toimii tietokoneena ja esittelee näytön kuvaa ja käyttäjä kertoo, mitä aikoo tehdä. Muutoksia näyttöön voidaan tehdä esimerkiksi lapuilla tai näyttämällä uusi näyttö. Testintekijän tulee tuntea hyvin käyttöliittymä, jotta tämä testaustapa toimii. Verrattuna muihin prototyyppimuotoihin, paperiversio on helppo ja halpa sekä nopea valmistaa. (Kuutti 2003: 108–109.)

Ozin velho -tavassa koehenkilö tekee jonkin asian, joka on teknisesti hyvin hankala tai lähes mahdoton. Tässä pyritään siihen, että käyttäjä on vuorovaikutuksessa koneen kanssa tai ainakin luulee olevansa. Oikeasti käyttäjän tekemät toiminnot välitetään verkon kautta muualle, jossa toinen ihminen, Ozin velho, muuntaa ne toiseen muotoon. Tekniikkaa voi soveltaa myös yksinkertaisemmissa sovelluksissa. (Kuutti 2003: 109.)

Emulaatio on jonkin laitteen toiminnan matkimista toisella laitteella. Tästä hyödytään esimerkiksi silloin, kun testataan pienemmän laitteen toimintaa esimerkiksi pc:llä. Tällöin ei tarvitse keskittyä pienen laitteen varsinaisiin vaatimuksiin. Emulaation avulla voidaan esimerkiksi päästä testaamaan käyttöliittymää, ennen kuin varsinainen laite on valmis. Emulaattori ei kuitenkaan aina anna totuudenmukaista kuvaa lopullisesta laitteesta. (Kuutti 2003: 110–111.)

Simulaatio tarkoittaa sitä, kun jäljitellään oikeaa laitetta jollakin toisenlaisella tekniikalla. Yksi esimerkki on lento-opetukseen käytettävät simulattorit. Simulaation ero emulaatioon on se, että siinä jäljitellään oikean laitteen käyttöliittymää. Hyvin aikaisessa vaiheessa voidaan jo käyttää hyödyksi simulaatiota. Erilaisista materiaaleista voidaan rakentaa käyttöliittymä, eikä sen tarvitse olla tekninen. Simulaatiolla voidaan kokeilla erilaisia vaihtoehtoja ja tehdä sen perusteella suunnittelupäätöksiä. (Kuutti 2003: 111– 113.)

Käsikirjoitus voidaan laatia sovelluksesta. Käsikirjoituksessa tehdään jokin ennalta nimetty tehtävä. Lopputulos on myös ennalta suunniteltu. Esittämisen tapa voi olla mikä tahansa. Tämä tehdään hyvin aikaisessa vaiheessa. Käsikirjoitus kattaa kuitenkin vain pienen osan sovellusta. Käyttäjätestejä ei käsikirjoituksella voi suorittaa. Käsikirjoituksella voidaan pikemmin esitellä sovellusta yleisölle, ja tästä voidaan tehdä käyttäjäkysely, jolloin kuullaan myös käytettävyysongelmia. (Kuutti 2003: 113.)

Informaatiorakenteen testaus tehdään käyttäen pohjana sovelluksen prototyyppiä. Tehtävissä etsitään asioita rakenteesta, kuten se miten jokin asia voidaan löytää sovelluksesta. Prorotyyppi voi olla seinälle kiinnitettävä "käyttöliittymä", tai toinen henkilö voi esittää tietokonetta. Käyttäjää kehotetaan ajattelemaan ääneen ja hänelle opastetaan testin teko. Testin jälkeen voidaan keskustella, mikä tuntui käyttäjästä vaikealta, mikä ei toiminut ja esiintyikö tuntemattomia termejä. Lopuksi tulos analysoidaan ja ongelmat korjataan parhaan mukaan. (Sinkkonen ym. 2009: 316.)

# Verkkokyselyt

Verkkokyselyissä on esillä lista kysymyksiä ja niiden tulokset kirjataan muistiin. Testissä voidaan saada käyttäjästä selville hyvin paljon asioita. Testistä voidaan saada selville esimerkiksi seuraavia asioita:

- Keitä käyttäjät ovat, mihin he pyrkivät ja mitätietoa he etsivät?
- Löysivätkö käyttäjät tarvitsemansa tiedon?
- Kuinka tyytyväisiä he olivat sisvutoon?
- Mitä kokemuksia käyttäjällä on kyseisestä ja muista vastaavista sivustoista?
- Mistä käyttäjä piti ja ei pitänyt?
- Mitä ongelmia käyttäjällä on ollut sivuston kanssa?
- Onko käyttäjällä parannusehdotuksia? (Surveys (Online).)

Kyselyt voidaan suorittaa kehityksen missä vaiheessa tahansa. Kysely voi olla myös jatkuvasti sivulla, jos halutaan seurata kehitystä koko ajan. Jos kysely suoritetaan ennen sivuston uusimista, saadaan selville tietoa senhetkisistä käyttäjistä ja heidän tavoitteistaan. Uuden version julkaisun jälkeen saadaan selville, täytettiinkö käyttäjien toiveet. Kysely koostuu seuraavista osista:

- Tavoite ja kohteet, joista saada vastauksia, määritellään.
- Kyselyssä saisi olla enintään kymmenen komponenttia, ja se saisi kestää viidestä kymmeneen minuuttia.
- Käyttäjille kannattaa antaa sekä avoimia kysymyksiä että kysymyksiä, joihin on annettu valmiit vastausvaihtoehdot.
- Voidaan suorittaa lyhyempi kysely ja kysyä käyttäjältä, haluaako tämä vastata lisäkyselyyn.
- Verkkokyselyn ohessa voidaan tehdä myös yksilöhaastattelut. (Surveys (Online).)

#### Etätestaus

Etätestaus on käytännöllistä, jos koekäyttäjä ja testaaja ovat kaukana toisistaan eikä tapaaminen ole mahdollista. Tämä on parasta esimerkiksi, jos kyseessä on kansainvälinen testauksen kohde. Samalla karsitaan myös kustannuksia. Käyttäjillä on usein pääsy verkkoon melkein mistä tahansa. Yksi tapa on soittaa koehenkilölle ja antaa tämän kertoa, mitä hän tekee samalla, kun hän tekee pyydetyn asian sovelluksella. Yksi mahdollinen vaihtoehto on videopuhelu, mutta tavallinen puhelu on käytännöllinen, jos jommallakummalla ei ole mahdollisuutta videokuvaan. (Nielsen 1999: 337.)

Testauksen kulku on melkein samanlainen kuin tyypillisessä testauksessa. Testihenkilölle annetaan tehtävä, ja hän ajattelee ääneen samalla kuin tekee tehtävän sovelluksessa. Tehtävät voi olla listattuna sovellukseen tai verkkosivulle. Koekäyttäjälle voidaan myös lähettää postitse lista tehtävistä, joita hänen tulisi suorittaa. Tehtävien tulisi olla erillisinä toisistaan, jolloin käyttäjä ei näe seuraavaa tehtävää, ennen kuin on tarpeellista. (Nielsen 1999: 337–338.)

Jos testattavana on verkkosivu, testaajalla tulisi olla mahdollisuus nähdä, millä sivulla koehenkilö on käynyt, eli testaajan olisi hyvä nähdä, mitä koehenkilön ruudulla tapahtuu. Tämä voidaan korvata sillä, että koehenkilö kertoo ääneen, mitä hän sivulla näkee. (Nielsen 1999: 338.)

Etätestauksen huonona puolena voi nähdä sen, että testaaja ei saa visuaalista palautetta ja näe, mitä koehenkilö tekee. Testaaja joutuu luottamaan siihen, mitä koehenkilö kertoo tekevänsä. Koehenkilö joutuu myös asentamaan tarvittavat ohjelmat itse. Kansainvälisissä yhteyksissä ongelmana voi olla myös aikaero. (Nielsen 1999: 338.)

#### Ryhmäläpikäynti

Ryhmäläpikäynti on ainoa testitapa, jolloin kaikki koekäyttäjät ovat paikalla yhtäaikaa. Testissä voidaan hyödyntää ryhmädynamiikkaa ja purkamisen yhteydessä ilmenevää keskustelua. Käyttäjiä on useimmiten paikalla kaksi tai kolme ja suunnittelijoita pari. Testaaja toimii puheenjohtajana, ja paikalla voi myös olla testiasiantuntija. Jokaiselle käyttäjälle tulee omat paperit, joissa näkyvät testattavat toiminnot. (Sinkkonen ym. 2009: 312.)

Paikallaolijoille kerrotaan, miten testi tehdään. Jos heille tulee kysymyksiä, vain testaaja saa vastata niihin. Kun tehtävä on annettu, pyydetään käyttäjiä kirjoittamaan mielestään oikea ratkaisu. Suunnittelijat ja asiantuntija tekevät tehtävät. Kun tehtävä on valmis, paikallaolijat kertovat, miten he tekivät tehtävän. Ensin käyttäjät kertovat, sitten asiantuntija ja lopuksi suunnittelijat. (Sinkkonen ym. 2009: 313.)

Ryhmäläpikäynnistä saadaan eniten hyötyä, kun annetaan ryhmälle mahdollisuus keskustella jokaisen tehtävän jälkeen erikseen. Tämän jälkeen jatketaan seuraavaan tehtävään. Lopuksi kiitetään osallistujia ja jaetaan mahdolliset palkinnot. Testin jälkeen nauhotteista puretaan mielenkiintoisimmat kohdat ja analysoidaan ilmenneitä ongelmia. (Sinkkonen ym. 2009: 313.)

#### Termien testaaminen

Termien ymmärtäminen voidaan selvittää testauksen ohessa, mutta termit voidaan testata myös erillisellä testillä. Testin aikana voidaan testata myös kuvakkeet, ja se voidaan tehdä etätestinä. Yksi mahdollinen tapa tehdä termitesti on suljettu testi. Käyttäjälle annetaan kaksi listaa. Toiseen merkitään termit ja toiseen satunnaisessa järjestyksessä niiden oikeat vastaukset. Käyttäjän tulisi kertoa, mikä termi kuuluu mihinkin kuvaukseen ja missä järjestyksessä hän täytti listan. Jos se on täytetty järjestyksessä, voidaan olettaa, että termit ovat helppoja. (Sinkkonen ym. 2009: 314.)

Termit voidaan testata myös avoimella tai puoliavoimella testillä. Avoimessa testissä käyttäjä kirjaa muistiin, mitä kukin termi hänen mielestään tarkoittaa. Myös tässä kerrotaan ratkaisujärjestys. Puoliavointa hyödynnetään silloin, kun on vaara, että eri ihmiset ymmärtävät eri termit eri tavoin. Kullekin termille annetaan muutama eri selitys ja käyttäjä päättää, mikä vastaa lähimmäksi hänen näkemystään termistä. Ratkaisujärjestys kerrotaan myös tässä tavassa. (Sinkkonen ym. 2009: 315.)

#### 3.4 Tulosten tulkinta

Kaikki testeissä saatu tieto pitäisi muuttaa muotoon, jota voidaan hyödyntää tuotesuunnittelussa. Tapa riippuu testin luonteesta ja tarkoituksesta. Tavallisesti testistä halutaan konkreettista apua suunnitteluun ja halutaan saada selville käytettävyysongelmat. Tuotekehittelyprosessi etenee usein hyvin nopeasti. Siksi saatetaan ensin tehdä pikainen analyysi, josta saadaan selville pahimmat käytettävyysongelmat, jotka ovat tulleet testeissä esille. Testimateriaalit tulisi järjestää helposti käsiteltävään muotoon. Varmuuskopioinnilla varmistetaan tietojen pysyminen turvassa. (Kuutti 2003: 78–79.)

Tietojen käsittelyyn on olemassa monia erilaisia tilastollisia menetelmiä. Yleensä testin tarkoitus on löytää sovelluksesta käytettävyysongelmia. Yleisyydestä voidaan tehdä erilaisia johtopäätöksiä. Useamman henkilön tekemää virhettä voidaan jo pitää käytettävyysongelmana. Erilaisissa kohderyhmissä voi olla myös hyvin erilaisia virheitä. Jos ongelmaa esiintyy vain yhdellä ryhmällä, voidaan todeta sovelluksen olevan sopimaton kyseiselle käyttäjäryhmälle. (Kuutti 2003: 79.)

Kunkin ongelman alkuperä tulisi selvittää. Ongelma voi olla hyvin alkupäässä tuotteen suunnittelua tai vain pelkästään ulkoasussa. Tästä voidaan luoda korjausehdotus, jolla ongelma korjaantuisi. Loppuraportissa voidaan pohtia myös ongelman vakavuutta, ja sen perusteella voidaan priorisoida virheiden korjaamiset. (Kuutti 2003: 79–80.)

Testaajan tulisi osata jättää epäolennaiset osat pois tulkinnoista. Ongelmat selvitetään tulkitsemalla, mitä käyttäjä on sanonut kustakin ongelmasta. Käyttäjä saattaa mennä sekaisin sovelluksessa tai unohtaa, mitä oli tekemässä. Tulee selvittää, missä kohdassa mentiin vikaan ja miten suunnittelijan ja käyttäjän ajatukset eroavat toisistaan. (Sinkkonen ym. 2006: 248.)

Ongelmat voidaan jakaa eri luokkiin seuraavalla tavalla:

- ei käytettävyysongelmia
- kosmeettinen ongelma, jota ei tarvitse korjata, ellei ole ylimääräistä aikaa sille
- pieni käytettävyysongelma, jonka korjausprioriteetti on matala
- suuri käytettävyysongelma, jonka korjausprioriteetti on korkea
- katastrofaalinen ongelma, joka pitää korjata ennen tuotteen julkaisua (Sinkkonen ym. 2006: 249).

Kun aikaa on vain rajoitetusti jäljellä, ongelmat voidaan jakaa neljään osaan:

- paikallinen virhe, yksinkertainen korjata
- yleinen ongelma, jonka korjaus on rutiiniprosessi
- korjaaminen vaatii uudelleen suunnittelua

• korjaaminen vaatii työprosessin uusimista (Sinkkonen ym. 2006: 249).

Kun ensimmäiset testit on tehty, tulisi kutsua kehitystiimi paikalle keskustelemaan havainnoista ja jatkotoimenpiteistä. Kokouksessa tulisi päättää, mitkä ongelmat tulisi korjata ja miten ne aiotaan ratkaista. Käytettävyystestissä esille tulevat asiat ovat usein ilmiselviä melkein kaikille testiä seuranneille. (Krug 2006: 156.)

Aluksi olisi hyvä korjata suurimman virheet ja helpoimmin korjattavat virheet. Pahimmat virheet todistavat, että testit on tehty liian myöhäisessä vaiheessa. Pientenkin virheiden korjaaminen taas voi selventää sovellusta huomattavasti. Lopulliset tulokset tulisi esittää graafisesti. (Sinkkonen ym. 2006: 249.)

Yleisenä ongelmana on sovelluksen tai sivuston perusajatuksen epäselvyys. Käyttäjä ei välttämättä tajua, mitä hän voi siellä tehdä tai tekee väärin. Käyttäjän etsimiä sanoja ei aina löydy, perustermeille on voitu antaa epätavallinen nimi tai luokat eivät vastaa koehenkilön odotuksia. Sovelluksessa tai sivustossa voi olla myös hälyä, eli visuaalisuus voi hukuttaa käyttäjän hakemat asiat. (Krug 2006: 156–157.)

Jos käyttäjä ei anna negatiivista palautetta, se ei tarkoita sitä, ettei hänellä sellaista olisi. Henkilöt eivät aina anna suoraa palautetta tai kerro, jos jokin ei heidän mielestään mennyt, kuten piti. Usein palaute joudutaan tulkitsemaan eleistä, ja käytöksen seuraaminen onkin tärkeää. (Caplan 2007.)

Erityisesti huomioitavat asiat ovat seuraavat: käyttäjän toiminta eri tilanteissa, interaktiossa tapahtuvat asiat, käyttäjän kysymät kysymykset, senhetkinen sijainti ja testin aikana esille tulleet ideat ja tulkinnat. (Hiltunen ym. 2002: 103.)

Testien ohessa tehdään testiraportti, jonka sisältö on yleisesti seuraavanlainen:

- lyhyt selostus käyttöliittymästä ja käyttötavasta
- kuvaus testitavasta ja -käyttäjistä
- testatut toiminnot ja tehtävät
- testin tulokset
- testaajan ajatukset tuotteesta ja testin yhteenveto (Sinkkonen ym. 2006: 249).

Raportti sisältää löydetyt ongelmat, niiden syyt ja esiintymismäärät. Raportissa tulevat myös esille suoritetut mittaukset. Syiden esittelyn tulisi olla osana raporttia. Tämä helpottaa suunnittelijoiden työtä. Raportin ei tulisi sisältää ainoastaan negatiivisia puolia, vaan huomioida myös onnistuneet asiat. Testit olisi hyvä käydä yhdessä suunnittelijoiden kanssa läpi. Tällä pidettäisiin huoli, että kaikki ovat ymmärtäneet asiat oikein ja voidaan myös tutkia yhdessä muutamia testitilanteita. (Sinkkonen ym. 2006: 250.)

On olemassa kolme yleistä virhettä, jotka johtavat vääriin tulkintoihin: käyttäjistä oletetaan liian helposti jotakin, suunnittelijalla voi olla jonkinlainen ennakkokäsitys tietystä ryhmästä ja käyttäjät luokitellaan liian helposti. Jos kohderyhmä on väärä, ongelmat kumuloituvat myös käyttäjätutkimusmenetelmiin. (Huotari ym. 2003: 79.)

Testaus osoittaa suunnittelijoille, miten eri tavalla käyttäjä voi suhtautua sovellukseen heihin verrattuna. Testitehtävät voivat myös olla huonosti valittuja, tai käyttäjät on valittu väärin. Myös prototyyppi voi olla vääränlainen. Testi voidaan myös kutistaa niin minimaaliseksi, ettei siitä hyödytä ollenkaan. (Hyysalo 2006: 158.)

# **4 Opiskelijakalenterin käytettävyyden testaaminen**

## 4.1 Testit

## Testaussuunnitelma

Opiskelijakalenterin käytettävyystesti tehtiin, jotta saatiin luotua opiskelijoille mahdollisimman hyvä sovellus, jota voidaan hyödyntää hyvin laaja-alaisesti eri tilanteissa. Koska sovellusta ei ollut vielä julkaistu, testausta tehtiin ihan alusta. Muutokset on helpompi tehdä tässä vaiheessa kuin tilanteessa, jossa sovellus olisi ihan suunnittelun loppuvaiheessa tai jo julkaistu.

Testissä testattiin kaikki perustoiminnot, jotka sillä hetkellä sovelluksessa toimivat. Testissä ei keskitytty siihen, miten visuaalisuus toimii, vaan vain toiminnallisuuteen. Sovellus oli valmiina asennettuna puhelimessa, ja sitä käytettiin hyväksi. Jos käyttäjä tarvitsi apua, sai testaaja tietyissä rajoissa antaa apua käyttöön.

Testissä arvioitiin, oliko sovellus vielä sopiva julkaistavaksi ja mitä kaikkea vielä pitäisi parantaa ennen julkaisua ja mikä ei toiminut ollenkaan. Koehenkilöiden tyytyväisyyttä sovellukseen kyseltiin testin jälkeen, jolloin heillä oli vapaa sana kertoa, mikä heidän mielestään toimi tai ei toiminut.

Sovelluksen ymmärrettävyyttä testattiin sillä, kuinka käyttäjät ymmärsivät termit ja esimerkiksi plus-merkin, jolla voidaan lisätä uusi tapahtuma kalenteriin. Sovellus on englanninkielinen, joten sovelluksen käyttämien nimien eri toiminnoille tuli myös olla helposti ymmärrettävät kaikille. Käyttäjän tuli pystyä myös liikkumaan sujuvasti ja tehokkaasti sovelluksessa ja löytää helposti etsimänsä asiat ilman arvailua.

Muistettavuutta testattiin myös hieman, kun käyttäjä tapahtuman luotuaan näki napit sijaintihauille ja hälytykselle.

Tämän testin yhteydessä ei tehty asiantuntija-arviota vaan tarvittiin laajempi käyttäjillä teetettävä testi. Testi tehtiin käyttäjätestinä kunkin koehenkilön kanssa. Kunkin testin lopuksi haastateltiin koehenkilöä ja annettiin hänen kertoa mielipiteitään.

Käyttäjätestissä kutakin koekäyttäjää haastateltiin ensin ja kyseltiin yleisiä tietoja, kuten koulutusohjelma, vuosikurssi ja kokemuksesta kannettavien ja erityisesti kosketusnäyttölaitteiden kanssa, koska testissä käytettiin kosketusnäytöllistä puhelinta.

Yksilötestiä käytettiin sen takia, että saatiin paremmin ideoita ja käytettävyysongelmia selville, kun oli vain yksi henkilö kerrallaan testattavana. Useamman henkilön käyttö samaan aikaan vaatii laajempaa organisointia ja tilanteen hallintaa kuin yhden insinöörityön puitteissa on mahdollista. Hiljaisemmat voivat joutua taka-alalle ja kaikkien ääntä ei saataisi esille.

Testin aikana käyttäjälle annettiin yksi kerrallaan tehtäviä, jotka hänen tuli suorittaa iPhonella. Tehtävissä testattiin käyttäjän toiminnan sujuvuutta kalenterin perustoimintojen suorituksessa. Testin lopuksi annettiin koekäyttäjälle mahdollisuus kertoa omia mielipiteitään sovelluksesta ja hän sai myös ehdottaa parannuksia sovellukseen, jotta se soveltuisi paremmin käyttöön.

Testin aikana käyttäjää pyydettiin ajattelemaan ääneen, jolloin hänen ajatuksiaan ja näkemyksiään saatiin paremmin esille. Käyttäjä kertoi, mitä hän näkee ja arvelee kunkin toiminnon tekevän. Samalla hän kertoi, mitä hän aikoo tehdä. Testaaja pystyi samalla huomaamaan, jos käyttäjä ei tiennyt, mitä hän oli tekemässä.

Sovelluksen loppukäyttäjiä ovat eri-ikäiset Metropolia Ammattikorkeakoulun opiskelijat, ja he voivat edustaa mitä tahansa koulutusohjelmaa. Sovellus on tarjolla kaikille opiskelijoille. Opiskelijalla tulee olla mobiililaite, jolla hän voi kalenteria selata. Opiskelijoilla on useimmiten hyvät atk-taidot, ja sovelluksen vaativa laite on hyvin usealla arkipäiväisessä käytössä. Testissä oleva iPhone on hyvin yleinen ja useimmiten helposti opittavissa oleva puhelin ja soveltuu hyvin testialustaksi.

Testissä pyrittiin löytämään koehenkilöitä eri koulutusohjelmista, koska kyseessä on kaikkien alojen opiskelijoille yhteinen sovellus. Testiin otettiin mukaan viisi koekäyttäjää. Tällä määrällä saatiin jo tämänkokoisen sovelluksen suurimmat käytettävyysongelmat esille eikä tullut niin paljoa toistoa. Käyttäjien tuli edustaa eri alojen opiskelijoita sekä isompaa otosta eri ikäryhmiä. Riitti, että käyttäjä oli opiskelija tai tunsi, että sovelluksesta voisi olla jotain hyötyä.

Sovelluksen peruskäyttäjä on Maija Virtanen. Hän on 23-vuotias Metropolian tietotekniikan koulutusohjelman opiskelija toiselta vuosikurssilta. Hän käy opintojen ohella alan töissä ja tarvitsee sovellusta, johon hän voi laittaa myös koulun ulkopuolisia tapahtumia. Vapaa-aikanaan Maija ulkoilee ja hoitaa kahta koiraansa, joiden kanssa hän asuu yksin.

Tehtäviä annettiin käyttäjille kahdeksan. Tehtävät perustuivat testitilanteeseen, jonka mukaan käyttäjä lisäsi tapahtuman kalenterin muistiin, asetti hälytyksen ja selasi tapahtumapaikan tietoja kartalta. Testiin oli varattu aikaa tunnin verran henkilöä kohti, jolloin jäi enemmän aikaa käyttäjän antamalle palautteelle.

#### Pilottitesti

Pilottitesti tehtiin testaajan kotona, ja käyttäjänä oli naispuolinen henkilö, jolla ei ollut aiempaa kokemusta kosketusnäytöllisistä puhelimista. Hän ei myöskään ollut Metropolia Ammattikorkeakoulun opiskelija.

Testaaja seurasi sivusta testin kulkua ja kirjoitti paperille testin tapahtumat ja ongelmakohdat sekä onnistuneet kohdat. Tilassa tuli häiriötekijöitä ilmi, kuten muita henkilöitä. Tämä vaikutti hieman testitulokseen, mutta tämä on luonnollista tositilanteessa, jolloin sovellusta voidaan käyttää hyvinkin ruuhkaisessa ja meluisassa paikassa.

Puhelimessa toimivat kaikki toiminnot hyvin. Käyttäjä oppi nopeasti puhelimen perustoiminnot, ja suurin osa tehtävistä sujui sujuvasti, vaikka aiempaa kokemusta ei ollut.

Testin aikana todettiin, että sovelluksen perustoiminnot toimivat hyvin. Karttatoiminto ja reitin haku eivät vielä toimineet, ja niihin tarvitaan korjausta. Samoin näppäimistö piti saada piilotettua reittiä haettaessa. Matkasuunnitelma ei vielä osannut hakea reittivaihtoehtoja, ja sitä käytettäessä sovellus jumittui. Myös tulevien tapahtumien näkyminen kalenterissa ja sen alla ei ollut vielä toiminnassa. No itemin klikkaus oli vielä epäselvä.

Pilottitesti kesti arviolta puoli tuntia. Häiriöt pidensivät hieman testin kulkua. Testin kulkuun tehtiin pari muutosta tehtävien suoritusjärjestyksen osalta. Testaaja oppi selittämään jotkin tehtävänannot selkeämmin ja pitämään huoli, että huomio pysyy testissä eikä ulkopuolisissa häiriöissä.

#### Testien suoritus

Testejä tehtiin yhteensä viisi. Käyttäjinä oli yksi Metropolia Ammattikorkeakoulun opiskelija. Kolme oli nuoria, yli 20-vuotiaita naisia. Yksi käyttäjistä oli keski-ikäinen nainen. Kaikille selvennettiin sovelluksen tarkoitus ja merkitys opintojen kannalta, jolloin käyttäjät saivat selvyyden sovelluksen mahdollisuuksista opintojen aikana.

Testi kesti lyhyimmillään neljännestunnin verran, jolloin käyttäjänä oli iPhonea kauan käyttänyt nuori nainen, joka ei jaksanut keskittyä testiin kunnolla. Useimmiten testi kesti noin puoli tuntia haastatteluineen. Kaksi testiä kesti kaksi tuntia: toisella käyttäjällä oli paljon ideoita ja ehdotuksi ja toisella vaikeita hahmottamisvaikeuksia, mikä pitkitti testin tekoa ja testaaja joutui antamaan apua testin teossa.

Testitehtävät olivat lyhyesti seuraavanlaiset:

- 1. Etsi sovellus puhelimesta.
- 2. Luo tili sovellukseen.
- 3. Kirjaudu sisään.
- 4. Etsi kaksi tapaa kolmesta luoda tapahtuma kalenteriin ja luo uusi tapahtuma.
- 5. Tarkista tapahtuman tiedot.
- 6. Luo hälytys tapahtumaan.
- 7. Ota selville, missä tapahtumapaikka sijaitsee.
- 8. Suunnittele reitti määritellystä paikasta tapahtumapaikalle.

Sovelluksen käyttö sujui käyttäjiltä hyvin, ja sen perusajatus vaikutti olevan selkeä käyttäjille. Suurin osa käyttäjistä piti sovellusta periaatteessa hyvänä, mutta se vaati vielä parannuksia. Testeissä saatiin tietää, mitkä toiminnot eivät vielä toimineet ja mikä niissä oli vikana. Samoin huomattiin, mikä toimi käyttäjillä parhaiten. Samalla saatiin käyttäjiltä mielipiteitä sovelluksen ulkoasusta ja toiminnoista. Tehtäviin kuluvaa aikaa ei laskettu, mutta pantiin merkille, jos jonkin tehtävän kanssa oli epäselvyyksiä.

Useampi käyttäjä löysi samoja virheitä ja antoi samantyyppisiä korjausehdotuksia, jotka on esitetty luvussa 5.2. Virheitä käyttäjät löysivät paljon. Ilman niiden korjaamista ei sovellusta kannata julkaista. Testit myös todistivat, että sovelluksesta voivat käyttäjät hyötyä paljonkin eri tilanteissa. Tarkemmat tulokset ovat luvun 5.2 kohdissa, joissa käyn erikseen läpi löydetyt ongelmat, toimivat kohdat ja parannusehdotukset. Liite 2 sisältää kunkin tehdyn testin puhtaaksikirjoitetut tulokset.

### 4.2 Tulokset ja niiden hyödyntäminen

Yleiset käyttöliittymän käytettävyysongelmat

Sovelluksen tarkoitus vaikutti olevan käyttäjille selkeä, ja yleisesti kalenterin idea herätti mielenkiintoa. Sovellusta pidettiin soveltuvana vain kuukausien selailuun.

Käyttäjät osasivat käyttää sovellusta hyvin sujuvasti. Kahdella käyttäjällä ei ollut aiempaa kokemusta kosketusnäyttöpuhelimista, mutta lyhyen opastuksen jälkeen puhelimen käyttö sujui heiltäkin. Yksi kokeneemmista käyttäjistä liikkui sovelluksessa täysin vaivattomasti ja tiesi heti, mitä tehdä. Yksi kahdellekin käyttäjälle hankalista asioista oli nappien koko ja niiden sijainti lähekkäin toisiaan. Suuremmat sormet osuvat helpommin vääriin nappeihin.

Plus-napin tarkoitus oli käyttäjille epäselvä. Kaksi käyttäjää arveli sen lisäävän uuden kalenterin sovellukseen. Napin arveltiin myös vievän halutun päivän yksityiskohtaisempiin tapahtumiin, sovelluksen määrittelemättömiin lisäosiin tai sisäänkirjautumiseen. Yksi käyttäjistä arveli sen antavan käyttäjälle mahdollisuuden selata kalenteria tiettyyn päivään. Lopuksi monet ymmärsivät sen lisäävän tapahtuman kalenteriin.

Alkuruudusta puuttuivat vielä no item -tekstin kohdalle tulevat tiedot. Melkein kaikki käyttäjät olisivat toivoneet siihen joko kaikkia tulevia tapahtumia tai vain valitun päivän tapahtumia. Arveltiin myös, että kenttään voi kirjoittaa uuden tapahtuman suoraan.

Kaikki käyttäjät toivoivat, että tapahtumat olisivat kronologisessa järjestyksessä, kun ne nyt olivat luomisjärjestyksessä, mikä oli hankalaa. Päivämäärää napsauttamalla ei käyttäjä vielä nähnyt päivän tapahtumia. Jos napsautti päivämäärää monta kertaa, pääsi lisäämään uutta tapahtumaa.

#### Käyttöliittymästä johtuvat komponenttien käytettävyysongelmat

Tilinluonnissa alin tekstikenttä jäi näppäimistön alle ja käyttäjän oli hankala päästä käyttämään nappia. Käyttäjä joutui rullaamaan sivua, ja olisi ollut helpompaa, kun kaikki olisi näkynyt samalla kertaa näytöllä. Kenttien täyttämistä ei olisi tarvinnut keskeyttää pudottamalla näppäimistö näkyvistä. Kun tili haluttiin luoda, nappi ei antanut vastinetta kosketukselle ja käyttäjälle jäi epäselväksi, oliko tili luotu, kunnes sovellus ilmoitti asiasta. Tilinluonnissa oli kirjoitusvirhe sanan tili kohdalla ja siinä lukee accont, kun sen tulisi olla account.

Käyttäjä pääsi kirjautumaan sovellukseen millä tunnuksella tahansa. Tekstikenttiin pystyi syöttämään myös rekisteröimättömiä tietoja, ja sovellus antoi kirjautua sisään. Sovellus ilmoitti, että kirjautuminen oli onnistunut, mutta jätti käyttäjän sisäänkirjautumissivulle siirtymättä eteenpäin. Sovellus ei kertonut millään tavalla, että käyttäjä oli sisäänkirjautuneena. Sovelluksessa ei myöskään näkynyt, tekikö sovellus jotakin taustalla, kuten kirjasi käyttäjää sisään.

Toiston lisääminen tapahtumaan ei sovelluksessa toiminut. Käyttäjä mietti, mitä tapahtuu, jos tapahtuma on yli päivän pituinen. Jääkö yhdeksi vaihtoehdoksi toistaa tapahtuma joka päivä? Jos käyttäjä yritti syöttää ennen alkupäivää olevan loppupäivämäärän, sovellus ilmoitti, että loppupäivämäärän tulee olla ennen alkupäivää.

Kun tapahtuma oli tallennettu, sovellus näytti tiedotteen, jossa kerrottiin tietojen tallentuneen tietokantaan. Tällä ilmoituksella ei ole varsinaista tarvetta sovelluksessa ja tässä vaiheessa kehitystä ilmoitusta ei enää olisi pitänyt olla. Ilmoitus on html-koodia ja sisältää tapahtuman ja tietokannan tiedot.

Jos kesken tapahtumanluonnin (kuvio 6) palasi kalenteriin ilman tallennusta, tapahtumalistaan palatessa sovellus automaattisesti palasi tapahtumanluontiin, mikä oli hankalaa yhdelle käyttäjälle. Tapahtumalista ei näyttänyt tapahtumien loppumisaikaa.

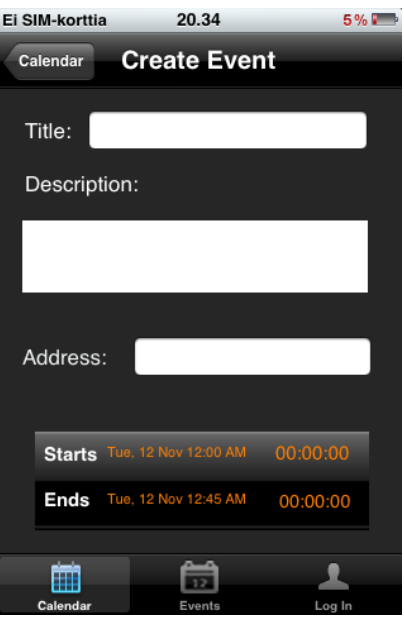

Kuvio 6. Tapahtuman luonti kalenterisovelluksessa.

Kuten pilottitestissä tuli esille, oli hankalaa, että tapahtuman hälytystä ei voinut luoda kuin samalle päivälle (kuvio 7). Luotu hälytys ei myöskään näkynyt tapahtuman tiedoissa (kuvio 8) eikä myöskään, jos käyttäjä palasi sen luontiin. Jos aikoja hälytyksessä selasi liian nopeasti, sovellus siirtyi automaattisesti takaisin tapahtuman tietoihin.

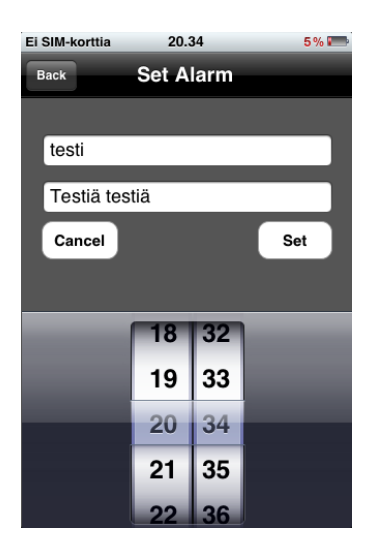

Kuvio 7. Hälytyksen luonti kalenterisovelluksessa.

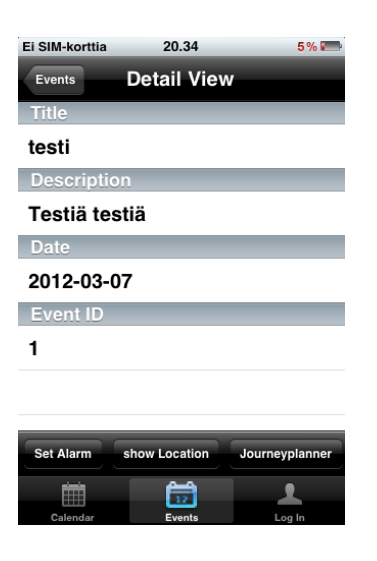

Kuvio 8. Tapahtuman tiedot kalenterisovelluksessa.

Jos luonnin keskeytti cancel-napilla, sovellus jäi hälytyksenluontiin ja tekstikentät tyhjenivät. Hälytyksenluonnista voi myös poistua takaisin-napilla, joten cancel-nappi vaikutti turhalta. Yksi käyttäjä arveli hälytyksen luonnin tapahtuvan add-napista. Luotu hälytys ei aina näkynyt puhelimen päävalikon kuvakkeessa, ja vanha hälytys saattoi jäädä siihen näkyville. Kun käyttäjä oli sovelluksen ulkopuolella, hälytyksessä näkyi tapahtuman otsikko, ja kun käyttäjä oli kalenterin sisällä, hän näki hälytyksen kuvauksen.

Sovellus ei hakenut tapahtuman sijaintia suoraan tapahtuman tiedoista, kun käytettiin paikan tutkimista. Tässä myöskään ei toiminut näppäimistön näkyvistä poistaminen muuten kuin rivinvaihtoa painamalla. Silloin tällöin näppäimistö ei kadonnut ollenkaan (kuvio 9). Kartta meni sekaisin, kun sijaintia haki useamman kerran. Se saattoi heittää käyttäjän Afrikan lähettyville riippumatta osoitteesta. Kartta näytti myös hyvin summittaiset sijainnit. Jos osoitteen ja kaupungin väliin ei lisännyt pilkkua, sovellus kaatui.

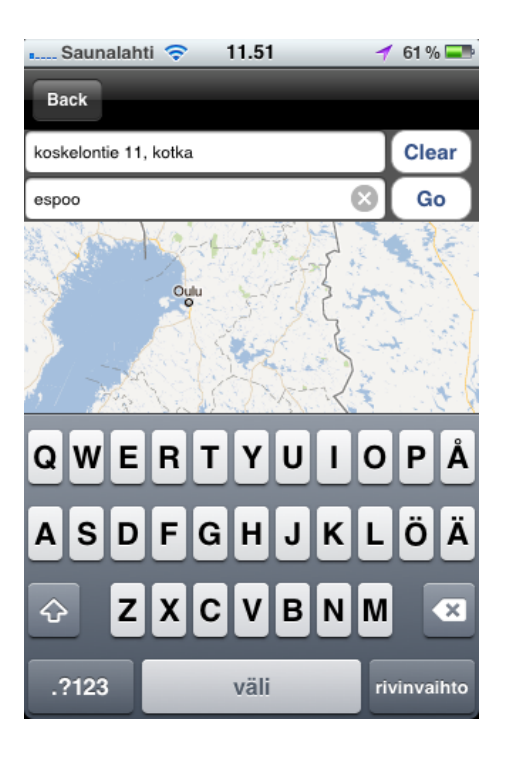

Kuvio 9. Näppäimistö ei kadonnut kartan päältä sijainnin tarkastelussa.

Matkan suunnittelu hyödyntää samaa karttaa kuin paikan tutkiminen ja kohtaa samoja ongelmia. Toiminto muistuttaa hieman Helsingin Seudun Liikenteen reittiopasta, ja sen tarkoituksena on varmaan olla samanlainen toiminto. Kaikki annetut reittivaihtoehdot näyttivät vielä saman vaihtoehdon, ja kulkuneuvojen vaihdot eivät kartassa näkyneet. Kartta ei näyttänyt sijainteja pääkaupunkiseudun ulkopuolella ja sovelsi haettuja seudun ulkopuolisia sijainteja sopiviksi alueeseen. Tämä hankaloittaa sovelluksen käyttöä, jos käyttäjä liikkuu pääkaupunkiseudun ulkopuolella.

Sovellus kaatui kahdessa eri tilanteessa. Jos käyttäjä ei syöttänyt loppupäivää tapahtumalle, sovellus kaatui. Matkansuunnittelijaa käytettäessä sovellus jumiutui ja jouduttiin lopettamaan, ennen kuin se toimi taas tavalliseen tapaan.

Jos käyttäjä ei ollut kirjautunut sisään, näkyviin tulivat edellisen käyttäjän syöttämät tapahtumat. Käyttäjän kirjauduttua sisään myös edellisen käyttäjän tapahtumat poistuivat näkyvistä. Sovelluksesta puuttui uloskirjautumistoiminto.

Virheilmoitukset olivat vaillinaisia tässä vaiheessa, eivätkä ne antaneet tarkkaa tietoa virheen syystä. Myös muutama kirjoitusvirhe tarvitsi korjausta.

Käyttäjän toiminnasta johtuvat komponenttien käytettävyysongelmat

Hankalin tapa syöttää tapahtuma vaikutti olevan päivämäärän valitseminen, koska toiminto ei toiminut kunnolla. Tapahtuma lisättiin kaikkien käyttäjien mielestä mieluiten plus-napista tai päivämäärää painamalla. Tekstikentissä tapahtumansyötössä eivät isot kirjaimet olleet päällä automaattisesti rivin alussa, mikä olisi helpottanut tekstinsyöttöä. Sekuntien syöttäminen tuntui käyttäjistä lähinnä turhalta.

Kun tapahtumaa lisättiin, syöttämiskohdassa yksi käyttäjistä ensin luuli minuuttien tarkoittavan tapahtuman loppumisaikaa. Päivämäärän syöttämistä helpottaisi, jos käyttäjä voisi syöttää päivän lisäksi myös vuoden. Nyt käyttäjä joutui selaamaan päiviä haluttuun päivään.

Update-napin tarkoitus oli kaikille käyttäjille hieman epäselvä. Sitä luultavasti hyödynnetään, kun nähtävissä on useamman eri käyttäjän kalenterit yhteisöpalvelussa. Yksi käyttäjistä oletti, että tapahtumanappia painamalla lista päivittyy automaattisesti.

Sijainnin tarkoitus oli yhdelle käyttäjälle epäselvää: hakeeko sovellus senhetkisen vai paikan sijainnin. Clear-nappi oli epäselvä yhdelle käyttäjälle, jolla oli kokemusta kosketusnäytöistä, koska tekstikentän voi tyhjentää sen sisällä olevasta nuolesta.

Ennen- ja jälkeen-kentät matkansuunnittelussa olivat hieman epäselviä, mutta arvioitiin, että kyseessä ovat haetun ajan ympärillä olevat aikavaihtoehdot. Yksi käyttäjistä arvioi ennen-listan näyttävän käyttäjän aiemmat haut. Yksi ehdotus oli myös, että ensimmäisessä vaihtoehdossa on vähiten kävelyjä. Ehdotettiin myös, että vaihtoehdot kertovat eri kulkuneuvojen antamat vaihtoehdot. Matkansuunnittelun yhteys kalenteriin tässä tilanteessa tuntui myös epäselvältä yhden käyttäjän näkökulmasta. Hän ei perustellut asiaa tarkemmin.

Näppäimistö ei aina kadonnut näytöltä sen ulkopuolella painettaessa. Moni käyttäjä on tottunut tähän toimintoon eikä välttämättä tajua painaa rivinvaihtonäppäintä saadakseen näppäimistön katoamaan. Erityisesti muiden valmistajien puhelimia käyttäneet ovat tottuneet siihen.

Kahta käyttäjää häiritsivät myös eri sovelluksen osissa vaihtelevat fonttikoot. Jopa samassa toiminnossa saattoi olla käytössä kahtakin eri fonttikokoa.

Sovelluksessa oli sekaisin suomen ja englannin kieltä, mikä oli käyttäjän mielestä huono asia. Kun sovellus sanoi: "Your not logged in event is saved locally", tapahtuma ei ilmestynyt tapahtumalistaan. Samoin ilmoituksessa oli kaksi kirjoitusvirhettä. Oikein kirjoitettuna teksti olisi "You're not logged in. Event is saved locally".

#### Toimivat toiminnot

Englanninkieliset komennot olivat kaikille ymmärrettäviä ja termit yleisiä riippumatta käyttäjän taustasta. Kun käyttäjät ymmärsivät sovelluksen idean, sen käyttäminen sujui mutkattomasti. Vain käyttäjä, jolla oli havainnointivaikeuksia, tarvitsi apua yleisessä käytössä. Sovelluksen löytäminen ja siitä poistuminen sujuivat hyvin kaikilta käyttäjiltä.

Aloitusruudulla käyttäjät osasivat selata hyvin kuukausia eteen- ja taaksepäin. Kaksi käyttäjää yritti selata kuukausia myös selaamalla alas- ja ylöspäin näytön sisältöä, mikä ei sovelluksessa toimi. Salasanan piilottaminen tilinluonnin yhteydessä sai kannatusta, vaikka toiminto ei täysin vielä toiminutkaan. Tapahtumanluonti vaikutti helpolta, ja eri luontivaihtoehtojen löytäminen oli yksinkertaista. Käyttäjät suosivat erityisesti plusmerkin takaa löytyvää vaihtoehtoa, kun he olivat ensin ymmärtäneet merkin tarkoituksen. Myös päivämäärän syöttäminen tapahtumaan näytti olevan tuttua iPhonea käyttäneille, ja muutkin tajusivat periaatteen nopeasti.

Hälytyksenluonnissa oli hyvää se, että se toimi myös, kun kalenteri ei ole avoinna. Kuvakkeessa näkyi myös tulevien hälytysten määrä.

Käyttäjistä vain yksi tarvitsi apua ja ohjeistusta muisti- ja havainnointiongelmien takia. Muuten ohjeistukselle ei ollut tarvetta.

Hyvänä asiana pidettiin muun muuassa sitä, että kuukausinäkymä oli perinteinen ja se noudatti suomalaista viikkojärjestystä, jossa viikko alkaa maanantailla. Kuukausien selaamistoiminto sai myös hyvää palautetta. Kalenteri tunnisti myös karkauspäivän.

Käyttäjien korjaus- ja parannusehdotukset

Tilinluonnille ehdotettiin omaa nappia erilleen sisäänkirjautumisesta. Tilinluontinapin löytäminen oli kahdelle käyttäjälle hankalaa. Sen piilottamista kirjautumisen jälkeen myös ehdotettiin.

Tapahtumanluontiin toivottiin, että oletuspäiväksi tulisi senhetkinen päivä tai päivä, joka on valittu kalenterinäkymästä. Toivottiin myös, että loppupäiväksi tulisi sama päivämäärä, jos siihen ei syötetä mitään. Päivämäärien ja aikojen selaamisen tilalle toivottiin mahdollisuutta syöttää ajat tekstikenttämuodossa. Minuutit syötettiin numeron tarkkuudella, ja sen tilalle ehdotettiin esimerkiksi kymmenen minuutin välein vaihtoehtoja. Aikojen tallentamiseen ehdotettiin myös yleistä tallennusnappia sen sijaan, että alku- ja loppumisajat tallennetaan erikseen.

Hälytykseen toivottiin erillisen äänen lisäämismahdollisuutta ja mahdollisesti kokonaan äänetöntä hälytystä. Toivomuksena oli, että hälytyksen voisi luoda heti tapahtumanluonnin aikana.

Tapahtuman tiedoissa yläruudussa lukeva detail view, jonka alla ovat tapahtuman tiedot, ehdotettiin korvattavaksi tapahtuman nimellä. Osoitetta ja loppumisaikaa kaivattiin myös tietoihin.

Matkansuunnittelijassa selvennystä aiempien ja myöhempien aikojen kenttiin olisi kaivattu. Kaikille käyttäjille ei niiden tarkoitus heti avautunut. Karttaan toivottiin haettujen osoitteiden tietoja.

Pari käyttäjää toivoi, että koko kalenteri suunnitellaan uudelleen toimimattomien toimintojen ja bugien takia. Myöskään ulkoasu ei miellyttänyt kaikkia käyttäjiä. Matkansuunnittelun ja paikan tutkimisen yhtenäisyyttä ja molempien tarpeellisuutta ihmeteltiin. Käyttäjät miettivät, miten käy, kun sovellus asennetaan uudelleen. Säilyvätkö tapahtumatiedot? Asetuksiin toivottiin omaa kohtaa sovellukselle, josta voisiin asettaa erilaisia asetuksia sovellukselle, kuten iPhonessa on tietyille sovelluksille mahdollista asettaa.

Ehdotukseksi saatiin kahdelta käyttäjältä, että käyttäjä voisi määritellä oman värimäärittelyn erilaisille tapahtumille, kuten syntymäpäiville ja kokouksille. Silloin käyttäjä näkisi, millaisia tapahtumia päivälle on. Myös suomalaisia pyhäpäiviä toivottiin kalenteriin.

Näytöllä ei toiminut orientaation vaihto. Yksi käyttäjistä olisi toivonut suunnanvaihtomahdollisuutta.

Ehdotuksena etusivulle yksi käyttäjistä toivoi kuvailevampaa nimeä kalenterille. Hän ehdotti nimen yksilöimistä käyttäjän tietojen mukaan, kun käyttäjä on kirjautunut sisään. Kuukausien selaamista sekä horisontaalisti että vertikaalisti toivottiin. Ylimmäksi kalenteriin toivottiin kuluva viikko tai että haluttuun viikkoon pääsisi viikon numeroa painamalla.

Kun tiliä luodaan, yksi käyttäjistä olisi toivonut @-merkkiä näppäimistöön suoraan näkyviin, kun sähköpostikenttää napsauttaa. Eräs käyttäjä myös ehdotti, että kirjautuminen tai rekisteröinti voisi tapahtua ennen kalenterinäkymään saapumista ja että omien tietojen muokkaaminen olisi mahdollista. Kun käyttäjä on kirjautunut sisään, log in napin tilalle ehdotettiin log out -nappia.

Yksi käyttäjistä toivoi sovelluksen värimaailman vaihtoa niin, että värit olisivat toisistaan selkeämmin eroavia. Yksi käyttäjä myös toivoi, että jokainen tekstikenttä alkaisi isolla kirjaimella.

Tapahtumanluontiin yksi käyttäjistä ehdotti tapahtuman sijaintiin myös postinumeron ja paikkakunnan lisäämistä. Tämä helpottaisi tapahtumapaikan tutkimista sovelluksen kartalta, kun sovellus löytäisi heti oikean paikan. Salasanan piilottamisnapin tekstiksi toivottiin hide password, joka tuntui käyttäjästä selkeämmältä. Myös vain yhtä tapahtumanlisäysvaihtoehtoa toivottiin. Tapahtumanluonnissa osoite oli yhdelle käyttäjälle epäselvä: onko kyseessä sijainti vai ip-osoite.

Kun hälytys menee päälle ja sen sammuttaa, käyttäjä olisi toivonut näkevänsä tapahtuman tiedot. Sen sijaan sovellus näyttää käyttäjän edellisen sijainnin. Hälytykseen voisi automaattisesti lisätä oletuksena saman ajan kuin tapahtuman alkamisaika on tai hieman ennen sitä. Kun hälytys on luotu, toivottiin että sovellus palaisi tapahtumalistaan tai kalenteriin.

Tapahtumalistasta yksi käyttäjä poistaisi tapahtumanlisäysnapin. Tavallisesti sillä kohdalla olisi back-nappi ja lisäysnappi voisi sijaita listan alareunassa. Lista sai kiitosta käyttäjältä, kun siitä näkee kaikki tapahtumat suoraan.

Tapahtuman sijainnin tarkasteluun toivottiin automaattista tarkennusta, jos sovellus löytää useamman hakua vastaavan tuloksen. Sovellus voisi listata löydetyt tulokset, joista käyttäjä voisi valita halutun vaihtoehdon. Karttaan toivottiin myös nopeampaa tarkennusta.

Kun reittiehdotuksia haetaan, yksi käyttäjä olisi toivonut, että sovellus hakee automaattisesti senhetkisen ajan laitteesta 23:59-ajan sijaan. Päivämäärä olisi myös hyvä olla, koska aikataulut vaihtuvat esimerkiksi viikonloppuisin.

Ennen julkaisua sovellukseen tehtävät muutokset

Tärkeintä olisi saada sovelluksen perustoiminnot toimimaan ja tapahtumat näkymään selkeästi kalenterissa. Sovelluksessa on kaksi virhettä, jotka estävät sen tavallisen toiminnan: sovellus ei saisi kaatua kesken käytön eikä sisäänkirjautuminen saisi onnistua millä tahansa tunnuksilla.

Kirjoitusvirhe, kuten aikojen syöttämisessä, on tärkeä korjata, jotta käyttäjä saa selkeän kuvan tapahtuneesta virheestä ja osaa toimia ohjeen mukaan. Myös kosketusvaste olisi saatava toimimaan, jolloin käyttäjä tietäisi, milloin sovellus tekee jotain.

Kirjautuminen pitäisi alkuvaiheessa saada toimimaan oikein. Nyt muut käyttäjät pääsevät lukemaan toistensa tapahtumia ja kirjautuminen ei toimi oikein. Uloskirjautumistoiminto helpottaisi käyttäjiä, jos samalla puhelimella käytetään useampaa käyttäjätiliä.

Tapahtuman lisäys ja tutkiminen pitää saada toimimaan valitsemalla halutun päivän. Käyttäjän tulisi nähdä heti alkuvaiheessa, onko hänellä tapahtumia lähiaikoina. Tämän tulisi näkyä sekä kalenterissa että no item -listassa kalenterin alla. Listassa olevat tapahtumat tulisi saada myös kronologiseen järjestykseen ja näyttämään kaikki tarvittavat tiedot.

Tapahtumanlisäyksessä tärkeää olisi saada päivämäärän lisääminen toimimaan. Vuosiluvut tulisi saada näkyviin ja kuukaudet ja päivät selattaviksi erikseen. Hälytys olisi hyvä siirtää tapahtumanluonnin alle. Tietokantailmoitus tallennuksen jälkeen tulisi myös poistaa. Tapahtumalistaan on tärkeä saada tapahtumat näkymään oikein ja alku- ja loppumisajat oikein. Tapahtuman sijainnin ja luodun hälytyksen tulee näkyä myös tiedoissa.

Kun edellä mainitut seikat on saatu toimimaan, voidaan keskittyä pienempiin korjauksiin käytettävyydessä ja ulkoasussa. Tallennusnappi olisi hyvä laittaa korkeammalle, jolloin se ei jäisi puhelimissa näppäimistön alle. Tapahtumantiedoissa tapahtuman id on turha eikä hyödytä käyttäjää millään tavalla.

Hälytyksenluonnissa olisi hyvä, jos hälytyksen päivämäärän voisi erikseen asettaa tai syöttää tapahtumaa edeltävän tunti- tai minuuttimäärän. Kun hälytys tulee, sen sisältö voisi olla yhteneväinen sovelluksen ulopuolella ja sisällä. Hälytyksen äänen voisi myös erikseen muokata, ja hälytyksen sulkemisen jälkeen sovellus saisi näyttää käyttäjälle tapahtuman tiedot.

Sijaintia seuratessa sovellus voisi ehdottaa käyttäjän hakua vastaavia paikkoja tai antaa virheilmoituksen, jos paikkaa ei löydy. Sovellus voisi myös hakea paikan sijainnin automaattisesti tapahtuman tiedoista.

Reittihaku on vielä kehitystä vaille. Kaikki reittivaihtoehdot näyttävät saman reitin, ja vaihtoja ei kartassa näy. Sovellus pitäisi saada myös näyttämään aikataulut ja mahdollisesti laajentamaan sijainteja pääkaupunkiseudun ulkopuolelle.

Kun sovellus on saatu toimimaan näiltä osin, se on melkein valmis julkaistavaksi. Myös yhteisöpalvelut tulisi saada toimimaan ennen julkaisua.

### **5 Yhteenveto**

Käytettävyystestaus on sovelluksen tai tuotteen testaamista loppukäyttäjien avulla. Käytettävyystestejä tulisi tehdä useaan otteeseen tuotetta kehitettäessä. Jos ensimmäinen testi tehdään, kun sovellus on melkein valmis tai valmis, on korjausten teko hankalaa, aikaavievää ja kallista.

Käytettävyystestaus on helposti toteutettavissa, ja sitä voidaan hyödyntää melkein minkä tahansa tuotteen kehittämisessä. Loppukäyttäjien mielipide painaa suuresti, kun halutaan tehdä heille sopiva tuote, joka vastaa heidän tarpeitaan ja mieltymyksiään.

Testejä on useita erilaisia. Yleisimpiä ovat yksilötestit, ryhmäläpikäynnit ja verkkokyselyt. Jälkimmäistä voidaan hyödyntää erityisesti, kun testataan verkkosivustoa. Yksilötestit ovat helppoja toteuttaa, ja niiden yhteydessä tehdään usein myös käyttäjälle kysely, jossa kysytään henkilön perustiedot. Lopuksi annetaan käyttäjälle mahdollisuus kertoa oma mielipiteensä tuotteesta. Ennen testejä tehdään usein pilottitesti, jossa varmistetaan, että kaikki tarvittavat laitteet ja sovellukset toimivat. Testien sijaan voidaan käyttää myös asiantuntija-arvioita, kuten heuristiikkoja. Tällöin palkataan testien ulkopuolinen, testaamiseen erikoistunut henkilö, käymään tuotteen läpi ja etsimään virheet.

Kerätyt tiedot koostetaan raportiksi, joka sisältää testisuunnitelman, tulokset ja niiden parannusehdotukset. Testeissä tulee ottaa huomioon onnistuneet ja epäonnistuneet asiat. Testaajan tulee huomioida, mitkä saadut tiedot ovat relevantteja, ja päätellä niiden perusteella, mitkä virheet ovat tärkeimpiä korjata ensimmäisenä.

Insinöörityön tarkoituksena oli tehdä käytettävyystesti keskeneräiselle opiskelijakalenterille. Kalenteriin voidaan lisätä tapahtumia, selata niitä, tutkia tapahtumapaikkaa ja ottaa selville reittivaihtoehtoja. Testeissä tutkittiin, miten hyvin sovellus toimii ja mitä parannettavaa siinä olisi.

Testit tehtiin yksilötesteinä ja niitä tehtiin viisi. Tulokset vastasivat hyvin paljon toisiaan. Yksi henkilöistä oli koulun opiskelija, mutta sovellus tuntui soveltuvalta muillekin käyttäjille. Kaikissa testeissä löytyi toisiaan vastaavia virheitä, ja ne olivat selkeästi havaittavissa. Myös pilottitestissä saadut tulokset olivat samanlaisia. Sovelluksen keskeneräisyys näkyi selkeästi, kun kaikki toiminnot eivät vielä toimineet ja sovellus kaatui.

Opiskelijakalenteria suunniteltaessa käytettävyystestauksesta hyödyttiin suuresti. Sovellus vaatii vielä paljon kehittämistä ennen julkaisua. Käyttäjät löysivät paljon keskeisiä käytettävyysongelmia ja antoivat kiitettävästi palautetta ja ehdotuksia sovelluksen parantamiseksi. Sovelluksen yhteisöllisyyttä kiiteltiin, ja se auttaa varmasti opiskelijoita esimerkiksi projektien teossa, kun he voivat suunnitella puhelimillaan tapaamisen ja nähdä toistensa kalenterit. Kommunikointi on nopeampaa kuin sähköpostitse tai tapaamisissa, ja laite, jolla niitä voidaan järjestää, kulkee helposti mukana.

Sovelluksen kehitystä jatkavat toiset opiskelijat. He hyödyntävät kehittämisessä tämän ja ulkoasua testanneen testin tuloksia. Kun tulokset on kirjattu heille valmiiksi muistiin, heillä on tiedossa, mitä sovellukselta odotetaan ja miten käyttäjä parhaiten hyötyisi sovelluksesta. Kun sovellusta on kehitetty lisää ja se on valmis julkaistavaksi, se testataan vielä kerran.

Lopuksi tavattiin kaikki työhön osallistuneet ja työtä jatkavat opiskelijat. Heille kerrottiin lopputulokset, ja luettelo korjattavista asioista toimitetaan heille. He aloittavat pian sovelluksen jatkokehityksen ja ongelmien korjaamisen.

#### **Lähteet**

Becker, Danielle. 2011. Test-Driving your website. Online May/June 2011, s. 38–41.

Caplan, Stan. 2007. Understand the USER. Appliance Design Sep2007, s. 46–53.

Dowling, Thomas. 2003. Usability and accessibility. Library Technology Reports Jan/Feb 2003, s. 48.

Heuristic evaluations. Verkkodokumentti. Usability.gov. <http://usability.gov/methods/test\_refine/heuristic.html>. Luettu 6.4.2012.

Hiltunen, Mika, Laukka, Markku & Luomala, Jari. 2002. Mobile User Experience. Helsinki: Edita Publishing.

Huotari, Petteri, Laitakari-Svärd, Ira, Laakko, Johanna & Koskinen, Ilpo. 2003. Käyttäjäkeskeinen tuotesuunnittelu: Käyttäjätiedon keruu, mallintaminen ja arviointi. Taideteollisen korkeakoulun julkaisu B 74. Helsinki: Taideteollinen korkeakoulu.

Hyysalo, Sampsa. 2006. Käyttäjätieto ja käyttäjätutkimuksen menetelmät. Helsinki: Edita Publishing.

Individual interviews. Verkkodokumentti. Usability.gov. <http://usability.gov/methods/analyze\_current/learn/individual.html>. Luettu 6.4.2012.

Keinonen, Turkka. 2000. Miten käytettävyys muotoillaan? Helsinki: Nokia.

Koskinen, Ilpo, Battarbee, Katja & Mattelmäki, Tuuli. 2003. Empathic Design: User Experience in Product Design. Helsinki: Edita Publishing.

Krug, Steve. 2006. Älä pakota minua ajattelemaan! Helsinki: Readme.fi.

Kuutti, Wille. 2003. Käytettävyys, suunnittelu ja arviointi. Helsinki: Talentum Media.

McMillen, Paula S. & Pehrsson, Dale-Elizabeth. 2009. [Improving a Counselor Education](javascript:__doLinkPostBack()  [Web Site Through Usability Te](javascript:__doLinkPostBack()sting: The Bibliotherapy Education Project. Counselor Education & Supervision Dec 2009, s. 122–136.

Nielsen, Jakob. 1999. Designing Web Usability: The practice of simplicity. Indianapolis, Indiana, USA: New Riders Publishing.

Schmidt, Aaron. 2010a. Touch points and testing. Library Journal 5/2010, s. 20.

Schmidt, Aaron. 2010b. User Experience. Library Journal 1/2010, s. 28–29.

Sinkkonen, Irmeli, Nuutila, Esko & Törmä, Seppo. 2009. Helppokäyttöisen verkkopalvelun suunnittelu. Helsinki: Tietosanoma.

Sinkkonen, Irmeli, Kuoppala, Hannu, Parkkinen, Jarmo & Vastamäki, Raino. 2006. Psychology of Usability. Helsinki: Edita Publishing.

Surveys (Online). Verkkodokumentti. Usability.gov. <http://usability.gov/methods/analyze\_current/learn/surveys.html>. Luettu 6.4.2012.

Usability testing. Verkkodokumentti. Usability.gov. <http://usability.gov/methods/test\_refine/learnusa/index.html >. Luettu 6.4.2012.

Wilo, Antti. 2004. Käyttäjäystävällisen sovelluksen suunnittelu. Helsinki: Edita Publishing.

## **Testisuunnitelma**

Opiskelijakalenterin käytettävyystesti tehtiin, jotta saatiin luotua opiskelijoille mahdollisimman hyvä sovellus, jota voidaan hyödyntää hyvin laaja-alaisesti eri tilanteissa. Koska sovellusta ei ollut vielä julkaistu, testausta tehtiin ihan alusta. Muutokset on helpompi tehdä tässä vaiheessa kuin tilanteessa, jossa sovellus olisi ihan suunnittelun loppuvaiheessa tai jo julkaistu.

Tässä testissä testataan kaikki perustoiminnot, jotka tällä hetkellä sovelluksessa toimivat ja, jotka ovat edellisessä kohdassa mainittu. Testissä ei keskitytä siihen, miten visuaalisuus toimii vaan vain toiminnallisuuteen. Sovellus on valmiina asennettuna puhelimessa ja sitä käytetään hyväksi. Jos käyttäjä tarvitsee apua, voi testaaja tietyissä rajoissa antaa apua käyttöön.

Testissä arvioidaan, onko sovellus vielä sopiva julkaistavaksi ja, mitä kaikkea vielä pitäisi parantaa ennen julkaisua ja, mikä ei toimi ollenkaan. Koehenkilöiden tyytyväisyyttä sovellukseen kysellään testin jälkeen, jolloin hänellä on vapaa sana kertoa, mikä hänen mielestään toimii ja ei toimi.

Sovelluksen ymmärrettävyyttä testataan sillä, kuinka käyttäjä ymmärtää termit ja esimerkiksi plus-merkin, jolla voidaan lisätä uusi tapahtuma kalenteriin. Sovellus on englanninkielinen, joten sovelluksen käyttämät nimet eri toiminnoille tulisivat olla myös helposti ymmärrettävät kaikille. Käyttäjän tulisi pystyä myös liikkumaan sujuvasti ja tehokkaasti sovelluksessa sekä löytää helposti etsimänsä asiat ilman arvailua.

Muistettavuutta testataan myös hieman, kun käyttäjä tapahtuman luotuaan näkee napit sijaintihauille ja hälytykselle.

## **Testausmenetelmät**

Tämän testin yhteydessä ei tehdä asiantuntija-arviotavaan tarvittiin laajempi käyttäjillä teetettävä testi. Testi tehdään käyttäjätestinä kunkin koehenkilön kanssa. Kunkin testin lopuksi haastatellaan koehenkilöä ja annetaan hänen kertoa mielipiteitään.

Käyttäjätestissä kutakin koekäyttäjää haastatellaan ensin ja kysellään yleisiä tietoja, kuten koulutusohjelma ja vuosikurssi sekä kokemuksesta kannettavien ja erityisesti kosketusnäyttölaitteiden kanssa, koska testissä käytetään kosketusnäytöllistä puhelinta.

Yksilötestiä käytetään sen takia, että saadaan paremmin ideoita ja käytettävyysongelmia selville, kun on vain yksi henkilö kerrallaan. Useamman henkilön käyttö samaan aikaan vaatii laajempaa organisointia ja tilanteen hallintaa kuin yhden insinöörityön puitteissa on mahdollista. Hiljaisemmat voivat joutua taka-alalle ja kaikkien ääntä ei saada esille.

Testin aikana käyttäjälle annetaan yksi kerrallaan tehtäviä, jotka hänen tulee suorittaa iPhonella. Tehtävissä testataan käyttäjän toiminnan sujuvuutta kalenterin perustoimintojen suorituksessa. Testin lopuksi annetaan koekäyttäjälle mahdollisuus kertoa omia mielipiteitään sovelluksesta ja hän voi myös ehdottaa parannuksia sovellukseen, jotta se soveltuisi paremmin käyttöön.

Testin aikana käyttäjää pyydetään ajattelemaan ääneen, jolloin hänen ajatuksiaan ja näkemyksiään saadaan paremmin esille. Käyttäjä kertoo, mitä hän näkee ja arvelee kunkin toiminnon tekevän. Samalla hän kertoo, mitä hän aikoo tehdä. Testaaja pystyy samalla huomaamaan, jos käyttäjä on aivan hukassa sovelluksessa.

## **Testihenkilöiden valinta**

Sovelluksen loppukäyttäjiä ovat eri ikäiset Metropolia ammattikorkeakoulun opiskelijat ja he voivat edustaa mitä tahansa koulutusohjelmaa. Sovellus on tarjolla kaikille opiskelijoille. Opiskelijalla tulee olla mobiililaite, jolla hän voi kalenteria selata.

Koulun opiskelijoilla on useimmiten hyvät atk-taidot ja sovelluksen vaativa laite on hyvin usealla arkipäiväisessä käytössä. Testissä oleva iPhone on hyvin yleinen ja useimmiten helposti opittavissa oleva puhelin ja soveltuu hyvin testialustaksi.

Testissä pyritään löytämään koehenkilöitä eri koulutusohjelmista, koska kyseessä on kaikkien alojen opiskelijoille yhteinen sovellus. Testiin otetaan mukaan noin viisi koekäyttäjää. Tällä määrällä saadaan jo tämän kokoisen sovelluksen suurimmat käytettävyysongelmat esille eikä tule niin paljoa toistoa. Käyttäjien tulisi edustaa eri alojen opiskelijoita sekä isompaa skaalaa eri ikäryhmiä. Riittää, että käyttäjä on opiskelija tai tuntee, että sovelluksesta voisi olla jotain hyötyä.

Sovelluksen peruskäyttäjä on Maija Virtanen. Hän on 23-vuotias Metropolian tietotekniikan opiskelija toiselta vuosikurssilta. Hän käy opintojen ohella alan töissä ja tarvitsee sovellusta, johon hän voi laittaa myös koulun ulkopuolisia tapahtumia. Vapaa-aikanaan Maija ulkoilee ja hoitaa kahta koiraansa, joiden kanssa hän asuu yksin.

#### **Tehtäväskenaariot ja testitehtävät**

Tehtävä 1: Etsi sovellus puhelimesta. Testi aloitetaan antamalla koekäyttäjälle tilanne, johon tehtävät perustuvat. Aluksi käyttäjälle kerrotaan, että hänen tulisi päästä tapaamiseen tiettynä päivänä ja kellonaikana ja tietyssä paikassa. Nämä tiedot annetaan käyttäjälle ja kerrotaan sovelluksesta, jota hänellä on mahdollisuus hyödyntää tässä tilanteessa.

Ensin käyttäjän tulee löytää sovellus puhelimesta, joka löytyy perusvalikosta. Sovelluksen tulee olla helposti sijoitettuna, jos sitä tarvitsee kiireessä. Klikattuaan sovelluksen auki, käyttäjälle avautuu näkymä sovelluksesta. Käyttäjä voi kertoa tässä vaiheessa, mitä hän arvelee kunkin näkyvän toiminnon tekevän.

Tehtävä 2 ja 3: Luo tili sovellukseen ja kirjaudu sisään. Aluksi käyttäjälle annetaan ohjeistukseksi luoda tunnus järjestelmään klikkaamalla log in -komentoa. Tästä hänen tulee valita kohta "create account". Sen jälkeen testaaja antaa tiedot, joiden mukaan uusi tunnus luodaan, jonka jälkeen käyttää kehotetaan kirjautumaan luoduilla tunnuksilla sovellukseen sisään. Vaikka yhteisöpalvelu ei vielä toimi, on hyvä varmistaa, onko kirjautuminen selkeä ja ymmärrettävä.

Tehtävä 4 ja 5: Etsi kaksi tapaa luoda tapahtuma ja etsi tapahtuman tiedot.Tämän jälkeen käyttäjän on tarkoitus luoda tapahtuma. Sovelluksessa on kolme eri tapaa tehdä tämä toiminto ja tarkoituksena olisi pyytää käyttäjää etsimään kaksi eri tapaa. Yksi tapa on klikata alkuruudusta plus-merkkiä. Toinen tapa on valita alareunasta kohta Events ja valita add-toiminto. Kolmas tapa on klikata kalenterin alapuolella lukevaa "No item"-kohtaa, josta pääsee suoraan tapahtuman luontiin.

Kun käyttäjä on päässyt tapahtumanluontiruutuun, sovellus pyytää tapahtuman nimeä, kuvausta ja sijaintia (osoite) sekä aloitus- ja loppumisajankohtaa. Kalenterin voi asettaa myös toistamaan tapahtuman tietyin väliajoin, mutta tämä ei vielä toimi sovelluksessa. Käyttäjä täyttää tiedot testaajan antamien ohjeiden mukaan. Tämän jälkeen pyydetään käyttäjää tarkistamaan vielä tapahtuman tiedot luonnin jälkeen, jolloin käyttäjän tulisi klikata Events-kohtaa ja löytää tapahtuma, jonka hän on luonut ja klikata sitä. Tällä hetkellä sovelluksessa ei ole mahdollista poistaa tapahtumaa.

Tehtävä 6: Luo hälytys tapahtumalle. Sen jälkeen käyttäjää pyydetään luomaan hälytys tapahtumalle, jolloin käyttäjä palaa Events-kohtaan, jos hän ei siellä ole ja valitsee haluamansa tapahtuman. Sen jälkeen hänen tulee valita kohta "Set Alarm". Käyttäjä asettaa pyydetyn kellonajan ja valitsee Set-toiminnon.

Tehtävä 7 ja 8: Tarkastele tapahtuman sijaintia ja etsi reitti tapahtumapaikalle. Lopuksi käyttäjän tulee suunnitella, miten hän pääsee tapahtumapaikalle, joka on hänelle entuudestaan tuntematon. Aluksi häntä pyydetään tarkastelemaan tapahtuman sijaintia valitsemalla tapahtuman tiedoista "Show Location"-toiminnon. Tällöin hän pystyy hakemaan reittiohjeistuksen paikasta toiseen. From-kenttään hän syöttää alkusijainnin ja to-kenttään päämäärän ja go-napista Google Maps antaa reittiohjeet. Tämä toimii vain, jos langaton verkko on käytössä. Clear-napilla voidaan tyhjentää väärin syötetyt tiedot.

JourneyPlanner-toiminto on valittavissa tapahtuman tiedoista. Toiminto on vielä keskeneräinen, mutta se toimii tällä hetkellä samalla periaatteella kuin Show Location. Hakuun voidaan syöttää myös saapumis- tai lähtöaika. Toiminto on samantyyppinen kuin HSL:n reittiopas.

Lopuksi käyttäjää pyydetään kokeilemaan vielä kalenterin päivitystä, jolloin kalenterinäkymästä klikataan update-toimintoa. Tapahtumanluonnista tai muista alavalikoista voidaan palata kalenteriin klikkaamalla ruudun alaosasta Calendar-kohtaa. Kalenterisovelluksesta poistutaan puhelimen valikkoon painamalla ruudun alapuolella olevaa nappia.

Testin aikana nähdään, miten sujuvasti käyttäjä on löytänyt tiensä toiminnosta toiseen. Testi kattaa kaikki tällä hetkellä olemassa olevat toiminnot. Lisätestejä suoritetaan mahdollisesti, kun sovellusta on kehitetty lisää.

Testiin on varattu aikaa tunnin verran per henkilö, joka on hieman yläkanttiin, mutta tällöin jää enemmän aikaa koekäyttäjän antamalle palautteelle.

#### **Testitilanne**

Testipaikkana käytetään Metropolia ammattikorkeakoulun Leppävaaran toimipisteen Aquarium-tilaa ja tarvittaessa mahdollisesti muuta tilaa, jos Aquarium on varattu tai sitä ei ole muuten mahdollista käyttää. Tila varataan testejä varten koulun tilanvarausohjelmasta. Itse toimin testaajana ja kirjaan ylös käyttäjän tekemät toiminnot, ideat ja kommentit. Videokuvaaminen on hankalaa, kun älypuhelimen ruutu on hyvin pieni, joten sitä ei toteuteta.

Laitteita ei ole käytössä muita kuin iPhone, jolla käyttäjä tekee testin. Tapahtumien kulku kirjataan ylös paperille, jolloin tietokonetta ei tarvita. Havainnointi suoritetaan seuraamalla ruudun tapahtumia ja kuuntelemalla, mitä käyttäjä ajattelee. Tarvittaessa puhelimen ruudusta voidaan ottaa kuvankaappaus puhelimella. Testaaja sijoittuu sopivalle etäisyydelle käyttäjästä, jolloin pystytään seuraamaan hyvin, mitä ruudulla tapahtuu.

#### **Haastattelu ja kysely**

Alkuhaastattelussa kysytään käyttäjän tiedot, kuten sukupuoli, ikä, koulutusohjelma ja opintojen meneillään oleva lukuvuosi sekä kokemus kosketusnäyttölaitteista. Loppuhaastattelussa kysytään käyttäjän mielipiteitä sovelluksesta, ajatuksia siitä, mikä on pielessä ja mikä toimii sekä, onko hänellä kehitysideoita. Kuten testin kulku, myös haastattelu kirjataan ylös käsin paperille.

Käyttäjän tiedoista tärkeämpi ovat ehkä ikä ja koulutusohjelma. Ikä saattaa vaikuttaa kokemuksiin puhelimista ja alasta riippuen, toisilla voi olla hyvin erilaiset kokemukset kosketusnäytöistä kuin toisilla. Jotkut saattavat myös tehdä töitä kosketusnäyttöjen parissa.

Alussa myös kerrotaan lyhyesti, mistä on kysymys, toivotetaan koehenkilö tervetulleeksi ja kerrotaan tarvittavat asiat. Jos käyttäjällä ei ole kokemusta iPhonen käytöstä, siihen voidaan antaa myös lyhyt opastus. Alussa on tärkeä muistuttaa, että testattavana on sovellus eikä henkilö itse. Lopuksi voidaan myös kertoa, miten joku tehtävä olisi voinut ratketa, jos käyttäjä jäi jumiin johonkin tehtävään.

## **Pilottitestin suorittaminen**

Pilottitesti suoritettiin testaajan kotona ja käyttäjänä oli naispuolinen henkilö, kenellä ei ollut aiempaa kokemusta kosketusnäytöllisistä puhelimista. Hän ei myöskään ole Metropolia ammattikorkeakoulun opiskelija.

Testaaja seurasi sivusta testin kulkua ja kirjoitti ylös paperille testin tapahtumat ja ongelmakohdat sekä onnistuneet kohdat. Tilassa tuli häiriötekijöitä ilmi, kuten muita henkilöitä. Tämä vaikutti hieman testitulokseen, mutta tämä on luonnollista tositilanteessa, jolloin sovellusta voidaan käyttää hyvinkin ruuhkaisessa ja meluisassa paikassa.

Puhelimessa toimivat kaikki toiminnot hyvin. Käyttäjä oppi nopeasti puhelimen perustoiminnot ja suurin osa tehtävistä sujui sujuvasti, vaikka aiempaa kokemusta ei ollut.

Testaajalla ilmeni pieniä ongelmia sovelluksen eri osien välillä liikkumisessa. Back-nappi ei tuntunut olevan ihan ensivilkaisulta selvä, mutta sen käyttö selvisi nopeasti. Log in toiminto ei ollut täysin selkeä, kun sitä kautta suoritetaan myös käyttäjätilin luonti.

Käyttäjän mielestä oli hankalaa asettaa aikoja tapahtumaan ja hälytykseen, koska käytössä on rullamainen selaustoiminto, jolla selataan aikoja numero kerrallaan. Tapahtuman aloitus- ja loppumisaikoja syöttäessä on huomattava klikata ajan syötön jälkeen toimintoa, joka tallentaa ensin alkamisajan ja sitten loppumisajan. Tämä sujui käyttäjällä hyvin ja hän tajusi asian nopeasti.

Events-napin takaa löytyvät tapahtumat selvisivät käyttäjälle nopeasti. Samoin hän huomasi plus-napin, jonka takaa pääsi syöttämään tietoja. Paikan tutkiminen oli hankalaa, kun sovellus ei toiminut oletetulla tavalla ja reittiohjeen haku ei toiminut kartassa. Myös näppäimistö jäi näkyviin, kun go-nappia oli painettu. Matkasuunnitelmatoiminnon löytäminen oli hieman hankalaa, mutta termin tajuttuaan käyttäjä löysi sen nopeasti.

Tehtävät olivat selkeitä käyttäjälle. Vain alussa hän ei ymmärtänyt tilinluonti-termiä ja hetken mietittyään hän tajusi idean. Haparointia ja virheitä ei testissä ilmennyt. Välillä käyttäjä jäi miettimään hetkeksi. Käyttäjä ei joutunut palaamaan takaisin edelliseen kohtaan miettiäkseen vaihtoehtoja.

Testin aikana todettiin, että sovelluksen perustoiminnot toimivat hyvin. Karttatoiminto ja reitin haku eivät vielä toimi ja niihin tarvitaan korjausta. Samoin pitäisi näppäimistö saada piilotettua reittiä hakiessa. Matkasuunnitelma ei vielä osaa hakea reittivaihtoehtoja ja sitä käytettäessä sovellus jumittuu. Myöskin tulevien tapahtumien näkyminen kalenterissa ja sen alla ei ole vielä toiminnassa. No itemin klikkaus on vielä epäselvä.

Pilottitesti kesti arviolta puoli tuntia. Häiriöt pidensivät hieman testin kulkua. Testin kulkuun tehtiin pari muutosta tehtävien suoritusjärjestyksen osalta. Testaaja oppi selittämään jotkin tehtävänannot selkeämmin ja pitämään huoli, että huomio pysyy testissä eikä ulkopuolisissa häiriöissä.

## **Testien suoritus**

Testejä tehtiin yhteensä viisi kappaletta. Käyttäjinä oli yksi Metropolia ammattikorkeakoulun opiskelija. Kolme oli nuoria, yli 20-vuotiaita naisia. Yksi käyttäjistä oli keskiikäinen nainen. Kaikille selvennettiin sovelluksen tarkoitus ja merkitys opintojen kannalta, jolloin käyttäjät saivat selvyyden sovelluksen mahdollisuuksista opintojen aikana.

Testi kesti lyhyimmillään vartin verran, jolloin käyttäjänä oli iPhonea kauan käyttänyt nuori nainen ja hän ei jaksanut keskittyä testiin kunnolla. Useimmiten testi kesti noin puoli tuntia haastatteluineen. Kaksi testiä kesti kaksi tuntia. Toisella käyttäjällä oli paljon ideoita ja ehdotuksia. Yhdellä käyttäjistä on vaikeita hahmottamisvaikeuksia, mikä pitkitti testin tekoa ja testaaja joutui antamaan apua testin teossa.

Testitehtävät olivat lyhyesti seuraavanlaiset:

- 1. Etsi sovellus puhelimesta
- 2. Luo tili sovellukseen
- 3. Kirjaudu sisään
- 4. Etsi kaksi tapaa kolmesta luoda tapahtuma kalenteriin ja luo uusi tapahtuma
- 5. Tarkista tapahtuman tiedot
- 6. Luo hälytys tapahtumaan
- 7. Ota selville, missä tapahtumapaikka sijaitsee
- 8. Suunnittele reitti määritellystä paikasta tapahtumapaikalle

Sovelluksen käyttö sujui hyvin käyttäjiltä ja sen idea vaikutti olevan selkeä käyttäjille. Suurin osa käyttäjistä piti sovellusta hyvänä ideana, mutta se vaatii vielä parannuksia. Testeissä saatiin tietää, mitkä toiminnot eivät vielä toimi ja, mikä niissä on vikana. Samoin huomattiin, mikä toimii käyttäjillä parhaiten. Samalla saatiin käyttäjiltä mielipiteitä sovelluksen ulkoasusta ja toiminnoista. Tehtäviin kuluvaa aikaa ei laskettu, mutta pantiin merkille, jos jonkin tehtävän kanssa oli epäselvyyksiä.

Useampi käyttäjä löysi samoja virheitä ja antoi samantyyppisiä korjausehdotuksia, jotka on esitetty tuloksissa. Virheitä käyttäjät löysivät paljon. Ilman niiden korjaamista ei sovellusta kannata julkaista. Testit myös todistivat, että sovelluksesta voivat käyttäjät hyötyä paljonkin eri tilanteissa. Tarkemmat tulokset ovat seuraavissa kohdissa, joissa käyn erikseen läpi löydetyt ongelmat, toimivat kohdat ja parannusehdotukset. Liite 1 sisältää kunkin tehdyn testin puhtaaksikirjoitetut tulokset.

Liite 2 1 (12)

## **Testitulokset puhtaaksikirjoitettuina**

#### **Testi 1: Alessandro**

Käyttäjä on 40-vuotias mieshenkilö Tietotekniikka-koulutusohjelmasta ja hänellä on itsellään käytössä oleva iPhone ja hän on käyttänyt puhelimen omaa kalenteria aikaisemmin.

Kalenterin aloitussivulla hän olisi toivonut, että kalenterin nimi olisi kuvailevampi ja se olisi yksilöllisempi. Hän havaitsi, että käyttöliittymän napit olivat hyvin pieniä ja lähellä toisiaan. Alkuun hän toivoisi, että olisi mahdollisuus luoda käyttäjätili tai kirjautua sisään ennen kalenteriin saapumista. Tällä hetkellä sovelluksella ei ole vielä ikonia ja käyttäjä olisi halunnut nähdä sellaisen. Sovelluksesta poistuminen sujuu käyttäjällä erinomaisesti.

Alkuruudun plus-merkki kalenterin nimen vieressä toi käyttäjälle mieleen uuden kalenterin lisäämisen tapahtuman lisäämisen sijaan. Kalenteri ei ollut käyttäjän mielestä täysin selkeä. Hän toivoi myös väriyhdistelmien olevan selkeämmin toisistaan eroavia. Samoin fontti oli paikoitellen vaihtelevan kokoinen ja sen olisi toivottu olevan yhtenäisempi.

Alussa käyttäjä yritti selata kuukautta selaamalla ruutua alaspäin ennen kuin hän huomasi kuukauden nimen sivuilla olevat nuolet. Hän myös haluaisi no item -tekstin kohdalle tulevat tapahtumat, joita voisi rullaamalla selata sekä päästä päivämäärää klikkaamalla sen päivän tapahtumiin. Tällä hetkellä päivämäärän valitseminen vie tapahtumalistaan. Sovelluksessa ei toimi ruudun orientaatio eli ruutua kääntäessä vaakasuuntaiseksi kalenteri ei käänny.

Sovellus kaatuu kahdessa eri tilanteessa. Jos käyttäjä ei syötä tapahtuman loppupäivämäärää tai silloin, kun käyttää matkansuunnittelijaa. Jälkimmäisellä kerralla sovellus jumiutuu toimintoon ja sovelluksen joutuu käynnistämään uudelleen. Jos käyttäjä ei ole kirjautunut sisään sovellukseen, hän näkee edellisen käyttäjän

syöttämät tapahtumat. Ne poistuvat näkyvistä vasta, kun käyttäjä on kirjautunut itse sisään.

Tilinluonti log in -nappulan takaa vaikutti hieman hankalalta löytää ja sen sijaintia ehdotettiin erilleen tästä. Myös tilinluonti-napin piilottamista sen luonnin jälkeen ehdotettiin. Salasanan piilotusmahdollisuutta pidettiin hyvänä ideana, mutta toiminto ei toimi vielä oikein sovelluksessa. Virheilmoitukset eivät vielä toimi oikein ja niistä tulisi tehdä selkeämpiä ja antaa vihjeitä, mikä meni väärin. Näppäimistö ei katoa ilman välilyönti-nappulan painamista, mikä hankaloittaa käyttäjää, joka on tottunut muuhun.

Sovellus antaa käyttäjän kirjautua millä tunnuksella tahansa. Myös sellaisella, jota ei ole luotu. Käyttäjä saa kirjauduttua sisään, jos salasana on jokin luoduista. Vaikka "log in successful" -teksti tulee näkyviin kirjautumisen yhteydessä, mitään ei tapahdu ja sisäänkirjautumistoiminto jää näkyviin. Käyttäjä toivoi, että kalenterissa lukisi käyttäjän oma nimi ja omien tietojen muokkaaminen olisi mahdollista.

Tapahtuman luontiin on kolme eri vaihtoehtoa, jotka löydettiin hyvin nopeasti ja plusmerkki vaikutti selkeältä. Hankalin tapa syöttää tapahtuma oli selkeästi päivämäärän klikkaaminen, joka tällä hetkellä toimii vain, kun päivää klikkaa monta kertaa peräkkäin. Käyttäjä myös toivoi, että tekstikentän alussa olisi automaattisesti iso kirjain alussa. Tapahtuman sijaintiin toivottiin myös paikkakunnan ja postinumeron laittamista, jolloin tapahtumapaikan selaaminen kartalla olisi helpompaa.

Päivämäärän syöttäminen vaikutti olevan tuttu toiminto iPhonen omasta kalenterista ja alku- ja loppupäivän asettaminen oli helpooa. Kalenterin selaamista helpottaisi, jos tapahtumalle voisi valita vuoden. Ongelmana huomattiin, että päiviä joudutaan selaamaan yksi kerrallaan eikä vuotta ole mahdollista syöttää. Sekunnit aikojen tallentamisessa tuntuivat käyttäjästä vain turhilta.

Toisto voidaan asettaa jokaiselle päivälle ja käyttäjä ihmetteli, miten käy, jos tapahtuma kestää pidempään kuin yhden päivän. Samalla esiintyi ongelmana se, että sisälläolon aikana kirjatut tapahtumat eivät näkyneet muuten. Virheilmoitus sanoo "Later date and time is not allowed", kun käyttäjä syöttää ennen alkamispäivää olevan loppumisajan. Tähän pitäisi korjata later-sanan tilalle earlier. Kun tapahtuma on luotu,

sovellus antaa ilmoituksen, että tiedot on tallennettu tietokantaan. Tässä vaiheessa sovellusta ei tätä enää tulisi tapahtua, koska ilmoitus on vain sovelluksen luomisvaiheen testi.

No item -napin takana ei tapahdu vielä mitään, vaikka tapahtumia olisi kyseiselle päivälle. Nappi vie tällä hetkellä tapahtumanluontiin. Käyttäjä toivoi myös, että tapahtumat olisivat listassa kronologisessa järjestyksessä. Tässä versiossa ne ovat luomisjärjestyksessä. Listassa ei myöskään voi nähdä, jos tapahtuma on pidempi kuin yhden vuorokauden.

Update-toiminnon tarkoitus on vielä epäselvä tapahtumalistauksessa, mutta kyseessä on mahdollisesti se, että voi nähdä, onko kaverit lisänneet omiin kalentereihinsa tapahtumia. Käyttäjä oletti, että event-nappia painamalla tapahtumat päivittyvät automaattisesti.

Hälytystä ei voi asettaa edelliselle päivälle, joka on tullut esiin jo pilottitestissäkin. Käyttäjä myös toivoi hälytykseen ääntä. Hälytyksen toimiminen vaikka kalenteri oli kiinni oli hyvä asia. Käyttäjä olisi toivonut mahdollisuutta lisätä hälytys tapahtumanluonnin aikana. Hyvänä asiana käyttäjä näki sen, että ikoniin ilmestyi hälytyksien määrä. Käyttäjä olisi toivonut näkevänsä hälytyksen jälkeen tapahtuman tiedot, mutta nyt sovellus näyttää käyttäjän viimeisimmän sijainnin.

Kun tapahtumapaikan sijaintia halutaan tutkia, kartan päälle ilmestyy näppäimistö, joka ei katoa, ellei syötä pelkästään lähtöpaikkaa. Tapahtuman sijaintia ei vielä saada suoraan tapahtuman tiedoista. Clear- ja go-napit ovat hyvin lähekkäin toisiaan, jolloin helposti painaa väärää nappia. Jos samaa paikkaa etsii vähintään kaksi kertaa, kartta asettaa sijainnin automaattisesti Afrikan lähettyville mereen ja sama tapahtuu, jos sovellus ei löydä haettua paikkaa. Kartta ei näytä oikein sijainteja ja näyttää vain summittaisesti tiedot sekä näyttää edellisiä hakuja.

Matkansuunnittelu hyödyntää samaa karttapalvelua kuin sijainnintarkastelu, joten se sisältää samat ongelmat. Tällä hetkellä on vielä epäselvää, haetaanko tässä samaa kuin HSL:n reittioppaassa. Earlier- ja later-kentät eivät toimi vielä kunnolla. Kaikki vaihtoehdot näyttävät saman reitin ja ajansyöttö ei vielä toimi. Palvelu muuttaa myös
paikkakuntien nimet sopivammiksi pääkaupunkiseutuun. Jos käyttäjä hakee Oulua, hän päätyy Oulunkylään, Helsinkiin. Hamina taas viel Hamngatanille.

Käyttäjä toivoi koko kalenterisovelluksen uudelleen suunnittelua. Hän ihmetteli JourneyPlannerin ja ShowLocationin samanalaisuutta ja molempien tarpeellisuutta. Hän myös mietti, miten käy, jos sovelluksen asentaa uudelleen puhelimeen. Säilyvätkö tiedot? Hän toivoi myös asetuksiin omaa kohtaa sovellukselle ja vain yhtä tapaa lisätä uusi tapahtuma.

## **Testi 2: Tiia**

Toinen käyttäjä oli 23-vuotias nainen, jolla oli kokemusta iPhonen käytöstä jo pidemmältä ajalta. Kokemus iPhonesta oli selkeää. Käyttäjä löysi tiensä sovelluksessa paikasta toiseen helposti. Yleisesti hän ei pitänyt sovelluksesta ollenkaan ja haluaisi koko sovelluksen uudelleentekoa. Erityisesti ulkoasu sai käyttäjältä negatiivisen tunteen.

Käyttäjä löysi ensin plus-napista ja Events-välilehden takaa tapahtuman syötöt. Mieluiten hän kuitenkin käyttäisi tapahtumansyöttöä plus-merkistä. Paikanhakua tehdessä sovellus haki oikeaa paikkaa Afrkasta ja sovellus myös kaatui yllättäen.

Matkasuunnitelmassa käyttäjä arveli sovelluksen näyttävän later-kentässä aikaisemmat syötöt, kun käyttäjä muuttaa aikaa. Kuukauden selaaminen nuolista sujui käyttäjältä hyvin.

## **Testi 3: Riikka**

Käyttäjä on 33-vuotias nainen, jolla on kokemusta iPodin käytöstä. Käyttäjä havaitsi parhaiten bugit, joita sovelluksesta vielä löytyy. Käyttäjä kuitenkin liikkui sujuvasti sovelluksen eri osien välillä ja alareunan nappien käyttö oli sujuvaa. Myös kuukausien selaaminen rullaamalla sivua oli helppoa. Ohjeita ei käyttäjä tarvinnut. Käyttäjä haluaisi nähdä korjauksia kielioppivirheissä.

Kalenteri-näkymässä käyttäjää vaivasi no item -kohdan tyhjyys, vaikka tapahtumia oli luotu kalenteriin. Käyttäjä huomasi, että satunnaisesti päivämäärää klikatessa no item kohta korostui maalautumalla siniseksi. Myös tätä käyttäjää hämäsi plus-nappi ja hän aluksi arveli sen vievän käyttäjän uuden kalenterin luontiin. Käyttäjä olettaa päivämäärän klikkauksen vievän päivän tapahtumiin, mikä ei vielä tapahdu vaan usean nopean klikkauksen jälkeen käyttäjä pääsee tapahtumanluontiin.

Tilin luonnissa käyttäjää häiritsi kirjoitusvirhe account-sanassa, joka oli nyt muodossa accont. Tekstikenttiin käyttäjä toivoisi automaattiset isot kirjaimet alkuun. Hän toivoi myös, että sähköpostiosoitetta syöttäessä @-merkki olisi näppäimistössä heti alussa näkyvissä.

Kun käyttäjä klikkaa tilinluonnissa alinta tekstikenttää, se katoaa näppäimistön alle ja ei näy kokonaan. Sovellus voisi rullata itseään automaattisesti ja käyttäjän ei tarvitsisi siirtyä näppäimistöstä pois kesken kenttien täytön.

Jos salasanan piilottamisen ottaa pois päältä ja palauttaa sen takaisin päälle, toisessa salasanakentässä ei piilotus toimi. Käyttäjä toivoi, että "hide password" korvattaisiin "show password"-toiminnolla, joka olisi selkeämpi.

Create account -nappi ei toimi oikein ja ruutu jumittuu hetkeksi ja käyttäjälle ei selviä, tekeekö sovellus mitään. Hetken päästä sovellus ilmoittaa, että tili on luotu. Create Acount -nappi ei näytä vastetta, kun sitä on klikattu, joka hämää käyttäjää.

Sisäänkirjautumisen jälkeen kirjautumislomake jää näkyviin ja käyttäjä ei voi olla varma, onko sisäänkirjauduttu muuten kuin luottamalla ilmoitukseen, joka kertoo, että käyttäjä on kirjautunut sisään. Alareunan log in -nappi jäi näkyviin, vaikka käyttäjä oli kirjautunut sisään. Käyttäjä olisi kaivannut sen tilalle log out -napin.

Käyttäjä olisi toivonut tapahtumanluonnissa alkupäivämäärän olevan sen hetkinen päivä tai kalenterista valittu päivä. Hän myös toivoi, että jos loppupäivämäärää ei ole syötetty, sovellus laittaisi automaattisesti saman päivän kuin alkamispäivä. Käyttäjä ihmetteli, onko address sama kuin location vai kenties ip-osoite.

Käyttäjä ei pitänyt ollenkaan päivien syöttämisestä. Rullauksen sijaan hän olisi halunnut tekstinsyöttökentät ja niitä klikatessa esiin voisi tulla numeronäppäimistö. Rullattavia numeroita ei voi myöskään klikata ja rullaaminen on pakko tehdä. Minuuteittain olevat numerot tuntuivat käyttäjästä myös liian pikkutarkalta. Sen sijaan, että alku- ja loppupäivämäärä pitää tallentaa erikseen, voisi olla yleinen tallennusnappi. Vuosiluku olisi myös tärkeä olla olemassa. Nyt pitää vain selata haluttuun vuoteen ja päivämäärään. Rullassa ei myöskään vuotta näy, jolloin pitäisi jotenkin osata päätellä vuosi.

Kun ajat on syötetty, kursori jää edelliseen käytettyyn kenttään ja näppäimistö ei katoa, kun klikkaa näppäimistön ulkopuolella. Rivinvaihto-näppäin toimii ainoastaan. Create-nappula jää myös näppäimistön alle. Käytettävyysongelmana on vielä se, että tietokantailmoitus näkyy tapahtumanluonnin jälkeen.

Tapahtumanseuranta on helppoa käyttäjälle, mutta kellonajat ovat epäselviä ja alku- ja loppupäivämääriä ei listassa näy. Tapahtuman tiedoissa ei myöskään loppupäivämäärää näy. Käyttäjä toivoo kalenteriin päivien kohdalle merkin, jos sille päivälle on tapahtumia. Myös jonkinlainen käyttäjän itse määriteltävssä oleva värikoodaus erilaisille tapahtumille oli ehdotuksena.

Update-napin tarkoitus oli käyttäjälle epäselvä. Mihin sitä tarvitaan? Käyttäjä arveli, että sen kautta näkee muiden käyttäjien tekemät tapahtumat. Myös event id:n merkitys on epäselvä.

Hälytyksen sijainti oli helppo löytää, mutta käyttäjä toivoi sen sijaitsevan tapahtumanluonnissa automaattisesti. Hälytyksessä olisi hyvä olla sama alkuaika oletuksena kuin tapahtuman alkamisaika tai vähän ennen sitä. Samoin päivämäärä olisi hyvä voida syöttää, jolloin hälytyksen voi laittaa vaikka edelliselle päivälle.

Hälytykseen käyttäjä myös toivoi tekstinsyöttöä aikojen asettamiseen. Jos hälytyksen peruuttaa cancel-napilla, sovellus ilmoittaa, että se on peruttu. Mutta tekstikentät tyhjenevät ja sovellus jää hälytystoimintosivulle. Cancel-napin voisi käyttäjän mielestä poistaa kokonaan, koska back-napilla voidaan siirtyä hälytyksenluonnista pois. Hälytyksenluonnin jälkeen käyttäjä toivoi sovelluksen siirtyvän events-listaan tai kalenteriin.

Luotu hälytys ei näy tapahtuman tiedoissa eikä myöskään set alarm -toiminnossa. Tapahtumalistasta ei pääse pois back-napilla. Jos hälytys on tulossa hyvin pian, hälytys ei näy ikonissa ja välillä mennyt hälytys jää ikoniin näkyviin. Kun käyttäjä on sovelluksen ulkopuolella, hälytyksessä näkyy tapahtuman otsikko ja, kun käyttäjä on kalenterin sisällä, käyttäjä näkee hälytyksen kuvauksen.

Sijainnin tarkastelemisen tarkoitus oli epäselvä käyttäjälle. Hakeeko sovellus laitteen sijainnin vai tapahtuman sijainnin? Ongelmana tällä hetkellä on se, että sovellus ei automaattisesti näytä tapahtuman sijaintia kartalla. Clear-napin tarpeellisuus oli hieman kyseenalaista käyttäjälle, kun tekstikentän voi tyhjentää kenttään ilmestyvällä rastilla. Käyttäjä toivoisi myös sen hetkisen sijainnin paikannustoimintoa. Sijaintia voisi sovellus tarkentaa, jos se löytää useamman hakua vastaavan tuloksen. Sovellus antaisi listan paikoista, josta käyttäjä valitsisi haluamansa.

JourneyPlanner on hyvin epäselvä ja earlier- ja later-kenttien tarkoitus on hämärän peitossa. Myös tässä osiossa isot kirjaimet ovat jääneet puuttumaan tekstikenttien alusta. Käyttäjän mielestä hakunappi on liian iso ja fontit hyvin pieniä. Samoin kuin sijainnintarkastelussa näppäimistö ei myöskään katoa.

Aloitusaika on automaattisesti 23:59. Käyttäjä ehdotti, että sovellus voisi hakea järjestelmän oman ajan sen tilalle. Päivämäärä olisi myös tärkeä kysyä, koska aikataulut vaihtuu useimmiten viikonloppuisin.

Earlier- ja later-kenttien rullaus ei toimi kunnolla, koska vähän aikaa rullattua vaihtoehdot katoavat ja haun joutuu tekemään uudestaan. Hakunappi huvitti käyttäjää tuntemattomasta syystä.Kun haluttua vaihtoehtoa on klikattu, olisi hyvä, että syötetyt osoitteet näkyisivät kartassa. On epäselvää, miksi sovellus tuntuu lähinnä näyttävän pääkaupunkiseudun.

Käyttäjä näki earlier ja later vaihtoehdot kahdella eri tavalla. Joko ensimmäinen vaihtoehto on ensimmäisenä lähtevä vuoro tai ensimmäisessävaihtoehdossa on vähiten kävelyä. Käyttäjä ihmetteli JourneyPlannerin yhteyttä kalenteriin.

Positiivisena käyttäjä piti kalenterin perinteistä kuukausinäkymää ja perustoiminnot olivat hyviä. Kuukausien selaaminen rullaamalla oli hyvä idea hänen mielestä ja se, että maanantai on viikon ensimmäinen päivä. Kalenteri tunnistaa myös karkauspäivän. Yleisesti kalenteri on hänen mielestään täysin julkaisukelvoton ja sopii lähinnä kuukausien selaamiseen kalenterissa.

Huonona käyttäjä näki sen, että sovelluksessa ei ollut vielä oikein mitään hyödyllistä tapaa käyttää sitä. Asetuksia ei kalenterissa vielä voi tehdä, joita käyttäjä jäi kaipaamaan. Käyttäjä olisi toivonut, että kalenterissa olisi merkittynä suomalaiset pyhäpäivät.

Uloskirjautumistoiminto olisi ollut käyttäjän mielestä hyvä olla. Hän haluaisi myös, että hälytyksen voi laittaa äänettömälle. Detail view -tekstin tilalla tapahtuman tiedoissa käyttäjä haluaisi nähdä esimerkiksi tapahtuman otsikon. Myöskään osoitetta ja loppumisaikaa ei ole näkyvillä tapahtuman tiedoissa.

Käyttäjä toivoisi, että showLocationin paikka saataisiin suoraan tapahtuman tiedoista. Hän haluaisi selata kuukausia sekä horistontaalisti että vertikaalisti. Ylimpänä kalenterissa käyttäjä haluaisi nähdä kuluvan viikon sekä päästä viikkonäkymään viikon numeroa klikkaamalla. Hälytyksen käyttäjä haluaisi asettaa jo tapahtumanluonnissa. Tapahtumalistasta käyttäjä poistaisi tapahtumanlisäysnapin. Normaalisti sillä kohdalla olisi back-nappi. Lisäysnappi voisi sijaita listan alareunassa.

Tällä hetkellä sovelluksessa on sekaisin suomen ja englannin kieltä, joka on käyttäjän mielestä huono asia. Kun sovellus sanoo "Your not logged in event is saved locally", tapahtuma ei ilmesty tapahtumalistaan. Samoin ilmoituksessa on kaksi kirjoitusvirhettä.

## **Testi 4: Maire**

Koehenkilönä oli 52-vuotias nainen, jolla ei ole aiempaa kokemusta kosketusnäytöistä. Hänellä on hahmotus- ja muistivaikeuksia ja sovellus tuntui hyvin haastavalta hänelle. Käyttäjä ymmärtää englantia hyvin.

Kalenterissa kuukausien vaihto sujui luontevasti ja oli helppoa. Näppäimistön käyttö oli hankalaa ja rivinvaihtonäppäimen käyttö epäselvää. Käyttäjä piti positiivisena viikkojen numeroiden näkymistä kalenterissa.

No item -kenttään käyttäjä arveli voivansa kirjoittaa tapahtumia suoraan. Plus-merkin käyttäjä arveli vievän sovelluksen lisäosiin. Hän ehdotti päivän klikkaamisen ja plusmerkin painamisen vievän tapahtuman tarkempiin tietoihin.

Tiliä luodessa log in oli selkeä, mutta create account -nappi tuntui haastavalta tajuta. Tekstikenttään siirtyminen oli käyttäjästä hankalaa, mutta hän suoriutui tehtävästä. Log in -napin toiminta oli hieman epäselvää ja käyttäjä ei huomannut ensin syöttää kirjautumistietoja ennen napin painamista.

Käyttäjä löysi tavat luoda tapahtuma hyvin nopeasti plus-merkistä ja tapahtumalistan kautta. Käyttäjä ei aluksi tajunnut tapahtuma-aikojen syöttämisessä tunteja ja minuutteja ja oletti minuuttirullan tarkoittavan loppumisaikaa, kunnes huomasi suuremmat numerot. Aikojen tallentaminen oli hankalaa ja kesti hetken, että hän tajusi sen idean. Päivien välillä käyttäjä siirtyi klikkaamalla päivästä toiseen.

Tapahtuman tallentaminen oli hankalaa, kun käytäjä joutui rullaamaan sivua alaspäin nähdäkseen tallennusnapin. Käyttäjä arveli title-nappia painamalla tallentavansa tapahtuman ennen oikean napin löytämistä.

Käyttäjän muistiongelma tuli esiin hälytyksen luonnissa, kun käyttäjä ei muistanut, mistä se luotiin. Add-napista käyttäjä ensin arveli voivansa syöttää hälytyksen. Testaaja joutui useamman kerran opastamaan tarkemmin tehtävänantoa. Myös no item -kohtaa hän arveli tarvitsevansa hälytykseen. Testaaja painotti juuri kyseiselle tapahtumalle

Liite 2 10

hälytyksen luonnin, jolloin käyttäjän oletettiin löytävän tapahtumalistaan. Muutaman yriyksen jälkeen tämä onnistui.

Kun tapahtumanluonnista palaa kalenteriin ilman tallennusta, sovellus ei palaa tapahtumalistaan vaan tapahtumanluontiin. Tämä aiheutti hankaluuksia. SetAlarmnappi oli selkeästi hankala hahmottaa ja tapahtuman valinta oli myös vaikeaa tajuta. Jos käyttäjä ei selaa aikoja tarpeeksi tarkasti ja hitaasti, sovellus siirtyy takaisin tapahtuman tietoihin.

Tapahtuman sijainnin hakemisessa käyttäjä ensin ehdotti JourneyPlanner-toimintoa, mutta tarkennuksilla osasi valita oikean vaihtoehdon. Sijainninseuranta oli selkeä käyttäjälle. Sovellus kaatui aina, jos osoitteen ja paikkakunnan väliin ei lisännyt pilkkua. Esimerkiksi, jos kirjoitti "Haukilahdenkatu 6 espoo". Matkansuunnittelussa käyttäjä arveli eri vaihtoehtojen tarjoavan vaihtoehdot eri kulkuneuvoilla kulkemiseen.

Käyttäjän mielestä sovellus on kätevä reissussa ja aikataulujen selaaminen on helppoa. Tiedot saa helpommin isommalle porukalle esimerkiksi tapaamisesta. Internet on myös hyvin käsillä, kun sijainteja haetaan.

## **Testi 5: Elina**

Viimeinen testikäyttäjä on 23-vuotias nainen, jolla ei ole vielä varsinaista kokemusta kosketusnäyttöpuhelimista. Iphonen lyhyt harjoittelu sujui hyvin ja helpotti käyttäjän puhelimen käyttöä. Testin aikana ilmestyi häiriötekijöitä, kuten puhelimensoittoa ja koirien haukkumista asunnossa.

Alkuruudussa käyttäjä tunnisti kuukausien vaihtamiseen tarkoitetut nuolet ja ruudu alareunan napit olivat selkeät. Plus-merkistä käyttäjä arveli voivansa etsiä tiettyä päivää tai lisätä merkinnän kalenteriin. Päivää klikkaamalla käyttäjä päätteli päätyvänsä kyseisen päivän tapahtumiin, mikä ei tässä vaiheessa sovelluksessa toimi. No item kohdan tarkoituksen hän arveli samaksi. Positiivisena asiana käyttäjä piti viikonnumeroita ja sitä, että sunnuntait ovat punaisella. Pyhäpäivät hän myös toivoisi näkyviin.

Liite 2 11

Tilinluonnin käyttäjä arveli tapahtuvan joko plus-merkistä tai alavalikon log in -napista. Käyttäjää häiritsi create accont -kohdan kirjoitusvirhe. Näppäimien painaminen oli käyttäjän mielestä hankalaa, kun hän ei ollut tottunut kosketusnäyttöihin. Salasananpiilotuksen toimimattomuus harmitti käyttäjää. Tilinluonnin vahvistusnapin kosketusvaste on heikko ja sovellus ei kerro, onko se luomassa tiliä vai ei.

Sisäänkirjautuminen oli selkeää, mutta sovellus jätti käyttäjän kirjautumistilaan, vaikka käyttäjä oli jo kirjautuneena sisään. Näppäimistön näkyvistä poistaminen on myös hyvn hankalaa ja se ei aina toimi. Käyttäjä automaattisesti yrittää poistaa näppäimistön klikkaamalla muualla ruudussa.

Tapahtumanluonnin käyttäjä löysi events- ja plus-nappien takaa. Hän mieluiten käyttäisi toimintoa klikkaamalla haluttua päivämäärää, jos tapahtuma sijaitsisi lähikuukausien aikana. Muuten hän haluaisi lisätä sen events-napin takaa. Päivämäärää lisätessä reunimmaisen rullan käyttäminen oli käyttäjästä hankalaa samoin kuin backnapilla takaisin tapahtumanluontiin siirtyminen. Luotu tapahtuma saisi myös näkyä kalenterissa suoraan.

Hälytyksen luonti sujui ongelmitta ja toiminto löytyi heti. Käyttäjällä kului hetki löytää showLocation-toiminto. Käyttäjä olisi toivonut, että sovellus olisi näyttänyt paikan sijainnin automaattisesti, mutta arveli ongelman olleen siinä, että hän ei ollut laittanut tarkkaa osoitetta tapahtumalle. From ja to olivat selkeät toiminnot. Myös tässäkin toiminnossa näppäimistö ei poistunut search-napin painamisen jälkeen. Muuten kartta toimi moitteettomasti.

Matkansuunnittelussa käyttäjä joutui painamaan hakunappia pariinkin kertaan ennen kuin se toimi. Sateliitti- ja hybridinäkymät toimivat. Käyttäjä olisi toivonut kartan tarkentuvan nopeammin. Earlier ja later olivat selkeät ja käyttäjä arveli niiden antavan eri kellonaikoina tapahtuvia lähtöjä tai saapumisia. Myös tässä on ongelmana se, että sovellus ei kerro, kun haku on päällä. Listaa edestakaisin rullatessa sovellus kadottaa hakutulokset, mutta nappien klikkaaminen toimii kuten ennenkin. Sovelluksen

antamien vaihtoehtojen loppuminen pääkaupunkiseudun ulkopuolella harmitti käyttäjää.

Käyttäjä olisi toivonut, että matkansuunnittelussa earlier- ja later-toimintojen tarkoitus olisi selvinnyt suoraan sovelluksesta. Plus-merkki oli myös käyttäjälle hieman outo ja sen merkitys epäselvä. Tapahtuman lisääminen oli käyttäjän mielestä hyvä ja se, että tapahtumalistaa voi selata sovelluksessa.